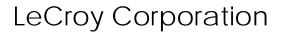

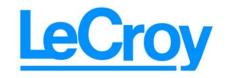

3385 Scott Blvd., Santa Clara, CA 95054 Tel:+1/408.727.6600 Fax+1/408.727.6622

# LeCroy USB*Tracer/Trainer*<sup>TM</sup>

# USB 2.0 Design & Verification System User Manual

Manual Version 2.20

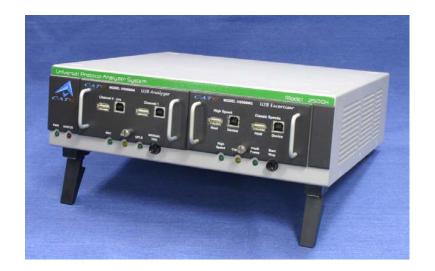

For Software Version 2.20

3 March 2006

### **Document Disclaimer**

The information in this document has been carefully checked and is believed to be reliable. However, no responsibility can be assumed for inaccuracies that may not have been detected. LeCroy reserves the right to revise the information in this document without notice or penalty.

### Changes or Modifications

Any change or modification not expressly approved by LeCroy voids the user's authority to operate this equipment.

### Trademarks and Servicemarks

*CATC, Advisor, USBTracer, USBTrainer, USBMobile, USBMobileHS, and BusEngine* are trademarks of LeCroy.

*Microsoft, Windows 98SE, Windows Me, Windows 2000, Windows XP,* and *Windows NT* are registered trademarks of Microsoft Inc.

All other trademarks are property of their respective companies.

### Copyright

Copyright © 2006, LeCroy; All Rights Reserved. This document may be printed and reproduced without additional permission, but all copies should contain this copyright notice.

### FCC Conformance Statement

This equipment has been tested and found to comply with the limits for a Class A digital device, pursuant to Part 15 of the FCC Rules. These limits are designed to provide reasonable protection against harmful interference when the equipment is operated in a commercial environment. This equipment generates, uses, and can radiate radio frequency energy and, if not installed and used in accordance with the instruction manual, may cause harmful interference to radio communications. Operation of this equipment in a residential area is likely to cause harmful interference in which case the user is required to correct the interference at his own expense. The end user of this product should be aware that any changes or modifications made to this equipment without the approval of LeCroy could result in the product not meeting the Class A limits, in which case the FCC could void the user's authority to operate the equipment.

### EU Conformance Statement

This equipment complies with the EMC Directive 89/336/EEC and the Low Voltage Directive 73/23/EEC, and their associated amendments for Class A Information Technology Equipment. It has been tested and found to comply with EN55022:1998 Class A (EN61000-3-2:1998, EN61000-3-3:1995) and EN55024:1998 (EN61000-4-2:1998, EN61000-4-3:1996, EN61000-4-4:1996, EN61000-4-5:1996, EN61000-4-6:1997, EN61000-4-11:1998), and EN60950:1999. In a domestic environment this product may cause radio interference in which case the user may be required to take adequate measures.

Part number: 730-0020-00

### TABLE OF CONTENTS

| Chapter 1 | Overview                                                                                                    | 1    |
|-----------|----------------------------------------------------------------------------------------------------|------|
|           | General Description                                                                                                    | 1    |
|           | Features                                                                                                    | 3    |
|           | Traffic Generation                                                                                                    | 5    |
|           | Hi-Speed Slow Clock                                                                                                    | 5    |
|           | Graphical Bus Traffic Display                                                                                                    | 5    |
|           | Accurate Time Management                                                                                                    | 6    |
|           | Comprehensive Error Detection and Analysis                                                                                                    | 7    |
|           | Real-Time Event Triggering and Capture Filtering                                                                                                    | 7    |
|           | Advanced Event Counting & Sequencing                                                                                                    | 8    |
|           | BusEngine Technology                                                                                                    | 8    |
|           | Specifications                                                                                                    | 9    |
|           | Package                                                                                                    | 9    |
|           | Connectors                                                                                                    | 9    |
|           | Weight                                                                                                    | 9    |
|           | Power Requirements                                                                                                    | 9    |
|           | Environmental Conditions                                                                                                    | 9    |
|           | Probing Characteristics                                                                                                    | 9    |
|           | Switches                                                                                                    | 9    |
|           | Indicators (LEDs)                                                                                                    | 10   |
|           | UPAS                                                                                                    | 10   |
|           | Recording Memory Size                                                                                                    | 10   |
| Chapter 2 | Quick Installation                                                                                                    | . 13 |
|           | Installing the Software and Starting the Program                                                                                                    | 14   |
|           | Your First USB Recording                                                                                                    |      |
|           | Capturing Your First Trace                                                                                                    | 16   |
|           | Trace View Features                                                                                                    | 17   |
| Chapter 3 | Detailed Installation                                                                                                    | . 19 |
| L         | System Components/Packing List                                                                                                    |      |
|           | The Installed USBTracer Unit                                                                                                    |      |
|           | LED and Button Descriptions                                                                                                    |      |
|           | USBTracer System Setup                                                                                                    |      |
|           | AC Power Source                                                                                                    |      |
|           | External Interface Breakout Board                                                                                                    |      |
|           | Pin-Outs for the Data In/Out Connector                                                                                                    |      |
|           | Prototype Rework Area                                                                                                    | 23   |
|           | PC Connection                                                                                                    |      |
|           |                                                                                                    | 24   |
|           | Analyzer PC Requirements.                                                                                                    | 24   |
|           | Analyzer PC Requirements.       Setting Up the Analyzer         Setting Up the Analyzer Software on the PC       Setting Up the Analyzer Software on the PC | 24   |

|           | USBTracer Program Startup                   | 26 |
|-----------|---------------------------------------------|----|
|           | Making a Recording                          | 26 |
| Chapter 4 | Updates                                     |    |
|           | Software, Firmware, and BusEngine Revisions | 27 |
|           | Software Updates                            | 28 |
|           | BusEngine and Firmware Updates              | 28 |
|           | Updating the BusEngine                      | 28 |
|           | Updating the Firmware                       | 29 |
|           | Automatic Updates                           |    |
|           | Manual Updates to BusEngine and Firmware    |    |
|           | Manually Updating the Firmware              |    |
|           | Resetting the Analyzer                      | 33 |
| Chapter 5 | Software Overview                           |    |
|           | Starting the USBTracer Program              | 35 |
|           | Tooltips                                    | 35 |
|           | The Main Display Windows                    | 36 |
|           | View Options                                | 39 |
|           | Resetting the Toolbar                       |    |
|           | Tool Bar                                    |    |
|           | Status Bar                                  |    |
|           | Recording Progress                          |    |
|           | Recording Status                            |    |
|           | Recording Activity                          |    |
|           | Search Status                               |    |
|           | Navigation Tools                            |    |
|           | Zoom In.                                    |    |
|           | Zoom Out                                    |    |
|           | USBTracer Analyzer Keyboard Shortcuts       |    |
| Chapter 6 | Recording Options                           | 49 |
| <b>-</b>  | General Recording Options                   |    |
|           | Recording Type                              |    |
|           | Options                                     |    |
|           | Buffer Size                                 |    |
|           | Trigger Position                            |    |
|           | Options Name                                |    |
|           | Trace File Name & Path                      |    |

|           | Recording Options - Misc                | 54 |
|-----------|-----------------------------------------|----|
|           | Analyzer Speed                          | 55 |
|           | Generator/Analyzer Clocking Overrides   | 56 |
|           | USB On-The-Go                           | 56 |
|           | USBTrainer Generator-related Parameters | 56 |
|           | Slow Clock Selection                    | 58 |
|           | Events Recording Options                | 59 |
|           | Packet Identifiers                      | 60 |
|           | Token Patterns                          | 60 |
|           | Frame Patterns                          | 61 |
|           | Device Requests                         | 61 |
|           | Data Pattern                            | 62 |
|           | Bus Conditions                          | 64 |
|           | Errors                                  | 64 |
|           | External Input Signals                  | 66 |
|           | Transactions                            | 66 |
|           | Data Length                             |    |
|           | Splits                                  |    |
|           | Extern Data7 - Data0 In                 | 68 |
|           | Actions Recording Options               | 69 |
|           | Actions Window Layout                   | 69 |
|           | Connecting Events to Actions.           | 70 |
|           | Connecting Counters to Events.          |    |
|           | Using Action Buttons                    | 73 |
|           | Trigger                                 | 73 |
|           | Restart                                 | 73 |
|           | Filter Out/In                           |    |
|           | Other Actions: External Output Signals  |    |
|           | Saving Recording Options                |    |
|           | Recording Bus Data                      |    |
|           | Merging Trace Files                     | 77 |
| Chapter 7 | Display Options                         | 81 |
| P         | General Display Options.                |    |
|           | Color/Format/Hiding Display Options     |    |
|           | Color Display Options                   |    |
|           | Formats Display Options                 |    |
|           | Hiding Display Options                  |    |
|           | Level Hiding Display Options            |    |
|           | Saving Display Options                  |    |
|           |                                         | 07 |

| Chapter 8 | Reading a Trace                                         | 91       |
|-----------|---------------------------------------------------------|----------|
|           | Trace View Features                                     | 91       |
|           | Set Marker                                              |          |
|           | Edit or Clear Marker                                    |          |
|           | View Raw Bits                                           |          |
|           | Expanding and Collapsing Data Fields                    |          |
|           | Using the Expand/Collapse Data Field Arrows             |          |
|           | Double-Clicking to Expand/Collapse Data Fields          |          |
|           | Expanding or Collapsing All Data Fields                 | 95       |
|           | Using the Data Field Pop-up Menus                       |          |
|           | View Data Block                                         |          |
|           | Pop-up Tool-tips                                        |          |
|           | Hide SOF Packets                                        |          |
|           | Hide NAKs                                               |          |
|           | Hide Devices                                            |          |
|           | Hide Chirps                                             |          |
|           | Switch to Transactions View.                            |          |
|           | View Decoded Transactions                               |          |
|           | Expanded and Collapsed Transactions                     |          |
|           | Switch to Split Transaction View                        |          |
|           | Switch to Transfer View                                 |          |
|           | Expanded and Collapsed Transfers.                       |          |
|           | Decoding Protocol-Specific Fields in Transactions/Trans |          |
|           | 105                                                     | isiers   |
|           | Switch to Host Wire Adapter Segment View                | 106      |
|           | Switch to Host Wire Adapter Transfer View               |          |
|           | Switch to Device Wire Adapter Segment View              |          |
|           | Switch to Device Wire Adapter Transfer View             | 108      |
|           | Using the Trace Navigator                               | 108      |
|           | Navigator Bar Attributes                                | 110      |
| Chapter 9 | Decode Requests                                         | 111      |
|           | Class and Vendor Definition Files                       | 111      |
|           | Class/Vendor Decoding Options                           | 113      |
|           | Mapping Request Recipient to Class/Vendor Decod         | ing. 113 |
|           | Mapping Endpoint to Class/Vendor Decoding               | 115      |
|           | Mapping Request RPipe to Class/Vendor Decoding          | 118      |
|           | Mapping Endpoint RPipe to Class/Vendor Decoding         | g119     |
|           | Mapping Request DWA RPipe to Class/Vendor Dec           | oding .  |
|           | 120                                                     |          |
|           | Mapping Endpoint DWA RPipes to Class/Vendor D           | ecoding  |
|           | 122                                                     |          |

| General Options                                        | . 123                                     |
|--------------------------------------------------------|-------------------------------------------|
| Decoding USB Device Requests                           |                                           |
| Decoding Standard Requests                             |                                           |
| Decoding Class Requests                                |                                           |
| Decoding Vendor Requests                               |                                           |
| Decoding Undefined USB/WUSB Device Requests            |                                           |
| Decoding using Endpoint Information                    |                                           |
| Changing the Layout of Decode Requests                 |                                           |
| Chapter 10 Other Features                              | . 129                                     |
| - Search                                               |                                           |
| Go to Trigger.                                         | . 129                                     |
| Go to Packet/Transaction/Transfer                      |                                           |
| Go to Marker.                                          |                                           |
| Go To                                                  |                                           |
| Find                                                   | . 136                                     |
| Find Next                                              | . 137                                     |
| Search Direction                                       | . 137                                     |
| Edit Comment                                           | . 138                                     |
| Reports                                                | . 138                                     |
| File Information                                       | . 139                                     |
| Error Summary                                          | . 140                                     |
| Timing Calculations                                    |                                           |
| Traffic Summary                                        | . 142                                     |
| Bus Utilization                                        | . 143                                     |
| Real Time Monitoring.                                  | . 147                                     |
| Chapter 11 Traffic Generation with USBTrainer          | 151                                       |
| USBTrainer Traffic Generation Files                    | . 151                                     |
| Creating Traffic Generation Files                      | . 152                                     |
| Editing a Generation File                              |                                           |
| Toolbar                                                | . 154                                     |
| File Tabs                                              | . 156                                     |
| Error Log.                                             | . 156                                     |
| Tooltips                                               | . 156                                     |
| Loading the Generation File                            |                                           |
| Traffic Generation Modes: Bitstream vs. Intelliframe . | . 159                                     |
| Starting Traffic Generation                            | . 159                                     |
| -                                                      |                                           |
| Repeating a Generation Session                         |                                           |
| Repeating a Generation SessionStop Traffic Generation  | . 160                                     |
|                                                        | . 160<br>. 160                            |
| Stop Traffic Generation.                               | . 160<br>. 160<br>. 160                   |
| Stop Traffic Generation                                | . 160<br>. 160<br>. 160<br>. 160<br>. 161 |

| Format of the Traffic Generation Files |     |
|----------------------------------------|-----|
| How to Contact LeCroy                  | 173 |
| Limited Hardware Warranty              | 173 |
| Index                                  |     |

## 1. Overview

The LeCroy USB*Tracer*<sup>TM</sup> USB 2.0 Design & Verification System is the latest in LeCroy's broad portfolio of analysis tools. As a fifth generation product, it builds upon solid knowledge of the needs of the USB development and test communities. The result is a USB bus & protocol Analyzer with unprecedented functionality, unparalleled flexibility, and uncompromising user friendliness. The USB*Tracer* interfaces with standard USB cables and connections to capture and display all speeds of USB bus traffic.

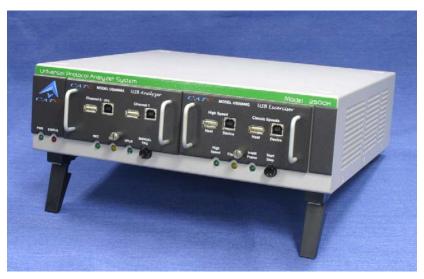

### 1.1 General Description

USB*Tracer*<sup>TM</sup> is a hardware module that installs into the LeCroy Universal Protocol Analyzer System. Once installed, USB*Tracer* can be easily configured and controlled by a portable or desktop PC connected via its USB port. USB*Tracer* provides customers with the familiar "CATC Trace" user interface that is the *de facto* industry standard for documenting the performance of high-speed serial protocols.

USB*Tracer* is a non-intrusive testing tool for the USB protocol providing traffic capture and analysis. Hardware triggering allows real-time events to be captured. Hardware filtering allows the different types of packets to be filtered in or out of the recording. Filtering allows users to focus recordings on events of interest and to preserve recording memory so that the recording time can be extended.

Recorded data is displayed in colored graphics in a trace viewer application. This application has advanced search and viewing capabilities that allow you to quickly locate specific data, errors and other desired conditions, thereby focussing the user's attention on events of interest.

USB*Tracer* functions with any personal computer using the Microsoft<sup>®</sup> Windows<sup>®</sup> 98SE, 2000, ME, or XP operating system and equipped with a functional USB interface.

The Analyzer is a plug-in module that is installed into a LeCroy Universal Protocol Analyzer System (UPAS). Together, the Analyzer and UPAS are controlled from a personal computer USB port across a USB connection.

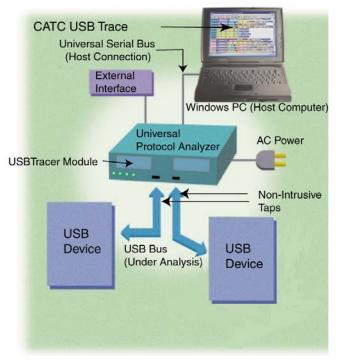

USB*Tracer* provides on-the-fly detection of and triggering on such events as Tokens and Errors. Whether recording manually or with a specified trigger condition, USB*Tracer* continuously records the link data in a wrap-around fashion until manually stopped or until the Trigger Event is detected and a specified post-Trigger amount of link data is recorded.

Upon detection of a triggering event, the analyzer continues to record data up to a point specified by the user. Real-time detection of events can be individually enabled or disabled to allow triggering on events as they happen. This includes predefined exception or error conditions and a user-defined set of trigger events. The unit can also be triggered by an externally supplied signal. An external DB-25 connector provides a path for externally supplied data or timing data to be recorded along with traffic. This DB-25 connector also provides a path for USB*Tracer* to transmit externally the software trigger signal or a user-defined event for purposes of probing and use by other circuitry.

The USB*Tracer* software provides powerful search functions that enable investigation of particular events and allow the software to identify and highlight specific events. In addition to immediate analysis, you can print any part of the data. Use the **Save As** feature to save the data on disk for later viewing. The program also provides a variety of timing information and data analysis reports.

Please refer to the *Universal Serial Bus Specification, version 2.0* for details on the protocol. The USB specification is available from the USB Implementers Forum (USB-IF) at:

USB Implementers Forum 1730 SW Skyline Blvd. Suite 203 Portland, OR 97221 Tel: +1/503.296.9892 Fax: +1/503.297.1090 Web: http://www.usb.org/

### 1.2 Features

General

- Fully compliant with USB specification revision 2.0.
- Flexible design reconfigurable hardware for future enhancements.
- Convenient modular system architecture with field upgradeable firmware and recording engine.
- Supports all USB speeds (480 Mb/s, 12Mb/s and 1.5 Mb/s).
- On the UPAS 2500H platform, Hi-Speed recording and generation requires an optional, separately priced key. See your LeCroy representative for more information.
- Dual recording channels aid in the development of multiple speed functions upstream and downstream of speed-matching hub or transaction translator.
- User friendly "CATC Trace" interface that displays bus traffic using color and graphics.
- Trace Viewer available as free non-recording, view-only software.
- Online and context-sensitive help.
- Power-on self-diagnostics.
- Three year warranty and hot-line customer support.

• Can be used in conjunction with the LeCroy USB*Trainer* USB Traffic Generator hardware module to create a fully customizable USB test platform.

#### Physical Components

- Hardware module for the LeCroy Universal Protocol Analyzer System.
- Operated by any desktop or portable Microsoft Windows 98, 98SE, 2000, ME, or XP computer with USB capability.
- Convenient Plug-and-Play USB installation.
- High impedance tap inserts non-intrusively in any branch of a USB system.
- 512 MB of physical data recording memory.
- Two all speed recording channels, which include Low, Full, or Hi-Speed.
- Full-Speed USB connection to desktop or portable host PC. Hi-Speed on UPAS 2500H platform.
- Internal wide-range AC power supply.
- Break-out board (included) used to interface to external test equipment.

#### **Recording Options**

- Versatile triggering bit-wise value and mask data patterns up to sixteen bytes wide for Setup transactions and data packets.
- Triggering on new High-speed PIDs and split transaction special tokens (ERR, SPLIT, PING, NYET, DATA2, and MDATA).
- CATC Trace displays and enumerates High-speed Micro Frames.
- Three forms of triggering: Snapshot, Manual and Event.
- Transaction sequencer allows triggering on a token qualified by a data pattern and /or specific handshake or alternately transactions can be filtered (i.e., NAK'd transactions).
- Advanced triggering with event counting and sequencing.
- Dedicated trigger for recording input and output used to interface to external test equipment.
- Triggering on multiple error conditions PID bad, bit stuffing bad, CRC bad, end-of-packet bad, babble, loss of activity, frame length violation, time-out or turn-around violation, data toggle violation, Token, Bus Conditions, Data Length, excessive empty frames.
- Real-time traffic capture filtering and data packet truncation variable up to 256 bytes.
- Adjustable buffer size from 0.4 MB to 512 MB.

#### **Display** Options

- Utilizes "CATC Trace" graphical display of bus packets, transactions, split transactions and transfers.
- Numerous packets and transactions can be grouped under a single transfer while quickly decoding all essential information.
- Decoding of split transactions up and down stream of a transaction translator is accomplished with a special hierarchical view.
- Variety of reports provided to summarize key statistics and conditions of interest with the ability to jump to the selected item in the trace display.
- Flexible input signaling can be recorded with the CATC Trace.
- Trace Viewer is backward compatible with Advisor<sup>TM</sup>, Chief<sup>TM</sup>, Inspector<sup>TM</sup>, and Detective<sup>TM</sup> trace files.
- User-friendly trigger position indicated by different colors of pre- and post-trigger packet color.
- Markers can be set to assist with navigation and time calculations.
- Hide start-of-frame (SOF) packets as well as any packet or transaction.
- Search for a specific PID.
- Detects & alerts the user to every potential bus error, protocol violation, & combinations thereof.
- High resolution, accurate time stamping of bus packets, timing measurement and analysis functions.
- Extensive search and packet hiding capabilities.
- Comprehensive device class decoding plus user defined protocol decoding.

#### Traffic Generation

• Traffic generation capability available as an add-on module for the Universal Protocol Analyzer System called USB*Trainer*<sup>TM</sup>.

#### Hi-Speed Slow Clock

The ability to Trace and Generate Hi-Speed traffic at fractional (slow) clock rate is available on both USBTracer platforms (2500 and 2500H), and can be purchased via a License Key. Contact LeCroy for more information.

### 1.3 Graphical Bus Traffic Display

The USB*Tracer* transaction displays use color and graphics to show the captured transactions in an immediate, understandable and useful format.

Packets are shown on separate rows, with their individual fields both labeled and color-coded. Packets are also numbered (sequentially, as recorded), time-stamped. Protocol errors are automatically detected and visibly highlighted in red.

The display is customizable, allowing the user to control the color scheme and the formatting of field contents. A hide feature allows users to enable the suppression of SOF packets and user defined packets or fields that might be uninteresting in a given context. Display formats can be named and saved for later use. Pop-up "tool-tips" annotate packet fields with even more detailed information about their contents.

The display software operates independently of the hardware, allowing it to function as a stand-alone "trace viewer" that is freely distributed.

| 😫 CATC USBTracer Bus And | d Protocol Analy | zer - [data_1 | _Sample.u    | isb - Range fro | om Packet 860 to Packe | et 3789] 💶 🗙  |
|--------------------------|------------------|---------------|--------------|-----------------|------------------------|---------------|
| Eile Setup Record        | Generate Report  |               |              |                 |                        | _8×           |
| 🛛 🖨 🖬 🖪 🖉 🗮              | 🗧 REE 💷          | <b>X X</b>    | 2 疑          | 疑 🌋 📎           | 🔌 🛛 🕄 🛈 📢 🕇            | 🗯 📶 💆 🚸 📗     |
| Pkt Trs Trs Xfr          | Run or           | nce 🔽         |              |                 |                        |               |
|                          |                  |               |              |                 |                        |               |
| Packet Dir F             | Sync             | NAK           | EOP          | Idle            | Time Stamp             |               |
| 860 < S                  | 00000001         | 0x5A          | 250 ns       | 9.367 µs        | 00003.3734 3985        |               |
| Packet Dir F             | Sync             | IN            | ADDR         | ENDP CRC5       | EOP Idle               | Time Starr    |
| 861> S                   | 00000001         | 0x96          | 2            | 0 0x15          | 233 ns 316 ns          | 00003.3734 4  |
| Packet Dir F             | Sync             | NAK           | EOP          | Idle            | Time Stamp             |               |
| 862 < S                  | 00000001         | 0x5A          | 250 ns       | 9.533 µs        | 00003.3734 4835        |               |
| Packet Dir F             | Sync             | IN            | ADDR         | ENDP CRC5       | EOP Idle               | Time Starr    |
| 863> S                   | 00000001         | 0x96          | 2            | 0 0x15          | 233 ns 316 ns          | 00003.3734 5  |
| Packet Dir F             | Sync             | NAK           | EOP          | Idle            | Time Stamp             |               |
| 864 < S                  | 00000001         | 0x5A          | 250 ns       | 29.450 µs       | 00003.3734 5695        |               |
| Packet Dir F             | Cuno             | IN            | ADDR         |                 | EOP                    | Time Starr    |
| 865> S                   | Sync<br>00000001 | 0x96          | 2            | 0 0x15          | 233 ns   300 ns        | 00003.3735.0  |
|                          |                  |               |              |                 |                        |               |
| Packet Dir F             | Sync 0000001     | NAK           | EOP<br>250 m | Idle            | Time Stamp             | <b>_</b>      |
| 866 < S                  | 00000001         | 0x5A          | 250 ns       | 9.383 µs        | 00003.3735 0249        |               |
| Ready                    |                  |               |              |                 |                        | Search: Fwd 🏼 |

### 1.4 Accurate Time Management

USB*Tracer* uses internal counter/timer circuitry to enable a reliable, accurate (16.67 ns resolution) time stamping of recorded bus traffic. This timing information is displayed in the trace and in measurement and analysis functions. Any number of markers can be added by the user to denote specific packets, and further timing measurements can be made from one marker to another or from marker to trigger. All time fields are presented as a time stamp, idle time, bit time or in a new time delta in either decimal or hexadecimal format.

An essential feature of time management is that idle traffic does not consume the analyzer memory. Because of this unique technology, accurate timing calculations can be made while still preserving valuable recording memory for important bus traffic.

### 1.5 Comprehensive Error Detection and Analysis

USB*Tracer* detects and alerts the user to every potential bus error, protocol violation and/or combination thereof. The analyzer contains circuitry in the BusEngine<sup>TM</sup> to perform real-time triggering on multiple error conditions, such as PID bad, bit stuffing bad, header or data CRC bad, end-of-packet bad, babble, loss of activity, frame length violation, time-out or turn-around violation and data toggle violation. The analyzer program highlights all the hardware detected errors and further examines the trace file for additional protocol errors, including wrong packet length, data payload violation, and packet termination not on a byte boundary.

### 1.6 Real-Time Event Triggering and Capture Filtering

No attribute of a bus and protocol analyzer is more important than its capacity for extracting useful information from a crowded stream of bus traffic. The ability to accurately identify and selectively record transactions of interest is the trait most valuable to the user. USB*Tracer* offers a unique approach to this challenge. By using a set of "recording resources", over a dozen configureable hardware building blocks, each can be optimized to perform a particular activity appropriate to the task. A recording resource can independently await an initialization signal, monitor its external environment (external signals, other resources) in search of a particular event and take a subsequent action (triggering, inclusive or exclusive filtering, counting, etc.). Under control of the user interface, these resources can be selected, configured and combined to search for complex trigger conditions and selectively capture the associated transactions.

Thus, as well as triggering on basic events, such as specific bus conditions, packet identifiers (PID), etc. (see the Specifications section for a complete list), USB*Tracer* can easily manage the most challenging requirements. For example: "trigger on the fifth occurrence of a SETUP Token device number nine", or "trigger on a SET INTERFACE request, following a specified eight-byte bulk data pattern match from this scanner, and do not capture any start-of-frame (SOF) packets."

The user can set the size of the recording memory, specify the pre- and post-trigger capture ratio, and truncate large data packets up to 256 bytes.

### 1.7 Advanced Event Counting & Sequencing

The count and sequence options define rules for data recording sessions. These options provide the ability to configure and control the order of events that have been selected for triggering or filtering. There are two counters and a restart option that causes the sequencing to start again.

By utilizing this feature, designers can specify a specific sequence of up to seven events that must occur before the analyzer triggers and finishes capturing data. This allows designers to pinpoint certain types of events for recording. Without this feature, designers must scroll through potentially megabytes of recorded data to locate a specific sequence or occurrence of a sequence that can take hours to locate before being able to begin analyzing the data of interest.

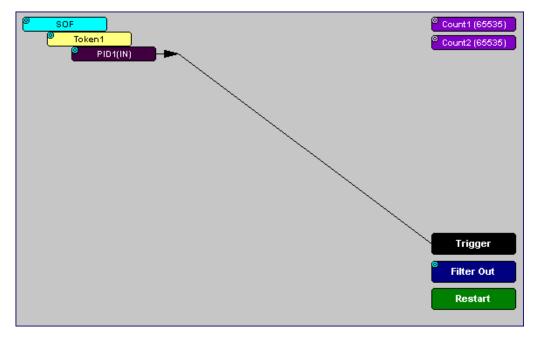

### 1.8 BusEngine Technology

The LeCroy BusEngine Technology is at the heart of the new USB*Tracer* Analyzer. The BusEngine core uses state-of-the-art Electrically Programmable Logic Device (EPLD) technology and incorporates both the real-time recording engine and the configurable building blocks that implement data/state/error detection, triggering, capture filtering, external signal monitoring, and event counting & sequencing. Like the flash-memory-based firmware that controls its operation, all BusEngine logic is fully field upgradeable, using configuration files.

### 1.9 Specifications

USBT*racer* is a hardware module that installs into the Universal Protocol Analyzer System. The following specifications describe a combined USBT*racer*/Universal Protocol Analyzer System.

#### Package

| UPAS | 12.2 x 12.2 x 3.5 inches |
|------|--------------------------|
|      | (31.1 x 31.1 x 8.9 cm)   |

| USB <i>Tracer</i> Plug-in | 4.5 x 6.7 x 1.3 inches |
|---------------------------|------------------------|
|                           | (11.3 x 17.0 x 3.2 cm) |

#### Connectors

| UPAS | AC power connection             |
|------|---------------------------------|
|      | External trigger connection     |
|      | Host connection (USB, type "B") |

#### Weight

| UPAS              | 7.5 lb. (3.4 kg) |
|-------------------|------------------|
| USBTracer Plug-in | 1.0 lb. (0.5 kg) |

#### Power Requirements

90-254VAC, 47-63Hz (universal input), 100W maximum

#### Environmental Conditions

| Operating Range | 0 to 55 °C (32 to 131 °F)   |
|-----------------|-----------------------------|
| Storage Range   | -20 to 80 °C (-4 to 176 °F) |
| Humidity        | 10 to 90%, non-condensing   |

**Probing Characteristics** 

| Connection | High Speed USB Connectors |
|------------|---------------------------|
|            | Standard cables           |

#### Switches

| Power          | On/off                              |
|----------------|-------------------------------------|
| Manual Trigger | When pressed forces a trigger event |

#### Indicators (LEDs)

#### UPAS

| Power (PWR):<br>Status (STATUS): | Illuminated when the analyzer is powered on.<br>Illuminated solid during self test, blinking during            |
|----------------------------------|----------------------------------------------------------------------------------------------------|
| Recording (REC):                 | failure, off when the analyzer is functioning properly.<br>Illuminated when the analyzer is actively recording |
| Triggered (TRG):                 | traffic data.<br>Illuminated during power-on testing and when the                                              |
|                                  | analyzer has detected a valid trigger condition.                                                               |
| Oploading (OPLD):                | Illuminated when the analyzer is uploading its recording memory to the Host PC for displaying the CATC Trace.  |

#### Recording Memory Size

512 M x 8-bit DRAM for traffic data capture, timing, state and other data.

#### Host Compatibility

Works with any PC equipped with a functioning USB port and running the Microsoft Windows 98SE, ME, 2000, or XP operating system.

#### **Required Setup**

Microsoft Internet Explorer, Version 5 or newer.

#### Hardware

**Processor:** For optimum performance, use processors of the Intel Pentium III/Pentium 4 family, AMD Athlon/Duron family, or other compatible processors with clock speed of 500mHz or higher (Processors of the Intel Pentium II/Celeron family or AMD K6 family with clock speed of 300mHz is a minimum).

**Memory:** For the best performance, it is recommended to have physical RAM twice the size of the recording buffer setup - 512MB or more (minimum of 128MB of RAM).

**Hard Disk:** At least 20MB of free hard disk space is required for the installation. Additional disk space is needed for storing the recorded data in files during the recordings process (can be as much as 500MB when recording a full buffer size).

**Display**: Resolution of 1024 x 768 with at least 16-bit color is recommended (resolution of  $800 \times 600$  with 16-bit color is a minimum).

**Connectivity**: A USB interface is required to connect to the USBTracer analyzer. This is not a requirement if the application is going to be used only as a viewer.

#### Power Cord Set

Cord Manufacturer and Models:

- 180-0005-00 Quail 5000.079 UL, CSA
- 180-0013-00 Quail 8500.098 VDE, KEMA, CEBERC, NEMDO, DEMDO, SETI, OVE, SEV
- 180-0014-00 Quail 9650.098 ASTA

#### USBTracers on the UPAS 2500H Platform

UPAS 2500H USBTracer is a USB 2.0 Certified Hi-Speed Device. To upload at Hi-Speed, you must have a USB 2.0 Certified Host Controller and be running Microsoft Windows 2000 SP3 or Windows XP.

The UPAS 2500H ships in one of two configurations: Classic and Hi-Speed. The Classic version can trace and generate traffic at Low and Full Speeds. The Hi-Speed version can trace and generate traffic at All speeds: Low, Full, and Hi.

The Classic model may be upgraded to a Hi-Speed model by the purchase of a License Key from LeCroy. Contact your LeCroy representative for more information.

Note: The UPAS 2500 and UPAS 2500H products include internal 1.1 and 2.0 Hubs. You might see the drivers for these generic hubs being installed upon the initial plug-in.

# 2. Quick Installation

USBT*racer*<sup>TM</sup> is factory-installed hardware module that is sold as part of the LeCroy Universal Protocol Analyzer System.

The Universal Protocol Analyzer System (UPAS) together with the USB*Tracer* module and associated software are easily installed on most Microsoft<sup>®</sup> Windows<sup>®</sup>-based personal computer systems. You can begin making USB recordings after following these initial steps. However, if you are new to protocol analyzers, or are unsure about what to do after reading the Quick Installation instructions, or if your analyzer does not work after you follow these instructions, read through the subsequent sections in this manual.

- Step 1 Connect the AC power cable to the rear of the Analyzer.
- Step 2 Connect the USB port on the back of the Analyzer to the PC using the LONG (6-foot/2-meter) USB cable.
- Step 3 Insert the CD.
- Step 4 Turn on the power switch on the rear of the Analyzer.
- Step 5 Click Next when you see the window of "Add New Hardware Wizard."
- Step 6 Follow the on-screen Plug-and-Play instructions.
- Step 7 Click **Finish** when you see the message that says "Windows has finished installing the software that your new hardware requires" and the file "Tracer.inf" has been installed in your PC.
- Step 8 Run the program a:\setup and follow the on-screen instructions.
- Step 9 Select About USBTracer... from the Help menu.

If you can see all of the information listed below, you can record a trace:

- USBTracer Software Version
- USBTracer Firmware Version
- BusEngine<sup>TM</sup> Version
- Unit Serial Number

### 2.1 Installing the Software and Starting the Program

- Step 1 Insert the USBTracer CD into the CD-ROM drive on the host PC and follow the on-screen instructions to install the USB*Tracer* application.
- Step 2 To start the application, launch the LeCroy USB*Tracer* program from the Start Menu:

#### Start > Programs > LeCroy > LeCroy USB*Tracer*

The USBTracer main window opens:

| 2.0 | .eCro      | y USB | Tracer B | us And Pi       | rotocol A | nalyze      | er |   |    |     |              |      |  |   |      |      |         |          |          |       |         |           |
|-----|------------|-------|----------|-----------------|-----------|-------------|----|---|----|-----|--------------|------|--|---|------|------|---------|----------|----------|-------|---------|-----------|
|     |            | Setup |          | <u>G</u> enerat |           | Help        |    |   |    |     |              |      |  |   |      |      |         |          |          |       |         |           |
|     | ¥ 🗖        | I DY  | 100      | E REE (         | 🎟 🔛       | 35 <u>5</u> | 22 | 2 | 鄭鄭 | E 🌋 | <b>* </b> 23 | re 📎 |  | 0 | ar 🌾 | ≬  ∎ |         | Run on   | ce 👻     | Pkt ' | Irs Trs | Xfr See 1 |
|     |            |       |          |                 |           |             |    |   |    |     |              |      |  |   |      |      |         |          |          |       |         |           |
|     |            |       |          |                 |           |             |    |   |    |     |              |      |  |   |      |      |         |          |          |       |         |           |
|     |            |       |          |                 |           |             |    |   |    |     |              |      |  |   |      |      |         |          |          |       |         |           |
|     |            |       |          |                 |           |             |    |   |    |     |              |      |  |   |      |      |         |          |          |       |         |           |
|     |            |       |          |                 |           |             |    |   |    |     |              |      |  |   |      |      |         |          |          |       |         |           |
|     |            |       |          |                 |           |             |    |   |    |     |              |      |  |   |      |      |         |          |          |       |         |           |
|     |            |       |          |                 |           |             |    |   |    |     |              |      |  |   |      |      |         |          |          |       |         |           |
|     |            |       |          |                 |           |             |    |   |    |     |              |      |  |   |      |      |         |          |          |       |         |           |
|     |            |       |          |                 |           |             |    |   |    |     |              |      |  |   |      |      |         |          |          |       |         |           |
|     |            |       |          |                 |           |             |    |   |    |     |              |      |  |   |      |      |         |          |          |       |         |           |
|     |            |       |          |                 |           |             |    |   |    |     |              |      |  |   |      |      |         |          |          |       |         |           |
|     |            |       |          |                 |           |             |    |   |    |     |              |      |  |   |      |      |         |          |          |       |         |           |
|     |            |       |          |                 |           |             |    |   |    |     |              |      |  |   |      |      |         |          |          |       |         |           |
|     |            |       |          |                 |           |             |    |   |    |     |              |      |  |   |      |      |         |          |          |       |         |           |
|     |            |       |          |                 |           |             |    |   |    |     |              |      |  |   |      |      |         |          |          |       |         |           |
|     |            |       |          |                 |           |             |    |   |    |     |              |      |  |   |      |      |         |          |          |       |         |           |
|     |            |       |          |                 |           |             |    |   |    |     |              |      |  |   |      |      |         |          |          |       |         |           |
| Rea | dv         |       |          |                 |           |             |    |   |    |     |              |      |  |   |      | Re   | c Sneed | Cb0:Auto | Ch1:Auto |       |         | S         |
|     | <i>.</i> , |       |          |                 |           |             |    |   |    |     |              |      |  |   |      | pro- | c spood | CHOINGCO | CHINHOLD |       |         | 10        |

### 2.2 Your First USB Recording

After installing and launching the software, you can test USB*Tracer* by performing the following steps:

- Step 1 Connect a USB cable to each of the two connectors on the USB*Tracer* module, then connect the other ends to the USB device under test and USB host system.
- Step 2 Select Recording Options under Setup on the Menu Bar.

Step 3 Select the General tab to display the following dialog box showing factory default settings such as Snapshot and 4 Mbytes buffer size. For the first recording, you can leave these settings unchanged.

| Recording Options Channel: 0                                                                                                    | × |
|----------------------------------------------------------------------------------------------------|---|
| General Misc Events Actions                                                                                                    |   |
| Recording type       Options         Snapshot       Truncate Data Fields       Bytes:         Manual Trigger       Beep When Trigger Occurs         Auto-Merge 2 Channel Trace Files       Save External Interface Signals         Trigger/Filter Channel:       Trigger Position         Buffer Size       Trigger Position         4.000 MB       Not used with snapshot         Trigger Fosition       Not used with snapshot         Trigger Fosition       Trigger Position         Options Name       Trace Filename & Path |   |
| Default                                                                                                    |   |
| Save     Save As Default     Load       OK     Cancel                                                                                                    |   |

- Step 4 Click **OK** to activate the recording options you selected.
- Step 5 Turn on the USB devices that are to be tested and cause them to generate USB traffic.
- Step 6 Click **REC** on the Tool Bar.

USBTracer starts to record the USB traffic immediately. After 4 Mbytes of traffic are recorded, the analyzer uploads the data and displays the packets in the trace window.

Step 7 To terminate recording before the snapshot automatically

completes, click 10 on the Tool Bar.

When the recording session is finished, the traffic is uploaded from the Analyzer to the hard drive on your PC as a file named **data.usb** or the name you assigned as the default filename. While the file is being uploaded, you should see a brown progress bar at the bottom of the screen. When the bar disappears, it indicates that the data has been uploaded to disk.

Step 8 To save a current recording for future reference, select Save As under File on the Menu Bar.

OR

- Click 🔲 on the Tool Bar to display the standard **Save As** screen.
- Step 9 Give the recording a unique name and save it to the appropriate directory.

#### **Capturing Your First Trace**

After a moment, the recording terminates and the results display:

| CATC USBTracer    | Bus And        | Protocol Analy:         | zer - [data_1_              | _Sample.us       | ib]          |               |                    |                             |
|-------------------|----------------|-------------------------|-----------------------------|------------------|--------------|---------------|--------------------|-----------------------------|
| 📙 📴 Eile Setup Ri | ecord <u>G</u> | enerate R <u>e</u> port | <u>S</u> earch <u>V</u> iew | ) <u>W</u> indow | Help         |               |                    | _ <u>8</u> ×                |
| 🛛 🖻 🖬 🗋 🎒         |                | REE 500                 | <b>0 0</b> 3                | ⊇   🕵 !          | <b>1</b>     | N 8           | - II 📴 🛈 🤅         | 🛛 🚸 🖳 🜆 🖛 🔇                 |
| Pkt Trs Trs Xfr   |                | Run on                  |                             |                  |              | 1             |                    |                             |
| Pkt Irs Irs Afr   |                |                         |                             |                  |              |               |                    |                             |
| Packet D          | Dir F          | Sync                    | SOF                         | Frame #          | CRC5         | EOP           | Idle               | Time Stamp                  |
| 0                 | -> S           | 00000001                | 0xA5                        | 1940             | 0x05         | 233 ns        | 997.133 µs         | 00003.2708 66               |
| Packet            | Dir F          | Sync                    | SOF                         | Frame #          | CRC5         | EOP           | Idle               | Time Stamp                  |
| 1                 | -> S           | 00000001                | 0xA5                        | 1941             | 0x1A         | 233 ns        | 996.883 µs         | 00003.2716 66               |
| Packet D          | Dir F          | Sync                    | SOF                         | Frame #          | CRC5         | EOP           | Idle               | Time Stamp                  |
|                   | -> S           | 00000001                | 0xA5                        | 1942             | 0x18         | 233 ns        | 996.950 µs         | 00003.2724 66               |
|                   |                | 0                       | 0.05                        | <b>F</b> /       | 0005         | FOR           |                    | T. 0                        |
|                   | Dir F<br>-> S  | Sync<br>00000001        | SOF<br>0xA5                 | Frame #<br>1943  | CRC5<br>0x07 | EOP<br>233 ns | ldle<br>996.967 us | Time Stamp<br>00003.2732 66 |
|                   |                |                         |                             |                  |              |               |                    |                             |
|                   | Dir F          | Sync                    | SOF                         | Frame #          | CRC5         | EOP           | Idle               | Time Stamp                  |
| 4                 | -> S [         | 00000001                | 0xA5                        | 1944             | 0x17         | 233 ns        | 997.117 µs         | 00003.2740 66               |
| Packet [          | Dir F          | Sync                    | SOF                         | Frame #          | CRC5         | EOP           | Idle               | Time Stamp                  |
| 5                 | -> S           | 00000001                | 0xA5                        | 1945             | 0x08         | 233 ns        | 996.967 µs         | 00003.2748 66               |
| Packet D          | Dir F          | Sync                    | SOF                         | Frame #          | CRC5         | EOP           | Idle               | Time Stamp                  |
|                   | -> S           | 000001                  | 0xA5                        | 1946             |              |               | 997.017 µs         | 00003.2756 66 🔽             |
| II.               |                |                         |                             |                  |              |               |                    | Þ                           |
| Ready             |                |                         |                             |                  |              |               |                    | Search: Fwd 🅢               |

#### **Trace View Features**

- The USB*Tracer* packet view display makes extensive use of color and graphics to fully document the captured traffic.
- Packets are shown on separate rows, with their individual fields both labeled and color coded.
- Packets are numbered (sequentially, as recorded), time-stamped (with a resolution of 16.67 ns), and highlighted to show the transmitted speed (low-speed, full-speed or high-speed).
- Display formats can be named and saved for later use.
- Pop-up Tool Tips annotate packet fields with detailed information about their contents
- Data fields can be collapsed to occupy minimal space in the display (which can in turn be zoomed in and out to optimize screen utilization).

The display software can operate independent of the hardware and so can function as a stand-alone Trace Viewer that may be freely distributed.

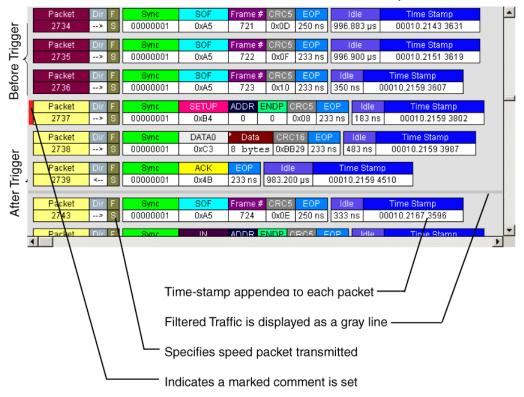

Each row numerates, labels, and color-codes a USB packet

# 3. Detailed Installation

### 3.1 System Components/Packing List

- One stand-alone USB*Tracer*<sup>TM</sup> Analyzer module
- Five USB cables
- USB*Tracer* software program installation diskettes
- Product documentation

### 3.2 The Installed USBTracer Unit

USBT*racer* is a module that inserts into the left slot on the LeCroy Universal Protocol Analyzer System (UPAS). Once installed, the USB*Tracer* Analyzer activates the user-accessible controls and LEDs on the front and rear panels of the UPAS.

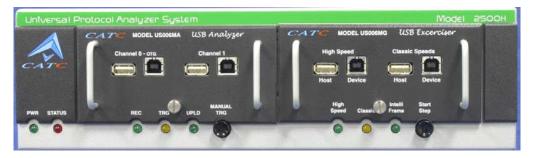

Figure 1 Front Panel

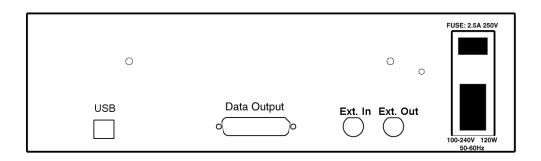

Figure 2 Rear Panel

#### LED and Button Descriptions

The following section describes the LEDs, buttons, and connectors on the module and UPAS.

#### LEDs on the Far Left Side of the UPAS

- Green **PWR** (Power) indicator LED for UPAS: Lights when the unit power is switched on.
- Red Status indicator LED for UPAS: Lights during boot up.

#### LEDs and Button on the UPAS under the Left Module Slot

The LEDs and button on the UPAS enclosure under the left module slot function in conjunction with the USB*Tracer* module inserted above it:

- Green **REC** (Recording) LED: Lights when the unit is recording.
- Orange **TRG** (Triggered) LED: Lights when the unit triggers on an event.
- Green **UPLD** (Upload): Lights when unit is uploading data to PC.
- Manual Trigger push-button: Allows a manual Trace capture.

#### LEDs and Button on the UPAS under the Right Module Slot

The LEDs and button under the right module slot are reserved for LeCroy generator modules such as the USB*Trainer* USB Traffic Generator (described in Chapter 11: **Traffic Generation with USBTrainer** on page 151):

- Green **HS**: Illuminates when Hi-Speed is being generated.
- Orange **Classic:** Illuminates when Full or Low Speed is being generated. Classic also illuminates during power-on testing and is turned off at the end of the power on cycle. If the LED blinks at the end of this cycle, the hardware is faulty.
- Green **Intelliframe**: Illuminates when Intelliframe traffic is being generated using Intelliframe mode, an intelligent adaptive traffic mode. If off, the generation is in Bitstream mode. See the section on "Traffic Generation Modes: Bitstream versus Intelliframe" in Chapter 11 for more information.
- **Start/Stop:** Push-button allows manual Trace capture.
- Wide range AC connector module:
  - Power socket
  - Power on/off switch
  - Enclosed 5x20 mm 2.0A 250 V fast acting glass fuse
- **Warning** For continued protection against fire, replace fuse only with the type and rating specified above.

- Two **External Ports** marked Ext. 1 and Ext. 2.
- **USB** type B host computer connector
- Data In/Out DB-25 (25-pin) external interface connector

**Warning** Do not open the UPAS enclosure. There are no operator serviceable parts inside. Refer servicing to LeCroy.

### 3.3 USB*Tracer* System Setup

USBTracer is a module that inserts into the Universal Protocol Analyzer System. The UPAS, in turn, is connected and controlled by a desktop or laptop PC via a USB connection.

To set up the system hardware:

- Insert the USB*Tracer* module into the UPAS.
- Connect the Analyzer to an AC power source.
- Connect to the analyzing PC via USB.
- Connect USB cable to the device under test.

### 3.4 AC Power Source

- Step 1 Connect the Analyzer box to a 100-volt to 240-volt, 50 Hz to 60 Hz, 120 W power outlet using the provided power cord.
  - **Note** The Analyzer is capable of supporting supply voltages between 100-volt and 240-volt, 50 Hz or 60 Hz, thus supporting all known supply voltages around the world.
- Step 2 Use the power switch located on the rear panel to turn the analyzer unit on and off.
  - Note At power-on, the analyzer initializes itself in approximately 25 seconds and performs an exhaustive self-diagnostic that lasts about 45 seconds. The Status LED illuminates during the power-on testing and turns off when testing is finished. If the diagnostics fail, the Status LED blinks, indicating a hardware failure. If this occurs, call LeCroy Customer Support for assistance.

### 3.5 External Interface Breakout Board

The External Interface Breakout Board is an accessory that allows convenient access to several potentially useful standard, LV TTL output and input signals. It also offers a simple way to connect logic analyzers or other tools to the USB*Tracer* Analyzer unit. Six ground pins and one 5-volt pin are provided.

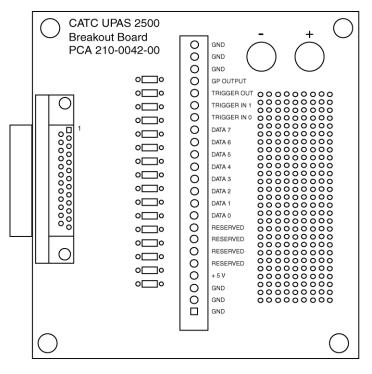

Figure 3 External Interface Breakout Board

The Breakout Board connects via a cable to the **Data In/Out** connector located on the rear of the analyzer box. Each signaling pin is isolated by a  $100\Omega$  series resistor and a buffer inside the Analyzer box.

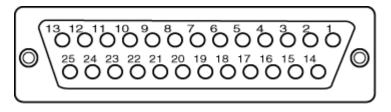

Figure 4 Data In/Out Connector (on cable)

#### Pin-Outs for the Data In/Out Connector

Table 11 lists the pin-out and signal descriptions for the **Data In/Out** connector on a cable that connects to the Breakout board.

| Pin | Signal Name | Signal Description         |
|-----|-------------|----------------------------|
| 1   | RSV         | Reserved                   |
| 2   | GND         | Ground                     |
| 3   | GP OUT      | General Purpose Output     |
| 4   | TRG IN 1    | Trigger In 1               |
| 5   | GND         | Ground                     |
| 6   | DATA 6      | Data 6                     |
| 7   | DATA 4      | Data 4                     |
| 8   | DATA 3      | Data 3                     |
| 9   | DATA 1      | Data 1                     |
| 10  | GND         | Ground                     |
| 11  | RSV         | Reserved                   |
| 12  | RSV         | Reserved                   |
| 13  | +5V         | +5 Volts, 250 mA DC Source |
| 14  | RSV         | Reserved                   |
| 15  | GND         | Ground                     |
| 16  | TRG OUT     | Trigger Out                |
| 17  | TRG IN 0    | Trigger In 0               |
| 18  | DATA 7      | Data 7                     |
| 19  | DATA 5      | Data 5                     |
| 20  | GND         | Ground                     |

 Table 1
 Data In/Out Connector – Pin-Out

Note (\*) Pins 4 and 17 have the same function. They allow external signals to be used to cause triggering or recording. Pins 3 and 16 are used to transmit output signals.

#### **Prototype Rework Area**

The Breakout Board contains a prototype rework area for making custom circuits for rapid development. The area consists of plated-through holes, 20 columns wide by 27 rows long. The top row of holes is connected to GND and the bottom row is connected to +5V. The remaining holes are not connected. Use the rework area to insert custom components and wire-wrap their respective signal, power, and ground pins.

### 3.6 PC Connection

Use the **LONGEST (6-foot/2-meter**) of the five USB cables provided to connect the host computer to the USBTracer Analyzer box.

### 3.7 Analyzer PC Requirements

Please refer to the **Readme.txt** file on the installation CD for PC and operating system requirements.

### 3.8 Setting Up the Analyzer

- Step 1 Connect the provided AC power cord to the rear of the UPAS and to a 100-volt to 240-volt, 50 Hz to 60 Hz, 100 W power outlet.
  - **Note** The Analyzer is capable of supporting supply voltages between 100-volt and 240-volt, 50 Hz or 60 Hz, thus supporting all known supply voltages around the world.
- Step 2 Turn on the power switch on the rear of the analyzer.
  - Note At power-on, the analyzer initializes itself in approximately ten seconds and performs an exhaustive self-diagnostic that lasts about five seconds. The Trigger LED illuminates during the power-on testing and turns off when testing is finished. If the diagnostics fail, the trigger LED blinks continuously, indicating a hardware failure. If this occurs, call LeCroy Customer Support for assistance.
- Step 3 Connect the USB cable between the USB port on the back of the analyzer and a USB port on the analyzing PC.

The host operating system detects the analyzer and begins to install the USB driver.

### 3.9 Installing the Analyzer Software on the PC

Once USBTracer has been recognized as a USB device, install the USBTracer software on the PC administering the analyzer:

- Step 1 Insert the USBTracer CD into the CD ROM drive of the PC that will administer the Analyzer.
- Step 2 Follow Microsoft<sup>®</sup> Windows<sup>®</sup> on-screen Plug-and-Play instructions for the automatic installation of the USBTracer Analyzer as a USB device on your analyzing PC (the required USB files are included on the USBTracer CD.
- Step 3 Select Install Software from the installation CD and follow the on-screen installation instructions.

The USBTracer application installs on the PC hard disk.

Step 4 To start the application, launch the LeCroy USBTracer program
from the Start Menu:
Start > Programs > LeCroy > LeCroy USBTracer.

The USBTracer program opens.

### 3.10 USBTracer Program Startup

You can start the USB*Tracer* program from the Desktop or from the installed directory. The program always begins with its main screen active:

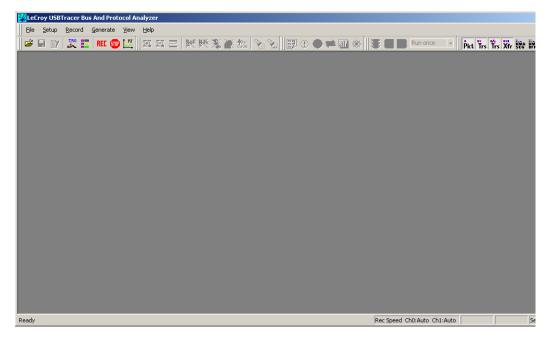

The software may be used with or without USB*Tracer*. When used without USB*Tracer*, the program functions in a Trace Viewer mode to view, analyze, and print captured protocol traffic.

When the program is used with the USB*Tracer* Protocol Analyzer attached to the computer, you can set trigger conditions, record, monitor and analyze the activity of your USB bus.

### 3.11 Making a Recording

After installation, the software is configured to make a Snapshot recording of USB traffic.

See Section 2.2 "Your First USB Recording" on page 14 to make your first recording of this traffic.

# 4. Updates

From time to time as modifications are made to the USB*Tracer*<sup>TM</sup> Analyzer, it is necessary to update the USB*Tracer* for optimal performance. Updates can be performed two ways: either automatically or manually. This chapter describes both procedures.

### 4.1 Software, Firmware, and BusEngine Revisions

The **Readme.txt** file on the first installation disk and in the installed directory gives last-minute updates about the current release. Included with each release are the most recent downloadable images of the Firmware and the BusEngine<sup>TM</sup>.

Once the Analyzer has completed the self diagnostics and is connected to the PC, you can check the latest revision of the software and BusEngine by selecting **About USB***Tracer*... from the **Help** menu.

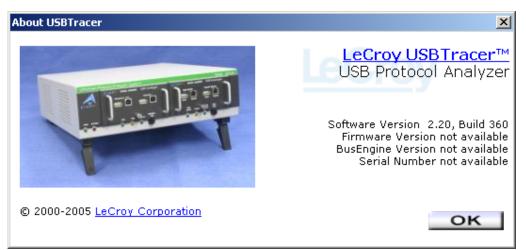

**About USB***Tracer* details revisions of the following software and hardware:

- USBTracer Software Version
- USB*Tracer* Firmware Version
- BusEngine Version
- Unit Serial Number
- **Note** When contacting LeCroy for technical support, please have available all the revisions reported in the **About USB***Tracer* window.

### 4.2 Software Updates

When a new software release is available, it is posted on the Support page of the LeCroy website at **www.lecroy.com/support.html**.

To update the software:

- Step 1In the About USBTracer screen, verify which version of<br/>USBTracer Software you are currently running.
- Step 2 Find the latest released software version on the LeCroy website under **Support**.

If you are running the latest version of the software, no further action is needed.

If you are **not** running the latest version, continue to Step 3.

- Step 3 Download the Zip files from the website.
- Step 4 Unzip the files into your choice of directory.
- Step 5 Click Start, then Run, and browse to where you unzipped the files.
- Step 6 Select the program named Setup and click Open.
- Step 7 Click **OK** to run the Setup and begin the installation.
- Step 8 Follow the on-screen instructions to complete the installation.
- Step 9 Read the Readme file for important information on changes in the release.

### 4.3 BusEngine and Firmware Updates

BusEngine and Firmware updates often need to be performed when you update the USB*Tracer* software. These updates can be performed automatically or manually. Both processes are described.

#### **Updating the BusEngine**

The BusEngine core is the heart of the USB*Tracer* Analyzer. Using state-of-the-art Electronically Programmable Logic Device (EPLD) technology, it incorporates both the high speed recording engine and the configurable building blocks that implement data/state/error detections, triggering, capture filtering, external signal monitoring, and event counting and sequencing. Both the BusEngine program and the Firmware that manages the internal microcontroller are fully field upgradeable.

Within a new software release, it may be necessary to update the Analyzer's BusEngine hardware for proper operation. The Readme file lets you know if this is necessary.

#### **Updating the Firmware**

Within a new software release, it may also be necessary to update the Analyzer's firmware for proper operation. The Readme file informs you if this is necessary.

#### **Automatic Updates**

When the USB*Tracer* software is upgraded, the software may become incompatible with the BusEngine and Firmware. If a recording is attempted, USB*Tracer* displays an error message and then automatically begins an update process for the BusEngine and Firmware.

To perform an automatic BusEngine and Firmware update, follow these steps:

- Step 1 If needed, update the USB*Tracer* software using the steps outlined in "Software Updates" described above.
- Step 1 Turn on the Analyzer.
- **Step 2** On the Tool Bar, click the **REC** button.

Since the BusEngine and/or the Firmware are incompatible with the current USB*Tracer* software version, an error message appears displaying your current versions and indicating what versions you need to install.

| About US | BTracer X                                                                                                    |
|----------|----------------------------------------------------------------------------------------------------|
|          | Cannot record.                                                                                                    |
| <u>•</u> | The Firmware and/or Bus Engine on the analyzer is<br>incompatible with this software release.<br>Firmware: Required = 1.02 Actual = 1.02<br>BusEngine: Required = 1.22 Actual = 0.91 |
|          | Hit YES to update them.                                                                                                    |
|          | Yes <u>N</u> o                                                                                                    |

Step 3 Click Yes to close the window closes and open the Analyzer Setup window.

| Aı | nalyzer Setup            | × |
|----|--------------------------|---|
|    | <u>R</u> eset Analyzer   |   |
| Г  | - Download new code      |   |
|    | Update <u>B</u> usEngine |   |
|    | Update <u>F</u> irmware  | ] |
|    |                          |   |

#### Step 4 Click Update BusEngine or Update Firmware.

You can select only one item at this point. If both the BusEngine and the Firmware need to be updated, the update completes for the first item and then returns to the above screen so the second update can be performed.

If you are running Microsoft<sup>®</sup> Windows<sup>®</sup> 98, you get the following message when the second update is completed:

| USBTrac    | er 🔀                                                                                                    |
|------------|----------------------------------------------------------------------------------------------------|
| <b>(i)</b> | Update Complete!                                                                                                    |
|            | The BusEngine has been successfully updated!<br>Please power the analyzer off and back on<br>for the update to take effect. |
|            | (COK                                                                                                    |

Step 5 Power cycle USB*Tracer* to complete the update.

If you are running Windows 2000, the analyzer automatically reboots and displays the following message. When this message appears, click **OK**. **You do not need to power cycle the analyzer**.

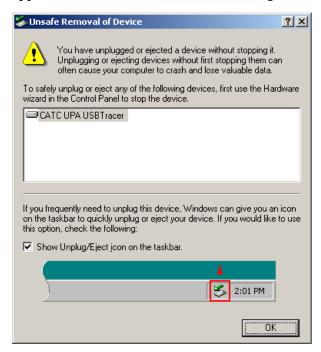

#### Manual Updates to BusEngine and Firmware

You can manually update the USB*Tracer* Firmware and/or BusEngine<sup>™</sup> by performing the following steps:

Step 1 Select Analyzer under Setup on the Menu Bar to display the Analyzer Setup screen:

| Ar | nalyzer Setup            | ( |
|----|--------------------------|---|
|    | <u>R</u> eset Analyzer   |   |
| Г  | Download new code        |   |
|    | Update <u>B</u> usEngine |   |
|    | Update <u>F</u> irmware  |   |
|    | []                       |   |

Step 2 To update the BusEngine, click Update BusEngine on the Analyzer Setup screen to display the Select the engine file to download window:

| Select the er      | igine file to download          |   |            | ? ×          |
|--------------------|---------------------------------|---|------------|--------------|
| Look <u>i</u> n:   | 🔁 USBTracer                     | • | <b>E</b> 💣 |              |
|                    | 2_2A_1G_be.rbf                  |   |            |              |
| 🖻 Upas_Usb         | 2_2A_be.rbf                     |   |            |              |
|                    |                                 |   |            |              |
|                    |                                 |   |            |              |
|                    |                                 |   |            |              |
|                    |                                 |   |            |              |
| I                  |                                 |   |            |              |
| File <u>n</u> ame: | Upas_Usb2_2A_be.rbf             |   |            | <u>O</u> pen |
| Files of type:     | USB 2.0 BusEngine files (*.rbf) |   |            | Cancel       |
|                    | , <u> </u>                      |   |            | Cancer       |

The program displays the correct file (**Upas\_Usb2\_2A\_be.rbf**) in the **File name** field. This file is used to update the analyzer alone (i.e., without a Traffic Generator). The other file

(**Upas\_Usb2\_2A\_1G\_be.rbf**) should be selected if you upgrading a UPAS system with both an analyzer and Traffic Generator.

If you have purchased device emulation, then the needed BusEngine file is **Upas\_usb2\_1A\_1G-be.rbf**.

- Note The most current Primary BusEngine file was copied to your \LeCroy\USB*Tracer* directory when you installed the program.
- Step 3 Click Open.
- Step 4 Power cycle the analyzer.

Re-initialization takes a couple of minutes.

#### Manually Updating the Firmware

To update the firmware:

Step 1 Click Update Firmware on the Analyzer Setup screen to display the Select firmware file window:

| Select the fir                                    | mware file to download                                    |          |   | ? ×                    |
|---------------------------------------------------|-----------------------------------------------------------|----------|---|------------------------|
| Look <u>i</u> n:                                  | 🔁 USBTracer 📃                                             | <b>E</b> | Ċ | <b></b>                |
| Upas_Ust                                          | 2_fw.ihx                                                  |          |   |                        |
| I<br>File <u>n</u> ame:<br>Files of <u>type</u> : | Upas_Usb2_fw.ihx<br>UPAS USBTracer Firmware Files (*.ihx) | •        |   | <u>O</u> pen<br>Cancel |

The program has already automatically searched for the correct file and displays it in the **File name** field.

Step 2 Click Open.

The Analyzer updates the Firmware.

Step 3 Unplug the USB cable from the back of the Analyzer box and then reinsert it so the new Firmware update can take effect.

### 4.4 Resetting the Analyzer

The Analyzer Setup window contains a reset button at the top of the window. Its function is the equivalent of power cycling the Analyzer.

| Ar | nalyzer Setup            | x |
|----|--------------------------|---|
|    | <u>R</u> eset Analyzer   |   |
| Г  | - Download new code      |   |
|    | Update <u>B</u> usEngine |   |
|    | Update <u>F</u> irmware  |   |
|    | []                       |   |

# 5. Software Overview

The USB*Tracer*<sup>TM</sup> Trace Viewer is an application that may be used with or without the Analyzer box. When used without an Analyzer box, the program functions in a Trace Viewer mode to view, analyze, and print captured protocol traffic from USB*Tracer* Analyzers. The software also allows you to view trace files created by the LeCroy Chief<sup>TM</sup>, Advisor<sup>TM</sup>, Detective<sup>TM</sup>, and Inspector<sup>TM</sup>. Opening a file created with either of these Analyzers displays a screen asking if you want to convert the old file to the new format under the name **convert.usb**.

When the program is used with the USB*Tracer* Analyzer attached to the computer, you can monitor and analyze the activity of your USB branch from either of the USB ports on the front of the Analyzer.

# 5.1 Starting the USBTracer Program

To start the USBTracer Program:

Step 1 Select Start > Programs > LeCroy > LeCroy USBTracer.

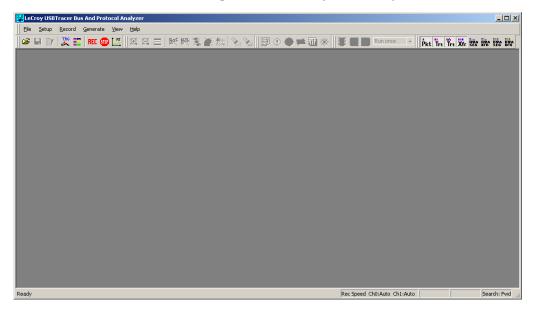

# 5.2 Tooltips

Tooltips provide useful information about cells in the trace and buttons in the application. To display a tooltip, position the mouse pointer over an item.

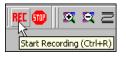

# 5.3 The Main Display Windows

While some of the analyzer's Main Display window options are familiar, many contain options specific to the analyzer program.

| Menu                                                                      | Function                                                                                                    |
|---------------------------------------------------------------------------|----------------------------------------------------------------------------------------------------|
| <u>F</u> ile                                                              |                                                                                                    |
| New .utg file.                                                            | Creates a new, empty traffic generation file. Available only if a trace file ( <b>.usb</b> ) is open. To edit a <b>.utg</b> file, click the <b>Edit as Text</b> button in the toolbar.                                                                                                    |
| <u>O</u> pen                                                              | Opens a file.                                                                                                    |
| Close                                                                     | Closes the current file.                                                                                                    |
| Save <u>A</u> s                                                           | Saves all or a range of packets from the current file.                                                                                                    |
| Print                                                                     | Prints part or all of the current traffic data file.                                                                                                    |
| Print Preview                                                             | Produces an on-screen preview before printing.                                                                                                    |
| Print Setup                                                               | Sets the options for the current or new printer.                                                                                                    |
| E <u>d</u> it as Text                                                     | Opens the Script Editor. Available only when a traffic generation file (.utg) is open.                                                                                                    |
| Edit Comment                                                              | Creates or edits the Trace file comment field.                                                                                                    |
| Check Syntax of . <u>u</u> tg file                                        | Reads open <b>.utg</b> file and checks syntax for errors. Available only when a traffic generation file (. <b>utg</b> ) is open.                                                                                                    |
| Expor <u>t</u> >>                                                         | Saves all or part of a trace to a text file or generator file.                                                                                                    |
| Packets to Text (Packet<br>View Format)                                   | Saves trace as text file in Packet View Format.                                                                                                    |
| Packets to .CSV<br>(Comma Separated<br>Values for Excel, etc.)<br>Format) | Saves trace as a comma-separated-values text file for use with Microsoft <sup>®</sup> Excel.                                                                                                    |
| Packets to Host Traffic<br>Generator Text File<br>(.utg)                  | Saves trace as script file that can be used by a Generator to generate a trace.                                                                                                    |
| Packets to Device<br>Emulation Traffic<br>Generation Text File<br>(.utg)  | Exports packets to Device Emulation files. This option does not export transactions.                                                                                                    |
| Data                                                                      | Exports Transfer data as text or binary file.                                                                                                    |
| Merge Trace Files                                                         | Merges two simultaneously recorded files into a single file. (This command does not work if the files were recorded at different times).                                                                                                    |
| <u>I</u> mport                                                            | Import data from .vcd file                                                                                                    |
| Co <u>m</u> pare Endpoint Data                                            | Allows you to select two endpoints of different directions with the same address and verify that the data OUT/IN is identical to the data IN/OUT from the other endpoint. Used when running echo-types of tests for data integrity. Available only when a trace file ( <b>.usb</b> ) is open. |
| E <u>x</u> it                                                             | Exits the USBTracer program.                                                                                                    |

| Menu                                 | Function                                                                                                    |
|--------------------------------------|----------------------------------------------------------------------------------------------------|
| Setu <u>p</u>                        |                                                                                                    |
| Display Options                      | Provides display options such as color, formats, and filters.                                                                         |
| Recording Options                    | Provides setup options for recording, triggering events and filtering.                                                                |
| Setup <u>A</u> nalyzer               | Allows you to update the BusEngine <sup>™</sup> and Firmware.                                                                         |
| <u>R</u> ecord                       |                                                                                                    |
| <u>S</u> tart                        | Causes the Analyzer to begin recording USB activity.                                                                                  |
| Sto <u>p</u>                         | Causes the Analyzer to stop recording.                                                                                                |
| <u>U</u> pload Again                 | Allows you to upload a different portion of the captured trace if the previous upload was only partially uploaded.                    |
| <u>G</u> enerate                     |                                                                                                    |
| <u>S</u> tart                        | Starts traffic generation. Once traffic generation has begun, the Start command becomes Stop and lets you stop traffic generation.    |
| IntelliFrame Generation<br>Mode      | Sets the mode of generation to IntelliFrame. Use before Start.                                                                        |
| <u>B</u> itstream Generation<br>Mode | Sets the mode of generation to bitstream. Use before Start.                                                                           |
| <u>R</u> epeat Mode                  | Allows you to repeat once, a specified number of times, or an infinite number of times using the Generation Repeat Mode window.       |
| R <u>e</u> port                      |                                                                                                    |
| <u>F</u> ile Information             | Displays information about the recording such as the number of packets and triggering setup.                                          |
| Error Summary                        | Summarizes the errors throughout the recording. Allows for fast navigation to packet with errors.                                     |
| Timing Calculations                  | Calculates timing between two packets and bus utilization.                                                                            |
| Traffic Summary                      | Summarizes the numbers and types of errors, packets, transactions, split transactions, and transfers that occurred in the open trace. |
| Bus Utilization                      | Displays graphs of packet length, bus usage, and bus usage by device.                                                                 |
| Search                               | •                                                                                                    |
| Go to <u>T</u> rigger                | Positions the display to show the first packet that follows the trigger event.                                                        |
| Go to Packet/                        | Positions the display to the packet/transaction/transfer number                                                                       |
| Transaction/Transfer                 | selected in the Go to Packet/Transaction/Transfer menu.                                                                               |
| Go to <u>M</u> arker »               | Positions the display to the selected marked packet.                                                                                  |
| <u>G</u> o to »                      | Positions the display to the selected event, condition, value, or type.                                                               |
| <u>F</u> ind                         | Allows complex searches on multiple criteria.                                                                                         |
| Find <u>N</u> ext                    | Repeats the previous Find operation.                                                                                                  |
| Search Direction                     | Allows the search direction to be changed from Forward to Backward or vice versa.                                                     |

| Menu                           | Function                                                                                                    |
|--------------------------------|----------------------------------------------------------------------------------------------------|
| <u>V</u> iew                   |                                                                                                    |
| <u>T</u> oolbars               | Displays list of available toolbars.                                                                                                    |
| <u>S</u> tatus Bar             | Switches display of the Status Bar on or off.                                                                                                    |
| Real-time Statistics           | Allows you to view traffic statistics as they occur.                                                                                                    |
| Zoom In                        | Increases the size of the displayed elements.                                                                                                    |
| Zoom <u>O</u> ut               | Decreases the size of the displayed elements.                                                                                                    |
| Wrap                           | Wraps displayed packets within the window.                                                                                                    |
| Hide SO <u>F</u> 's            | Hides Start of Frames.                                                                                                    |
| Hide NA <u>K</u> 's            | Hides NAK'ed Transactions.                                                                                                    |
| Hide <u>D</u> evices           | Hides packets belonging to specified devices by address and endpoint.                                                                                                    |
| Hide <u>C</u> hirps            | Hide the Chirp-K and Chirp-J Bus conditions. These are recorded only in USB <i>Tracer</i> .                                                                                                    |
| Apply Decoding Scripts         | Decoding scripts set the values of the display and recording options<br>for optimum views of trace information from specific vendors or<br>classes of data. This menu option allows you to select the vendor or<br>class of data for the request recipients and endpoints listed in the<br>Request Recipients and Endpoints menu. You can keep the settings<br>across recordings. |
| Packet Level                   | Displays Packets.                                                                                                    |
| Transaction Level              | Displays Transactions.                                                                                                    |
| Split Transaction Level        | Displays Split Transactions.                                                                                                    |
| Tra <u>n</u> sfer Level        | Displays Transfers.                                                                                                    |
| Refres <u>h</u> Decoding       | Force the software to re-decode transactions and transfers. Useful if<br>you have applied a decoding mapping which helps fully decode a<br>sequence of transfers, as is the case with Mass Storage decoding.                                                                                                    |
| Window                         |                                                                                                    |
| New Window                     | Switches display of the Tool Bar on or off.                                                                                                    |
| Cascade                        | Displays all open windows in an overlapping arrangement.                                                                                                    |
| Tile <u>H</u> orizontal        | Displays all open windows in a above-below arrangement.                                                                                                    |
| Tile <u>V</u> ertical          | Displays all open windows in a side-by-side arrangement.                                                                                                    |
| <u>A</u> rrange Icons          | Arranges minimized windows at the bottom of the display.                                                                                                    |
| Windows                        | Displays a list of open windows.                                                                                                    |
| <u>H</u> elp                   | •                                                                                                    |
| Help                           | Displays online help. You can also select F1.                                                                                                    |
| Help Topics                    | Displays online help.                                                                                                    |
| Update License                 | Opens a dialog box for updating your LeCroy license.                                                                                                    |
| Display License<br>Information | Displays information related to licensing.                                                                                                    |
| About USB USBTracer            | Displays version information about USB USBTracer.                                                                                                    |

### 5.4 View Options

You can hide, display or reset toolbars by selecting **View > Tool bars** from the menu bar.

#### **Resetting the Toolbar**

From time to time (such as following a software upgrade), it is possible for the buttons on the toolbar to not match their intended function. You can reset the toolbar by performing the following steps:

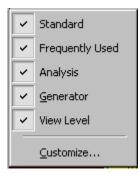

- Step 1 Select View > Tool bars from the menu bar.
- Step 2 Select Customize from the submenu to display the Customize dialog box.

| Customize                                                                                                    |                                                                               | ×     |
|----------------------------------------------------------------------------------------------------|-------------------------------------------------------------------------------|-------|
| Customize<br>Commands Toolbars Menu<br>Categories:<br>File<br>Setup<br>Record<br>Report<br>Search<br>View<br>Window<br>Help<br>New Menu | Options<br>Commands:<br>Cose<br>Close<br>Save As<br>Print<br>No Print Preview | ×     |
| All Commands Description:                                                                                                    | Print Setup                                                                   | Close |

Step 3 Select the **Toolbars** tab to display the Toolbars page of the Customize dialog box.

| Customize                              | ×                  |
|----------------------------------------|--------------------|
| Commands Toolbars Menu Options         |                    |
| Toolpars:                              |                    |
| ▼ <untitled></untitled>                | <u>R</u> eset      |
| ✓Analysis ✓ Frequently Used            | Reset <u>A</u> ll  |
| I Generator<br>I MenuBar<br>I Standard | <u>N</u> ew        |
| View Level                             | Rena <u>m</u> e    |
|                                        | <u>D</u> elete     |
|                                        | 다 Show text labels |
|                                        | Close              |

Step 4 Click the **Reset All** button.

The toolbar resets to the factory defaults.

#### **Tool Bar**

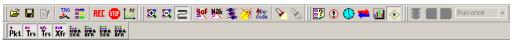

The Tool Bar provides quick and convenient access to the most popular USB*Tracer* program functions. Tool tips briefly describe the functionality of each icon and menu item as the mouse arrow is moved over the icon/item.

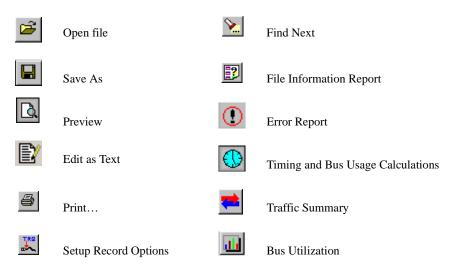

|                      | Setup Display Options        | *                 | Open the Navigator bar                                                                  |
|----------------------|------------------------------|-------------------|-----------------------------------------------------------------------------------------|
| REC                  | Start Recording              | Pkt               | Display Packets                                                                         |
| <b>510</b>           | Stop Recording               | Trs               | Display Transactions                                                                    |
| <b>BI</b>            | Display Realtime Statistics. | <sup>77</sup> Trs | Display Split Transactions                                                              |
| <b>91</b>            | Zoom In                      | Xfr               | Display Transfers                                                                       |
|                      | Zoom Out                     | HWA<br>SEG        | Display Host Wire Adapter Segments                                                      |
|                      | Wrap                         | HWA<br>IFR        | Display Host Wire Adapter Transfers                                                     |
| Set                  | Hide SOFs                    | DWA<br>SEG        | Display Device Wire Adapter Segments                                                    |
| Bak                  | Hide NAK'ed transactions.    | DWA<br>IFR        | Display Device Wire Adapter Transfer                                                    |
| <b>%</b>             | Hide Devices                 |                   | Start or Stop Traffic Generation (available if you have the USB <i>Trainer</i> modul)e. |
| *                    | Hide Chirps                  | BI                | Bitstream and Intelliframe modes                                                        |
| <b>≜</b> De-<br>code | Assign High Level Decodes.   | ¢                 | Repeat Upload                                                                           |
| 88                   | Find                         |                   |                                                                                         |
|                      | Run once                     | •                 | Repeat Mode. This button becomes active when a traffic generation file (*.utg) is open. |

## 5.5 Status Bar

The Status bar is located at the bottom of the main display window. Depending on the current activity, the bar can be divided into as many as four segments.

#### **Recording Progress**

When you begin recording, the left-most segment of the Status Bar displays a Recording Progress Indicator:

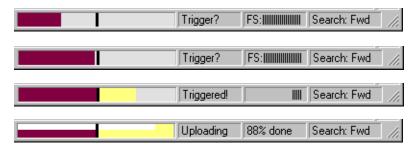

As recording progresses, the Progress Indicator changes to reflect the recording progress graphically:

- In the Progress Indicator, a black vertical line illustrates the location of the Trigger Position you selected in Recording Options.
  - Pre-Trigger progress is displayed in the field to the left of the Trigger Position in the before-Trigger color specified in the Display Options.
  - When the Trigger Position is reached, the progress indicator wiggles as it waits for the trigger.
  - After the trigger occurs, the field to the right of the Trigger Position fills in the after-Trigger color specified in the Display Options.
  - When recording is complete, the upper half of the progress indicator fills in white, indicating the progress of the data upload to the host computer.

You should be aware of two exceptional conditions:

- If a Trigger Event occurs during the before-Trigger recording, the before-Trigger color changes to the after-Trigger color to indicate that not all the expected data was recorded pre-Trigger.
- When you click **Stop** before or after a Trigger Event, the Progress Bar adjusts accordingly to begin uploading the most recently recorded data.

The Progress Bar fills with color in proportion to the specified size and actual rate at which the hardware is writing and reading the recording memory. However, the Progress Indicator is normalized to fill the space within the Status Bar.

#### **Recording Status**

During recording, the current Recording Status is displayed in the next segment. When you activate the **Record** function, this segment flashes one of the following messages (depending on the selected Recording Options):

- Trigger?
- Triggered!
- Uploading

After recording stops,

- The flashing message changes to **Uploading data**–*x*% **done** (x% indicates the percentage completion of the data uploading process).
- The traffic data is copied to disk (overwriting any previous version of this file) using the default file name **data.usb**. If two channels of traffic are recorded, USB*Tracer* creates two files:**data\_0.usb** and **data\_1.usb**. You can also create a file name of your choice by specifying one in the Recording Options dialog box.

To abort the upload process:

- Press **Esc** on your keyboard
   OR
- Again click 💷 in the Tool Bar.

You are asked if you want to keep or discard the partially uploaded data.

**Note:** While uploading is in progress, clicking the stop button again brings up a dialog opens a dialog that allows you to do a partial upload, flush the current file, keep what has uploaded at this point, and to continue uploading.

The Partial Upload button is enabled when you have partially uploaded data. When you click **Partial Upload**, a dialog box appears that gives you options on what portion of data you want to upload again.

| Select new upload range within the recorded buffer  |  |  |  |
|-----------------------------------------------------|--|--|--|
|                                                     |  |  |  |
| 0 0.3                                               |  |  |  |
| From 0.0 to 0.3 Total upload 0.3 MB                 |  |  |  |
| Full buffer         Upload Selection         Cancel |  |  |  |
| Abort Upload?                                       |  |  |  |
| Select an option:                                   |  |  |  |
| Stop , but preserve existing uploaded data          |  |  |  |
| Continue as if Abort not initiated                  |  |  |  |
| Elush data and cancel trace completely              |  |  |  |

When the data is saved, the Recorded Data file appears in the main display window and the Recording Status window is cleared.

- If the recording resulted from a Trigger Event, the first packet following the Trigger (or the packet that caused the Trigger) is initially positioned second from the top of the display.
- If the recording did not result from a Trigger Event, the display begins with the first packet in the traffic file.

#### **Recording Activity**

During recording, the fourth segment from the left of the Status Bar displays Recording activity as a series of vertical bars.

The more vertical bars that are displayed, the greater the amount of activity being recorded. If there are no vertical bars, there is no recorded activity.

During uploading, the percent of the completed upload is displayed.

Note If packets are filtered from the recording or data are truncated, the recording activity is reduced.

#### **Search Status**

The rightmost segment displays the current search direction: **Fwd** (forward) or **Bwd** (backward). Change the search direction from the Search Menu or double-click in the Search Status segment.

### 5.6 Navigation Tools

You can zoom in and out, and wrap packets/transactions/transfers to fit within the screen using the following buttons:

#### Zoom In

**Zoom In** increases the size of the displayed elements, allowing fewer (but larger) packet fields per screen.

• Click 🖾 on the Tool Bar.

#### Zoom Out

**Zoom Out** decreases the size of the displayed elements, allowing more (but smaller) packet fields per screen.

• Click 🖾 on the Tool Bar.

#### Wrap

Select **Wrap** to adjust the Trace View so that packets fit onto one line. If a packet is longer than the size of the window, the horizontal scroll bar can be used to see the hidden part of the packet.

 Click and on the Tool Bar or select Wrap under View on the Menu Bar.

# 5.7 USBTracer Analyzer Keyboard Shortcuts

Several frequently-used operations are bound to keyboard shortcuts.

| Operation            | Key Combination |  |
|----------------------|-----------------|--|
| Trace Navigation     |                 |  |
| Find Next            | F3              |  |
| Search Backwards     | Ctrl+B          |  |
| Search Forwards      | Ctrl+F          |  |
| Jump to First Packet | Ctrl+Home       |  |
| Jump to Last Packet  | Ctrl+End        |  |
| Go to Any Error      | Shift+E         |  |
| Go to Channel 0      | Ctrl+Shift+0    |  |
| Go to Channel 1      | Ctrl+Shift+1    |  |
| PID                  |                 |  |
| Go to ACK            | Shift+A         |  |
| Go to DATA0          | Shift+0         |  |
| Go to DATA1          | Shift+1         |  |
| Go to DATA2          | Shift+2         |  |
| Go to DATAx          | Shift+D         |  |
| Go to IN             | Shift+I         |  |
| Go to MDATA          | Shift+M         |  |
| Go to NAK            | Shift+N         |  |
| Go to NYET           | Shift+Y         |  |
| Go to OUT            | Shift+O         |  |
| Go to PING           | Shift+G         |  |
| Go to PRE/ERR        | Shift+P         |  |
| Go to SETUP          | Shift+S         |  |
| Go to SOF            | Shift+F         |  |
| Go to SPLIT          | Shift+X         |  |
| Go to STALL          | Shift+L         |  |

#### **Table 1: Keyboard Shortcuts**

| Bus Conditions                |              |  |
|-------------------------------|--------------|--|
| Go to Reset                   | Shift+T      |  |
| Go to Resume                  | Shift+6      |  |
| Go to SE0                     | Shift+Z      |  |
| Go to SE1                     | Shift+7      |  |
| Go to Keep-Alive              | Shift+5      |  |
| Go to Suspend                 | Shift+U      |  |
| Go to Chirp                   | Shift+C      |  |
| Go to Full Speed J            | Shift+J      |  |
| Go to Full Speed K            | Shift+K      |  |
| OTG                           |              |  |
| Go to SRP                     | Ctrl+Q       |  |
| Go to HNP                     | Shift+H      |  |
| Go to VBus Voltage Change     | Shift+V      |  |
| Go to OTG Host A              | Ctrl+Shift+A |  |
| Go to OTG Host B              | Ctrl+Shift+B |  |
| Misc.                         |              |  |
| Marker Menu                   | Ctrl+M       |  |
| Open File                     | Ctrl+O       |  |
| Print                         | Ctrl+P       |  |
| Record                        | Ctrl+R       |  |
| Stop Recording                | Ctrl+T       |  |
| Open Display Options dialog   | Ctrl+Shift+D |  |
| Open Recording Options dialog | Ctrl+Shift+R |  |
| Hide SOFs                     | Ctrl+Shift+S |  |
| Hide NAKs                     | Ctrl+Shift+N |  |
| Hide Chirps                   | Ctrl+Shift+C |  |
| Apply Decoding Scripts        | Ctrl+Shift+Y |  |

# 6. Recording Options

Use **Recording Options** to create and change various features that control the way information is recorded by the USB*Tracer* Analyzer.

To open the Recording Options dialog box:

- Select **Recording Options** under **Setup** on the Menu Bar.
  - OR
- Click **K** on the Tool Bar.

You see the **Recording Options** dialog box:

| Recording Options Chanr | el: 0                                                                                                    | × |
|-------------------------|----------------------------------------------------------------------------------------------------|---|
| General Misc Events     | Actions                                                                                                    |   |
| Recording type          | Options       Truncate Data Fields       Bytes:       1         Beep When Trigger Occurs       Auto-Merge 2 Channel Trace Files       Save External Interface Signals         Trigger/Filter Channel:       0       Image: Comparison of the state of the state of the |   |
|                         | Save Save As Default Load                                                                                                    |   |
|                         | OK Cancel                                                                                                    |   |

The **Recording Options** window always opens with the **General** tab showing.

## 6.1 General Recording Options

The General Recording Options allow you to select or adjust the recording type, the buffer size, the amount of post-trigger recording, and the trace filename and path.

#### **Recording Type**

The **Recording Type** box presents three options that allow  $\Box$  you to set how USB*Tracer*<sup>TM</sup> begins and ends a recording. The options are: *Snapshot, Manual Trigger,* and *Event Trigger*.

| <ul> <li>Recording type</li> </ul> |
|------------------------------------|
| C <u>S</u> napshot                 |
| Manual Trigger                     |
| C Event <u>T</u> rigger            |

Snapshot

A Snapshot is a fixed-length recording. The size of this recording is set by

the Buffer Size box. Recording begins when **E** is clicked and ends

when either the selected buffer size is filled or the  $\textcircled{1}{100}$  button is pressed.

#### Manual Trigger

A Manual Trigger is a recording whose trigger point is caused by pressing the trigger button on the front panel.

Recording begins when you click **REC** on the Tool Bar. Recording continues in a circular manner within the limits set by the buffer size.

Recording ends when is clicked on the Tool Bar or after post-trigger memory has been filled following depression of the trigger button on the front panel.

#### Event Trigger

Recording begins when you click **E** on the Tool Bar.

Recording continues in a circular manner within the limits set by the buffer size until an event is detected that meets the Trigger conditions specified in the Triggering Options and the defined amount of data has been recorded after the Trigger Event.

#### **Options**

- **Truncate Data Fields:** Allows data fields to be truncated during recording in order to save Analyzer memory and allow recording of more packets. Enter a minimum data length value in the Bytes box. USB*Tracer* truncates the data to the stated value or slightly larger.
- Note Truncation of data may cause incorrect transaction or transfer decoding.
  - **Beep When Trigger Occurs:** The computer connected to the USB*Tracer* beeps three times when a Trigger condition is first detected.
  - Auto-Merge 2 Channel Trace Files: Causes USB*Tracer* to merge traffic of the two recording channels into a file called data\_merged.usb (or whatever name you wish to give it). USB*Tracer* also makes two other files during this recording: data\_0.usb and data\_1.usb (or whatever names you choose to give them). If unchecked, USB*Tracer* creates only two files: one for Classic-Speed traffic and another for Hi-Speed traffic.
  - Save External Interface Signals: Causes USB*Tracer* to save signals from a Break-out board (pins *Data7 Data0*) as fields in the trace.
  - **Trigger/Filter Channel:** Presents a choice of Channel 0 or Channel 1. The selected choice tells USB*Tracer* what channel it should use to perform its triggers/filters. If you want to set triggers/filters on *both* channels, then you must select a channel, assign trigger/filter events and actions, then select the other channel and assign trigger filter events and actions to it. In other words, you must set your events and actions *twice* - once for each channel. The channel you are currently applying the triggers/filters to is shown in the Dialog Title Bar.

#### **Buffer Size**

You can adjust the size of the recording buffer from 0.4 megabytes to 512 megabytes.

The **Recording type** option determines how this buffer is used. Although there are 512 megabytes of physical memory in the Analyzer, the efficiency of the recording is about a 2:1 ratio of physical memory to actual USB traffic. Shorter USB packets yield a slightly less efficient recording. The non-traffic portion of physical memory is utilized for control and timing information.

Note The scale is not linear and affords more granularity in the smaller buffer sizes.

#### **Trigger Position**

You can adjust the amount of recording to be done post-Trigger or select where you want the Trigger located within the defined buffer. You can adjust the Triggering Position between 1 and 99% post-Trigger. **Trigger Position** is available only when **Manual Trigger** or **Event Trigger** is selected as **Recording type**.

As an example, if the buffer size is set to 16MB, then for the following Trigger Position settings, the amount of pre- and post-Trigger data is

- 95% post-triggering: 0.8MB pre-trigger, 15.2MB post-trigger
- 75% post-triggering: 4MB pre-trigger, 12MB post-trigger
- 50% post-triggering: 8MB pre-trigger, 8MB post-trigger
- 25% post-triggering: 12MB pre-trigger, 4MB post-trigger
- 5% post-triggering: 15.2MB pre-trigger, 0.8MB post-trigger
- Note When a Trigger occurs, recording continues until the post-Trigger amount of the buffer is filled or when **Stop** is selected.

#### **Options Name**

The **Options Name** is a descriptive label of the current Recording Options settings. Options Names are associated with files that have a **.rec** suffix.

The default option name is **default**. **Default** preserves the current Recording Options settings.

The purpose of the **Options Name** box is to give you a place to preserve different Recording Options that you use on a recurrent basis. For example, if you use two or three different Recording Options configurations, you can save these configurations and load them the next time they are needed.

Because Options Names are descriptive labels and not file names, you can enter in any text you like into the box. Your labels can be very descriptive such as "Trigger on High Speed traffic when CRC errors occur."

To create a new Recording Options name:

- Step 1 Enter a comment for the new file in the **Options Name** field.
- Step 2 Click Save to display the Save As window.

- Step 3 Specify a filename (\*.rec)
- Step 4 Click Save.

To load a Recording Options name:

- Step 1 Click Load to display the Open window.
- Step 2 From the list of .rec files, select the one that represents your Options Name.

The options settings for that name then display.

#### **Trace File Name & Path**

**Trace File Name & Path** opens a **Save As** dialog box for saving your trace file. The default recording file name is **data.usb** for Low, Full, and High Speed recordings. If you are recording on both channels, then USB*Tracer* creates two files: **data\_0.usb** for Channel 0, and **data\_1.usb** for Channel 1.

• Click Trace File Name & Path.

You see a **Save As...** window in which to enter the recording file name **\*.usb** for all subsequent recordings.

# 6.2 Recording Options - Misc

The **Misc** page presents options for setting:

- Analyzer speed
- Device emulation
- OTG
- Clocking Overrides
- Traffic Generation

| Recording Options - Channel : 0                                                                                                    | ×                                                                                 |
|----------------------------------------------------------------------------------------------------|-----------------------------------------------------------------------------------|
| General Misc Events Actions                                                                                                    |                                                                                   |
| Analyzer Trace Speed<br>Channel 0<br>Channel 1<br>Channel 1 | USB On-The-Go<br>On-The-Go SRP<br>Dual Role Devices<br>2 DRD's<br>A<br>A Dev Name |
| Generator/Analyzer Clocking Overrides<br>Slow Clock<br>Divide by (2-65534) : 2<br>(Use multiples of 80 for Hi-Speed)<br>(Slow Clock not possible in Auto-Detect mode.)<br>USBTrainer Generator-related Parameters<br>Default to IntelliFrame Mode<br>Disable Generator Memory (Allow 512 MB traces w                                                                                                    | B<br>B Dev Name<br>Assume B is 1st Host                                           |
| <ul> <li>Device Emulation Mode (Tracing limited to Channel</li> <li>Device Resumes: Delay Time Before Resume<br/>Resume Time</li> <li>Device Address</li> <li>Use Address in .utg file</li> <li>Emulated Device's Hex Address (01-3F) Ma</li> <li>Host Chirp Reset Length, msec (1-69) 50</li> </ul>                                                                                                    | e in msec (1-65535) 1<br>e in msec (1-65535) 20                                   |
|                                                                                                    | Save Save As Default Load                                                         |
|                                                                                                    | OK Cancel                                                                         |

#### **Analyzer Speed**

This option sets the speed of the traffic recorded by the analyzer. Normally, the default setting "Auto-detect" is used. This setting tells the analyzer to discover what speed traffic is running and to label packets accordingly. If you are having problems with your recordings, you might try setting the traffic speed to one of the fixed values -- Low, Full, and Hi speed. These settings are used when you want to manually set the traffic speed.

In some rare cases, auto-detection circuitry causes Full Speed devices to fail to enumerate on plug-in. Changing the analyzer speed to Full Speed can sometimes solve this problem.

Setting the speed to one of the fixed values is sometimes useful for debugging purposes. For example, if a device that is producing numerous errors at a particular speed, you may wish to set the recording to that speed in order to ensure that the analyzer does not misread the error packets and label them the wrong speed. While it is unlikely that the analyzer will mislabel packets in this way, manually setting the recording speed guarantees that the analyzer always records packets at the correct speed.

You can set the speed for one or both channels.

#### Notes on Hi Speed Recordings

Erroneous chirp blocks can be recorded on an idle bus when the Device has its FS terminations on while the Host has HS terminations connected. This causes a small differential voltage (a.k.a "tiny-J") on the USB bus that causes false Chirp detection.

This condition occurs during speed negotiation:

- On a HS bus, the condition is momentary just before the device chirps.
- On a CS bus, the condition occurs both before and after the device chirp (until the end of Reset). The user is discouraged from using "Speed=HIGH" to record signals on a classic speed bus.
- The analyzer stops recording anything for 2.5 milliseconds following a FS\_K state (which is at least 2 microseconds long). This is to avoid presenting "garbage" which is a by-product of the high-speed probe settling down.

#### Generator/Analyzer Clocking Overrides

Generator/Analyzer Clocking Overrides allows changes to be made to the analyzer/generator clocking. Select **Slow Clock**, then enter a value in the box on the right. The value that is entered tells the analyzer how much to divide the base clock by. For example, entering a 4 causes Full Speed traffic to be generated at a 3-megabit rate as opposed to the standard 12-megabit rate.

#### **USB On-The-Go**

**USB On-The-Go** option sets analyzer to record the USB On-The-Go traffic. This protocol lets you run two devices, specify one of them as the host, one of them as the device, and to assign each device a name.

#### **USBTrainer Generator-related Parameters**

Default to IntelliFrame Mode sets IntelliFrame default to "ON."

In IntelliFrame mode, the generator can wait for Device responses to complete before it continues generating more host packets. For example, after issuing an IN, the generator looks for the DATAx packet issued by the device to finish, and then issues an ACK. This way, the data length can vary and does not need to be pre-calculated. Also, using the "idle=TO\_EOF" statement allows the generator to calculate where the end of the frame occurs, so that a subsequent "frame=AUTO" statement creates a Start of Frame at the correct time. Moreover, the Generator can be made to retry transactions that are NAKed automatically, and to use the PING protocol where appropriate. Retries can be made to occur within the same frame or in the next frame. For further information on the flexible behavior that can be instituted during the generator, see the syntax descriptions for the generation files. An additional advantage of the IntelliFrame mode is that it creates an image in the Generator's memory that is MUCH smaller than that of the Bitstream mode, so it downloads much faster.

**Disable Generator Memory [allow 512 MB traces with a USBTrainer plug-in]** allows you to specify 512 MB traces on systems with a USBTrainer plug-in.

**Device Emulation Mode [tracing limited to Channel 0 only]:** Allows changes to the Resume time and the device address.

**Device Resumes:** If checked, the Device is responsible for issuing the Resume signal after waiting the specified amount of time following a suspend. If the Device Resumes option is not selected, the device waits indefinitely for the Host to resume signalling.

**Delay Time:** The time (in milliseconds) to wait after suspend before initiating a Resume.

**Resume Time:** The Resume Time (in milliseconds) is used to configure how long a device should issue a Resume (K) signal once the delay time has occurred. Be careful to make this shorter than what the host does once it recognizes the Resume signal as a Remote Wakeup.

If the **Device Resumes** option is not selected, the device waits indefinitely for the Host to resume signalling.

- Use Address in .utg file: Causes the analyzer to use whatever Device address has been specified in the.utg file.
- **Emulate Device's Hex Address**: Allows the user to specify a different address than the one specified in the .utg file. This option is useful in cases where the host does not use the same address each time.
- **Chirp Reset Length:** Allows the Reset Length for Chirps to be edited. The default is 50 milliseconds. (Host generation only).

### 6.3 Slow Clock Selection

You can use the slow clock selection to slow down the base clock during generation. This also changes the Analyzer's clock base to match.

| tecording Options - Channel : 0                                                                                                    |                                                                                   | ×                |
|----------------------------------------------------------------------------------------------------|-----------------------------------------------------------------------------------|------------------|
| General Misc Events Actions                                                                                                    |                                                                                   |                  |
| Analyzer Trace Speed<br>Channel 0<br>Channel 0<br>Channel 1<br>Channel 1 | USB On-The-Go<br>On-The-Go SRP<br>Dual Role Devices<br>2 DRD's<br>A<br>A Dev Name |                  |
| Generator/Analyzer Clocking Overrides<br>✓ Slow Clock<br>Divide by (2-65534) : 2 (=6.000 MHz FS)<br>(Use multiples of 80 for Hi-Speed)<br>(Slow Clock not possible in Auto-Detect mode.)                                                                                                    | B<br>B Dev Name<br>Assume B is 1st Host                                           |                  |
| USBTrainer Generator-related Parameters<br>Default to IntelliFrame Mode<br>Disable Generator Memory (Allow 512 MB traces wi<br>Device Emulation Mode (Tracing limited to Channel<br>Device Resumes: Delay Time Before Resume                                                                                                    | 0 only)                                                                           |                  |
|                                                                                                    | in msec (1-65535) 20                                                              |                  |
| Host Chirp Reset Length, msec (1-69) 50                                                                                                    |                                                                                   |                  |
|                                                                                                    | Save Save As Defaul                                                               | t Load<br>Cancel |

- Step 1 In the Misc tab, make sure you are out of Auto-Detect mode.
- Step 2 Select the Slow Clock checkbox.
- Step 3 In the **Divide By** field, enter a value.
- Step 4 Click OK.

Using this feature for Hi-Speed requires a License Key from LeCroy. Contact your LeCroy representative.

# 6.4 Events Recording Options

The Event triggering and filtering options allow you to set specific parameters for each Event Group. When an Event Group is selected, a field appears that allows you to select specific conditions within the corresponding Event Group. As details are selected, other Event Group details may become "grayed out" because of limited hardware resources in the Analyzer. Information about the resources available is displayed below the Event Group details. When a detail is grayed out, it is inactive and cannot be selected. If an Event Group remains inactive, the current version of the application or BusEngine<sup>TM</sup> does not support it.

Click the **Events** tab on the **Recording Options** screen to display the **Event Groups** dialog box:

| Recording Options Channel : 0                                                                                                    | <u>×</u>                  |
|----------------------------------------------------------------------------------------------------|---------------------------|
| General Misc Events Actions                                                                                                    |                           |
| Event Groups<br>Packet Identifiers<br>Token Patterns<br>Frame Patterns<br>Device Request<br>Data Pattern<br>Bus Conditions<br>Errors<br>External Input signals<br>Transactions<br>Data Length<br>Splits<br>Extern Data7-Data0 In |                           |
|                                                                                                    | Save Save As Default Load |
|                                                                                                    |                           |

#### **Packet Identifiers**

Select **Packet Identifiers** under **Event Groups.** You see the **Packet Identifiers** window:

| Event Groups        | OUT<br>IN<br>SOF<br>SETUP<br>DATA0<br>DATA1<br>DATA2<br>MDATA<br>ACK<br>NAK<br>STALL<br>NYET<br>ERR/PRE<br>SPLIT<br>PING<br>0xFF<br>0xC1 (0 selected) |
|---------------------|----------------------------------------------------------------------------------------------------|
| Unchec <u>k</u> All | Select up to 3 PIDs for triggering                                                                                                    |

The Packet Identifier (PID) field lists the available packet types. Select up to three packet types to use as a Recording Trigger.

#### **Token Patterns**

Select **Token Patterns** under **Event Groups.** You see the **Token Patterns** window:

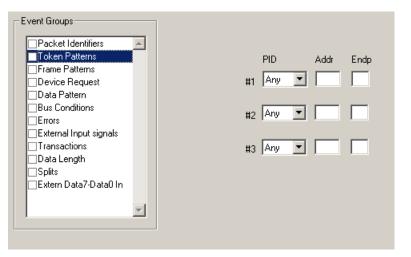

Specify up to three combinations of Address/Endpoint with any of the token PIDs. They can be triggered on or filtered in/out.

#### **Frame Patterns**

Select **Frame Patterns** under **Event Groups.** You see the **Frame Patterns** window:

| Event Groups           |                                              |
|------------------------|----------------------------------------------|
| Packet Identifiers     |                                              |
| Token Patterns         |                                              |
| Frame Patterns         |                                              |
| Device Request         |                                              |
| Data Pattern           |                                              |
| Bus Conditions         | 🔲 <u>A</u> ll Start Of Frame packets         |
|                        |                                              |
| External Input signals | Frame Number (0-7FF) :                       |
| Transactions           |                                              |
| Data Length            |                                              |
| Splits                 |                                              |
| Extern Data7-Data0 In  |                                              |
|                        |                                              |
|                        |                                              |
|                        |                                              |
|                        |                                              |
|                        |                                              |
|                        | Filter all SOFs or trigger on a frame number |
| Unchec <u>k</u> All    |                                              |
|                        |                                              |

Identify frame patterns you want either to filter out of a Trace View or to use as a Trigger. You can select either **All Start of Frame packets** (SOF) to be filtered out or specify the **Frame Number** of a frame to trigger on.

#### **Device Requests**

Select **Device Requests** under **Event Groups.** You see the **Device Requests** window:

| Event Groups  Packet Identifiers  Token Patterns  Frame Patterns  Device Request Data Pattern Bus Conditions Errors External Input signals Transactions Data Length Splits Extern Data7-Data0 In | Pattern Definition<br>(Hex, msb->lsb, MSB->LSB)<br>Request #1<br>  |
|----------------------------------------------------------------------------------------------------|--------------------------------------------------------------------|
| Unchec <u>k</u> All                                                                                                    | Number of Bytes: 0 of 8 Specify USB device requests for triggering |

You can select one or two Device Requests for triggering or filtering.

#### **Data Pattern**

Select **Data Pattern** under **Event Groups.** You see the **Data Pattern** window:

| Event Groups  Packet Identifiers Token Patterns Frame Patterns Device Request Data Pattern Bus Conditions Errors External Input signals Transactions Data Length Splits Extern Data7-Data0 In | Pattern Definition<br>(Hex, msb->lsb, MSB->LSB)<br>Edit<br>Number of Bytes: 0 of 16 |
|----------------------------------------------------------------------------------------------------|-------------------------------------------------------------------------------------|
| Unchec <u>k</u> All                                                                                                    | Specify data pattern for triggering                                                 |

Enter a Data Pattern to be triggered upon or click **Edit** to open a pattern editor and enter data on a bit-by-bit basis.

Step 1 Press the Edit button.

You see a **Bit-by-Bit** window:

| Bit-by-bit    |        |         |      |       | X |
|---------------|--------|---------|------|-------|---|
|               | msb    | lsb     | Mask | Match |   |
| MSB - Byte 0  | XXXXXX | XX      | 00   | 00    |   |
| Byte 1        | XXXXXX | XX      | 00   | 00    |   |
| Byte 2        | XXXXXX | XX      | 00   | 00    |   |
| Byte 3        | XXXXXX | XX      | 00   | 00    |   |
| Byte 4        | XXXXXX | XX      | 00   | 00    |   |
| Byte 5        | XXXXXX | XX      | 00   | 00    |   |
| Byte 6        | XXXXXX | XX      | 00   | 00    |   |
| Byte 7        | XXXXXX | XX      | 00   | 00    |   |
| Byte 8        | XXXXXX | XX      | 00   | 00    |   |
| Byte 9        | XXXXXX | XX      | 00   | 00    |   |
| Byte 10       | XXXXXX | XX      | 00   | 00    |   |
| Byte 11       | XXXXXX | XX      | 00   | 00    |   |
| Byte 12       | XXXXXX | XX      | 00   | 00    |   |
| Byte 13       | XXXXXX | XX      | 00   | 00    |   |
| Byte 14       | XXXXXX | XX      | 00   | 00    |   |
| LSB - Byte 15 | XXXXXX | XX      | 00   | 00    |   |
|               |        |         |      |       |   |
|               | Cancel |         | OK   |       |   |
|               |        | <u></u> |      |       |   |

Step 2 Click your mouse on the bits within each byte that you wish to edit and enter in the appropriate text.

The Mask and Match fields change to reflect your changes.

#### **Bus Conditions**

Select **Bus Conditions** under **Event Groups.** You see the **Bus Conditions** window:

| Event Groups   Packet Identifiers  Token Patterns  Device Request Data Pattern  Eurors External Input signals Transactions Data Length Splits Extern Data7-Data0 In | Classic Speed Branches Only<br>USB <u>R</u> eset<br>Single-ended one<br>Suspend<br>Res <u>u</u> me<br>High Speed Branches Only<br>Host Chirp<br>Full Speed J<br>Full Speed <u>K</u> |
|----------------------------------------------------------------------------------------------------|----------------------------------------------------------------------------------------------------|
| Unchec <u>k</u> All                                                                                                    | Select one or more types of bus signaling for triggering                                                                                                    |

Use any combination of the listed errors as a Trigger.

#### **Errors**

#### Select Errors under Event Groups. You see the Errors window:

| Event Groups        | Image: Start Stuff         Bit Stuff         Frame Len         CRC         Bid         EOP         Short Byte         COF offset: 59840         Bad Data Toggle         Incl. Reset:         Addr:         Endp: |
|---------------------|----------------------------------------------------------------------------------------------------|
| Unchec <u>k</u> All | Specify any combination of errors for triggering                                                                                                    |

Use any combination of the listed errors as a Trigger.

- Bit Stuffing, Frame-Length, <u>CRC</u>, <u>Pid</u>, <u>EOP</u>, <u>Short</u> Byte checkboxes: Select one or more of these errors to set these as the basis for triggering or filtering. A Short Byte is a condition where EOP begins on a non-byte boundary.
- **<u>T</u>ime-out Violation** Select this checkbox and then enter in the Turn-around time in the text box. This value tells the analyzer how much time should elapse before triggering/filtering. Clocks are 60 MHz (with a resolution of 16.66 ns).
- **Excessive Empty Frame Detection** Select this option and enter the empty frame count in the text box. This value tells the analyzer how many frames should elapse before triggering/filtering.
- **<u>Babble Start Violation</u>** Select this checkbox to trigger or filter whenever the start of a packet occurs too late in a Frame.
- **Babble End Violation (or LOA)** Select this to trigger/filter when the end of a packet occurs too late in a Frame. Enter a value in the **EOF offset** box from 1 to 65,535 clocks to indicate the size of the offset from start of previous SOF.
- **Bad Data Toggle** Select this checkbox to trigger or filter whenever a Data0, Data1, Data2 toggle violation occurs.
  - Select **IN** or **OUT** if you only want triggering/filtering to occur only on IN or OUT transactions.
  - Check Incl Reset if you want the first toggle value after a reset to be considered "good" regardless of the value prior to that reset. If Unchecked, the toggle state is assumed to be preserved through the reset.
  - Select Addr and/or Endp to select Token Addresses and/or Endpoints.

### **External Input Signals**

Select External Input Signals under Event Groups. You see the External Input Signals window:

| Event Groups  Packet Identifiers Token Patterns Frame Patterns Device Request Data Pattern Bus Conditions Errors  External Input signals Transactions Data Length Splits Extern Data7-Data0 In | Breakout Board / BNC Inputs<br>(Edge-Triggered)<br>Breakout Board<br>Input <u>0</u> (TRIGGER IN 0)<br>Input <u>1</u> (TRIGGER IN 1)<br>Rear Panel BNC Connector<br>Input <u>2</u> (EXT. 1 or EXT IN ) |
|----------------------------------------------------------------------------------------------------|----------------------------------------------------------------------------------------------------|
| Uncheck All                                                                                                    | Select breakout board input signals for triggering                                                                                                    |

This window has three checkboxes: **Input 0 (TRIG IN 0)**, **Input 1** (**TRIGGER IN 1)**, and **Input 2 (Ext. 1 or Ext. IN)**. Use any combination of the inputs as a Trigger.

#### Transactions

Select **Transactions** under **Event Groups.** You see the **Transactions** window:

| <ul> <li>Packet Identifiers</li> <li>Token Patterns</li> <li>Frame Patterns</li> <li>Device Request</li> <li>Data Pattern</li> <li>Bus Conditions</li> <li>Errors</li> <li>External Input signals</li> <li>Transactions</li> <li>Data Length</li> <li>Splits</li> <li>Extern Data7-Data0 In</li> </ul> | Transaction #1<br>Token PID Addr Endp Handshake<br>Any  Data Edit<br>Transaction #2<br>Token PID Addr Endp Handshake<br>Any  Transaction #3<br>Token PID Addr Endp Handshake<br>Any  V |
|----------------------------------------------------------------------------------------------------|----------------------------------------------------------------------------------------------------|
| Unchec <u>k</u> All                                                                                                    |                                                                                                    |

Use any combination of the listed errors as a Trigger.

### **Data Length**

Select **Data Length** under **Event Groups**. You see the **Data Length** window:

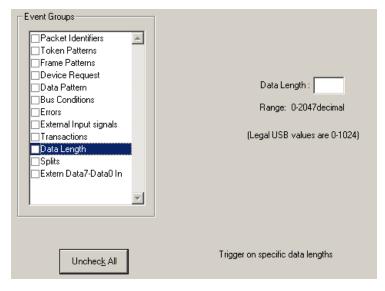

To trigger on data length, enter a value between 0 and 1024 in the box marked **Data Length**.

### **Splits**

Select Splits under Event Groups. You see the following window.

| Event Groups  Packet Identifiers Token Patterns Frame Patterns Device Request Data Pattern Bus Conditions Errors External Input signals Transactions Data Length Splits Extern Data7-Data0 In | Split Type       Endpoint Type         Start       Complete         Don't Care       Any         FS Isoch Out       Speed (S)         Any       Eull         Low       Don't Care | Addresses<br>Hub:<br>Port:<br>C 0<br>C 1<br>© Do <u>n</u> 't Care |
|----------------------------------------------------------------------------------------------------|----------------------------------------------------------------------------------------------------|-------------------------------------------------------------------|
| Unchec <u>k</u> All                                                                                                    | Specify USB Split events for triggering/filte                                                                                                    | ering                                                             |

To trigger on splits, select a split type, and endpoint type, and an address. You can also select FS Isoch Out when you select the Isoch endpoint type.

#### Extern Data7 - Data0 In

Select Extern Data7 - Data0 In under Event Groups.

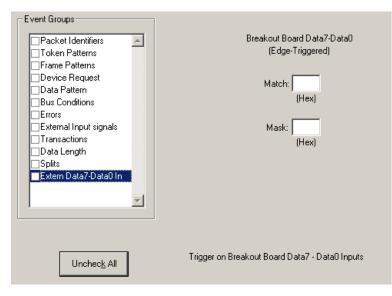

To trigger on Extern Data 7 - Data0 In, enter values in the Match and Mask fields.

# 6.5 Actions Recording Options

The Actions screen serves as a means of setting Triggers, Filters (In or **Out**), and **Counts** for the events selected in the Events window.

### **Actions Window Layout**

The Actions window divides into three sections: left, center, and right.

The left section displays buttons for the events selected in the **Events** window. Events buttons tell USB*Tracer* what it should look for during a recording. The number of Event buttons displayed depends on the number of Events selected in the Events window. If no Events were selected, no Event buttons are displayed.

The right side of the window displays a pair of counters called **Count1** and **Count2**. Counters provide a way for setting triggers based on a passage of a certain number of events. When an event is linked to a counter, the counter appears below the event on the left side of the screen.

The right section displays three Action buttons: **Trigger**, **Filter Out**, and **Restart**. Action buttons controls USB*Tracer*'s response to Event conditions. For example, if an Error button is linked to a Trigger button, the Action button tells USB*Tracer* to trigger when the error condition occurs.

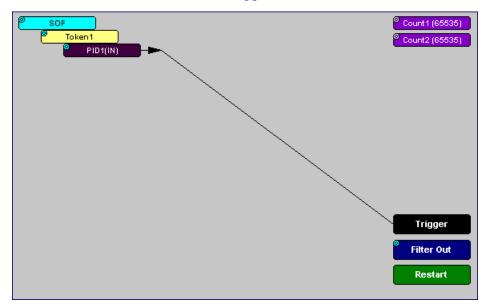

The lines that join the different buttons indicate the links between Actions and Events.

# 6.6 Connecting Events to Actions

To create or edit links between Event buttons, Counters, and Action buttons, you click an Event button and then click a Counter or Action. By clicking an Event, an arrow connects the Event button to the cursor. When you click a Counter or Action button, the arrow becomes anchored to the selected button.

To make an association:

- Step 1 Select one or more Events from the Events window.
- Step 2 Open the Actions window.
- Step 3 Click the left mouse button on an Event button such as Errors.

The elastic arrow appears.

Step 4 Point your mouse at the desired Action button.

The elastic arrow moves with your mouse pointer.

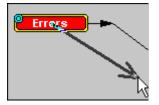

Step 5 With the pointer over an Actions button, click again the left mouse button again.

The arrow is anchored to the Action button. replaced with a black line connecting the Event button to the Action button.

## 6.7 Connecting Counters to Events

The right side of the Actions window contains two Counter buttons marked **Count1** and **Count2**. These counters provide a way of triggering after a number of events have passed, such as "Trigger after the 20th IN packet."

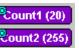

When an event is linked to a counter, the counter appears under that event on the left side of the Actions window. Counters have blue dots in their top left corner that provide access to pop-up menus. The menus provide the means of setting the counter value. The counter can be set between 1 and 65,535.

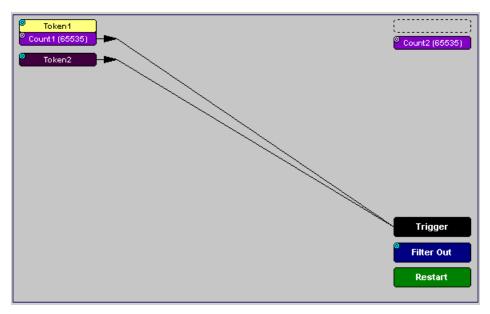

To connect an event to a counter,

Step 1 Open the Event window and select an Event.

An Event button appears in the Actions window.

Step 2 Open the Actions window.

The window displays an Event button that is connected to the Trigger button on the right via a line.

Step 3 Click the Event button.

An arrow connects the Event button to the mouse pointer.

Step 4 Click one of the two counters.

The Event automatically connects to the Counter button and then connects to the Trigger button.

Step 5 Click the blue dot in top left corner of your selected counter.

A pop-up menu opens to allow you to configure the counter.

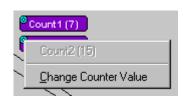

- Step 6 Choose Change Counter Value to open the Input Counter Value dialog box.
- Step 7 Set the counter to a value of your choice, then click OK.

The Input Counter Value dialog box closes, and the Counter button displays your selection.

| Input Counter Value    | ×           |
|------------------------|-------------|
| Input Counter Value (1 | 165535): 25 |
| OK                     | Cancel      |

#### Setting Multiple Conditions with Counters

You can create multiple event conditions by linking two counters to two or more events.

**Linking Two Events to Two or More Counters** - If an Event is linked to **Count1** and a second event is linked to **Count2**, it creates an "or" statement. This statement reads "Trigger when Count1 OR Count2 has reached their specified values."

This example reads "Trigger when Count1 has counted 9 Out packets or Count2 has counted 9 In packets."

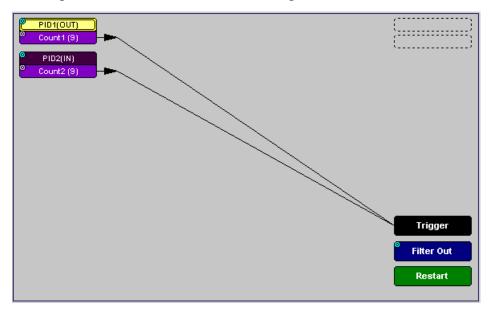

### 6.8 Using Action Buttons

The right section of the Actions window displays three Action buttons labeled **Trigger**, **Filter Out/In**, and **Res**tart.

### Trigger

The **Trigger** button enables event triggering.

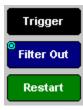

#### Restart

**Restart** causes counters to restart counting when a certain event occurs. When Restart is used, the screen has at least two links: one between an Event and the Restart button, and a second between an Event, Counter and an Action button.

The screenshot below gives an example. The screen below reads "Look for IN and Out packets. When 10 OUT packets, trigger. However, if an IN packet occurs during the count, restart the count."

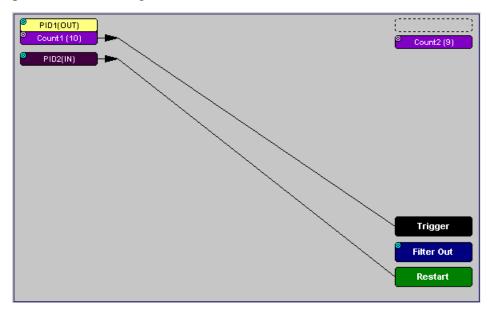

#### Filter Out/In

The **Filter In/Out** button causes events to be filtered in or out of the recording. **Filter Out/In** toggles between:

- **Filter In** records ONLY those packets related to the specified event.
- **Filter Out** records all packets EXCEPT those related to the specified event.

Note Only events from the Token, Frame Event, Device Request, and Transaction Groups can be used to filter a recording.

To filter in or out Token, Frame Event, Device Request, and/or Transaction Group events from a recording:

Step 1 Click the blue dot on Filter Out. (Note: the button may say Filter In depending on the last action specified.)

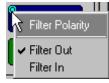

You see the **Filter Polarity** menu:

Use this menu to toggle the selection between **Filter Out** and **Filter In**.

Step 2 Select Filter In.

The button changes to read Filter In.

### 6.9 Other Actions: External Output Signals

Most Event buttons can be configured to trigger external output signals.

If a blue dot is present in the Event button, it means that a menu is present with three options for configuring external output signalling:

- Enable External Trigger Output
- Enable External Trigger Output only
- External Trigger Form

If you choose to enable External Output signalling, a small blue arrow projects from the Event button. This arrow is a reminder that External Signals have been set.

To enable or disable external trigger output:

Step 1 Click the blue dot on an Event button.

A menu similar to this one opens. Your menu may say "Disable" instead of "Enable."

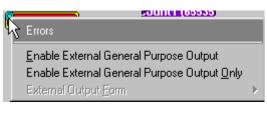

Step 2 Select Enable External Trigger Output (or Disable External Trigger Output if that is the choice presented.)

If you have chosen **Enable External Trigger Output**, a small arrow appears on the right side of the button. This arrow indicates that a condition has been set for creating an external output signal. Choosing **Disable External Trigger** causes the arrow to disappear.

### Enabling High Pulse, Low Pulse or Pulse Toggle Signal Outputs

If you chose External Trigger Output in the previous steps, then an additional choice appears in the Blue Dot Menu called **Enable External Trigger**. This option lets you control the output signal.

Step 1 Click the blue dot on an event button that has a small arrow attached to it like the one shown above.

A Blue Dot Menu opens. **External Trigger Form** should be an option. If it is not, choose **Enable External Trigger** and then reopen the menu.

Step 2 Choose External Trigger Form to display a menu with Pulse Low, Pulse High, and Toggle.

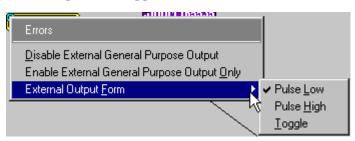

Step 3 Choose an option not currently selected.

The menu closes.

Step 4 Reopen the menu.

Note that your new selection is now checked.

# 6.10 Saving Recording Options

To complete your Recording Options settings, use the features at the bottom of the **Recording Options** screen. These features remain the same no matter which of the three Recording Options screens you are working in.

- Click **Save** to save the currently specified Recording Options for use in future recording sessions. Any file name can be specified, though use of the **.rec** is recommended; if no extension is specified, **.rec** is added by default.
- Click **Load** to load a previously saved **\*.rec** file, thus restoring a previous set of Recording Options.
- The **Save as Default** function is equivalent to the **Save** function, specifying the file name **default.rec.** Whenever you start up the Analyzer, it automatically loads the **default.rec** file if one exists.
- Click **OK** to apply any changes and close this dialog box.
- Click **Cancel** to cancel any immediate changes you have made and exit the Recording Options menu.

# 6.11 Recording Bus Data

To start recording USB traffic once the appropriate Recording Options have been set perform the following steps. Note: If you have inserted any event triggers, be sure to select *Event Trigger* under the General tab in the Recording Options dialog box.

Step 1 Select Start under Record on the Menu Bar

OR

Click **E** on the Tool Bar.

Your recording session can continue until it has finished naturally,

or you may need to stop manually by clicking 💷 on the Tool Bar, depending on how you set the Recording Options.

To manually stop recording:

Step 2 Select Stop under Record on the Menu Bar

OR

Click 💷 on the Tool Bar.

Click *m* again during the uploading to upload only a portion of the recorded memory.

Note The manual Stop Recording feature is primarily of use when recording low-speed traffic, which can take a long time to fill the recording buffer.

When the recording session is finished, the bus traffic is saved to the hard drive as a file named **data.usb** or whatever name you assign as the default filename.

To save a current recording for future reference:

Step 3 Select Save As under File on the Menu Bar.

OR

Click 🔲 on the Tool Bar.

You see the standard Save As screen.

Step 4 Give the recording a unique name and save it to the appropriate directory.

### 6.12 Merging Trace Files

It is possible to merge a Classic-Speed trace file with a Hi-Speed trace file using the Merge Trace File command under the File menu. This option only works with files that were created simultaneously through a single recording session. If the files were recorded during separate recording sessions, USB*Tracer* generates an error message and prevents the merge from completing.

Note USB*Tracer* is capable of merging High Speed and Classic Speeds traffic into a single merged file if the **Auto-Merge 2 Channel Trace Files** option is checked in the Recording Options dialog box. See page 51 for details. To merge two trace files:

Step 1 Select File > Merge Trace Files to display a dialog box asking for the first source file.

| Select first fi    | le for merging    |       | ? ×          |
|--------------------|-------------------|-------|--------------|
| Save jn:           | 😋 USBTracer       | - 🗈 ( | * 🔳          |
| 📴 gray_line.u      |                   |       |              |
| SampleDa           |                   |       |              |
|                    | ta_merged.usb     |       |              |
|                    |                   |       |              |
|                    |                   |       |              |
| I                  |                   |       |              |
| File <u>n</u> ame: | SampleData_0.usb  |       | <u>S</u> ave |
| Save as type:      | USB files (*.usb) | -     | Cancel       |
|                    |                   |       |              |

- **Note** The **Merge Trace Files** command can be run with or without a trace file open on the screen. The merge process ignores the open file.
- Step 2 Select the first trace file to be merged, then click Save.
- **Note** It does not matter which of the two trace files is first selected so long as both were recorded in the same session.
- Step 3 Select the second trace file to be merged, then click Save.

Confirm your choices.

| USBTrac | er 🛛 🕅                                                |  |  |  |
|---------|-------------------------------------------------------|--|--|--|
| ?       | File                                                  |  |  |  |
| 4       | C:\Program Files\CATC\USBTracer\SampleData_0.usb      |  |  |  |
|         | will be merged with file                              |  |  |  |
|         | C:\Program Files\CATC\USBTracer\SampleData_1.usb      |  |  |  |
|         | to form file                                          |  |  |  |
|         | C:\Program Files\CATC\USBTracer\SampleData_merged.usb |  |  |  |
|         | Confirm Merge?                                        |  |  |  |
|         | <u>Yes</u> <u>N</u> o                                 |  |  |  |

### Step 4 Click Yes.

The two files are merged into the new file data\_merged.usb.

**Note** If you attempt to merge two files that were recorded in separate recording sessions, the following error message appears:

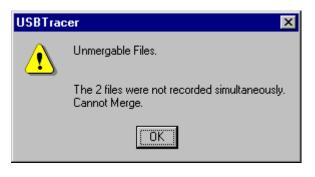

# 7. Display Options

You can select what information to display in Trace Views using the **Display Options** window.

To open the **Display Options** window:

- Select **Display Options** under **Setup** on the Menu Bar.
  - OR
- Click 🗾 on the Tool Bar.:

You can select General, Color/Format/Hiding, and Level Hiding display options. The following sections describe these display options.

# 7.1 General Display Options

You specify the main Trace View information types and settings using General Display Options (see figure on previous page):

- **Zoom Level**: Zooms out from 100% (default) to 10% or zooms in from 100% to 200%.
- **Enable Tips**: Pops up text when you position the cursor over a field.
- Wrap: Wraps lines of traffic information instead of truncating lines at the right edge of the display.
- **Right click cell context menu**: By default, clicking the left mouse button on a field heading displays a context-sensitive pop-up menu providing commands about the field and clicking the right mouse button pops up a menu with display options. After selecting this option, clicking the right mouse button on a field heading displays the context-sensitive pop-up menu and clicking the left mouse button does nothing.
- **Hierarchy Lines**: Displays lines on the left side of Trace View showing the hierarchy from Packets to Transactions to Split Transactions to Transfers if you show higher-level decodes.
- **Timestamp Position**: Aligns the Timestamp field "At the beginning" (in a column on the left side of the Trace View), "At the end" (in a column on the left side of the Trace View), or "Merge with Packet/TRanmsaction/Translation". Selecting this option allows easier comparison with previous or following timestamps.
- **Expand Packet Data Fields by default**: Displays packet data fields in expanded mode. If this option is not selected, packet data fields display in collapsed mode, and you can expand them manually.
- Allow any Toggle value after Bus Reset (Int and Bulk Endpoints): Depending on the device, after Bus Reset the endpoint toggle state might or might not be reset. Selecting this option prevents display of a toggle violation error.
- **Expand Script-Based Decoded Info by default**: Displays decoded transfer fields in expanded mode. If this option is not selected, decoded transfer fields display in collapsed mode, and you can expand them manually.

- **2-stage SOF Hiding**: You can display all SOFs, hide all SOFs, or hide empty SOFs (show only SOFs with endpoint traffic and hide empty frames). Selecting this option allows you to hide empty SOFs with one click of the Hide SOF button or hide all SOFs with two clicks of the Hide SOF button.
- **Error Report**: Displays the Errors section of the Traffic Summary window.
- **Timing Calculator**: Displays the Timing Calculator window from the beginning of a packet or marker to the beginning of another packet or marker, including Total Time unit, Bus Utilization Time and Bandwidth, and selected Global, Low Speed, Full Speed, High Speed, Transactions, and Devices.
- **Traffic Summary**: Displays the Traffic Summary window, showing all reports, including Packets, Transactions, Transfers, and Errors.
- **Bus Utilization**: Displays the Bus Utilization window, including Packet length, Bus usage, and Bus usage by device.
- **Navigator**: Displays the Navigation bar, including Pre/Post Triggers, Errors, and Types of Traffic.
- **Real-Time Statistics**: Displays the Real-Time Statistics window, including Data Packet Count, Data Payload Throughput, and Bus Usage.
- **Trace Viewing Level**: Displays Packets, Transactions, Split Transactions, Transfers, Host Wire Adapter Segments, Host Wire Adapter Transfers, Device Wire Adapter Segments, or Device Wire Adapter Transfers.
- Fonts: Sets the font type and bold or italic style for Fields and Data.
- **Configuration Name**: You can name the current set of Display Options values for use with an **.opt** file. (The options file can have a different name.)
- **Restore Factory Presets**: Sets all Display Options values to the installed values.

# 7.2 Color/Format/Hiding Display Options

To modify the colors, formats, and hiding options, select the Color/Format/Hiding tab.

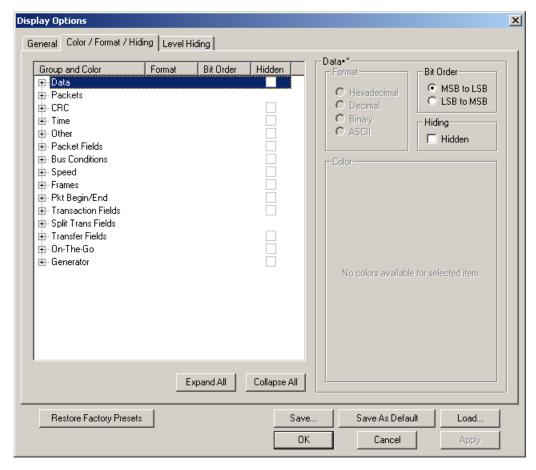

#### **Color Display Options**

The program uses a default set of colors for each type of data in each group of data. The colors and color combinations are appropriate for most graphic systems. You can alter any color.

To specify a color for an information type, in the Color/Format/Hiding tab, select a row (such as Data) in the Group and Color column and expand it.

Select a data type (such as Data Length) in the Group, then select a color in the Color section, using Standard or Custom colors. Use a bright color for each important field.

| Group and Color<br>In Data                                                                                                    | Format            | Bit Order  | Hidden       | Data•* Format Format O Used Action 1                       |
|----------------------------------------------------------------------------------------------------|-------------------|------------|--------------|------------------------------------------------------------|
| Data<br>Data Length<br>External Data<br>CRC<br>Data Length<br>External Data<br>CRC<br>Data Length<br>External Data<br>Data<br>External Data<br>Data<br>External Data<br>Data<br>External Data<br>Data<br>External Data<br>Data<br>External Data<br>Data Length<br>External Data<br>Data<br>External Data<br>Data<br>External Data<br>Data<br>External Data<br>Data<br>External Data<br>Data<br>External Data<br>Data<br>Data Length<br>Data<br>Data<br>External Data<br>Data<br>Data<br>Data<br>Data<br>Data<br>Data<br>Data | Hex<br>Dec<br>Bin | MSB to LSB |              | C Hexadecimal<br>C Decimal<br>C Binary<br>C ASCII<br>Color |
| ⊕-Pkt Begin/End<br>⊕-Transaction Fields<br>⊕-Split Trans Fields<br>⊕-Transfer Fields<br>⊕-On-The-Go<br>⊕-Generator                                                                                                    |                   |            |              | No colors available for selected item.                     |
|                                                                                                    |                   | Expand All | Collapse All |                                                            |

To customize colors, use the Custom tab.

| - Color             |                     |
|---------------------|---------------------|
| Standard Custo      | om L                |
| Colors:             |                     |
|                     |                     |
|                     |                     |
|                     | <                   |
|                     |                     |
|                     |                     |
| H <u>u</u> e: 234 📑 | <u>R</u> ed: 254 🕂  |
| <u>S</u> at: 253 🐳  | <u>G</u> reen: 20   |
|                     |                     |
| Lum: 137 🛨          | <u>B</u> lue: 133 🕂 |
|                     |                     |

Note You cannot change the color of an Invalid Data (packet error) field. It is permanently set to red.

#### **Formats Display Options**

For each type of data in each group of data, the program has a default data format. Examples of number data formats are Bin (binary), Dec (decimal), and Hex (hexadecimal). Examples of date and time data formats are Hex uFrame, Dec uFrame, Date & Time, Time, Bit Time, seconds, microseconds, and nanoseconds. An example of a text data format is ASCII. You can alter some data formats.

To specify a data format for an information type, in the Color/Format/Hiding tab, select a row (such as Packet Fields) in the Group and Color column and expand it.

Select a data type (such as PID Types) in the Group:

| Group and Color    | Format | Bit Order  | Hidden |   |
|--------------------|--------|------------|--------|---|
| 🕂 - Other          |        |            |        | ٠ |
| 🖻 - Packet Fields  |        |            |        |   |
| 🖻 PID Types        |        |            |        |   |
| Bad PID            | Hex    | LSB to MSB |        |   |
| - DATA1            | Hex    | LSB to MSB |        |   |
| - DATA0            | Hex    | LSB to MSB |        |   |
| - SETUP            | Hex    | LSB to MSB |        |   |
| SOF                | Hex    | LSB to MSB |        |   |
| IN                 | Hex    | LSB to MSB |        |   |
| <mark>OUT</mark>   | Hex    | LSB to MSB |        |   |
| NAK                | Hex    | LSB to MSB |        |   |
| - ACK              | Hex    | LSB to MSB |        |   |
| PRE                | Hex    | LSB to MSB |        |   |
| STALL              | Hex    | LSB to MSB |        |   |
| NYET               | Hex    | LSB to MSB |        |   |
| PING               | Hex    | LSB to MSB |        | _ |
| SPLIT              | Hex    | LSB to MSB |        |   |
| Res                | Hex    | LSB to MSB |        |   |
| DATA2              | Hex    | LSB to MSB |        |   |
| MDATA              | Hex    | LSB to MSB |        |   |
| ERR                | Hex    | LSB to MSB |        |   |
| ⊕ Token Addressing | -      |            |        | - |

Select a format in the Format section. The following formats are available for PID Types:

| Packet Fields+PID Types+*                        |                                                    |  |  |  |
|--------------------------------------------------|----------------------------------------------------|--|--|--|
| Format                                           | Bit Order                                          |  |  |  |
| <ul> <li>Hexadecimal</li> <li>Decimal</li> </ul> | <ul> <li>MSB to LSB</li> <li>LSB to MSB</li> </ul> |  |  |  |
| C Binary                                         | Hiding                                             |  |  |  |
| C ASCII                                          | 🔲 Hidden                                           |  |  |  |

If available, select Bit Order in the Format section. The options are MSB to LSB or LSB to MSB.

#### **Hiding Display Options**

By default, no data is hidden. You can hide any group of data and any type of data. You can hide transactions, SOFs; NAKs; High, Full, or Low Speed packets; traffic from one or both recording channels; and Addresses and Endpoints.

To hide one or more fields, select the Group and Data type in the Group and Color column, then click the Hidden checkbox in the display or the Hidden checkbox in the Hidden section of the Format section.

Hiding ✓ Hidden

# 7.3 Level Hiding Display Options

By default, no data packets, transactions, or bus conditions are hidden. You can hide:

- Start of Frame packets
- NAK'ed transactions
- Chirp and SEO Bus conditions
- High, Full, or Low Speed packets
- Channel 0 or Channel 1 packets

Select the Level Hiding tab, then select the data types to hide.

| Display Options                                                                                                    |                                                                                                    | × |
|----------------------------------------------------------------------------------------------------|----------------------------------------------------------------------------------------------------|---|
| General       Color / Format / Hiding       Level Hiding         Popular Items To Hide <ul> <li>Hide Start-Of-Frame Packets</li> <li>Hide NAK'ed Transactions</li> <li>Hide Chirp Bus Conditions</li> <li>Hide SE0 Bus Conditions</li> </ul> Hide Packets According to Speed <ul> <li>Hide Low Speed Packets</li> <li>Hide Full Speed Packets</li> </ul> | Hide Device Traffic         Host: Addr: Endp:         A       000       00         A       000       00         A       002       00         A       002       00         Hide Packets Based on Channel       0         0       0 | × |
| Hide High Speed Packets                                                                                                    | Save Save As Default Load OK Cancel Apply                                                                                                    |   |

# 7.4 Saving Display Options

You can save a set of Display Options values, make a set the default settings, or use a saved set of values with the commands at the bottom of the **Display Options** window:

- To save the current Display Options values in an options file for use in future sessions, click **Save**. Enter a file name without a file name extension. The program adds the **.opt** extension. (The file must have an **.opt** file name extension.)
- To load a previously saved **.opt** file, click **Load** and select a file name.
- To save the current Display Options values in the **default.opt** options file for use as the default display options, click **Save as Default**. (Do not delete the **default.opt** file.)
- To apply the current Display Options values, click **Apply**. The Display Options window remains open.
- To apply the current Display Options values and close the Display Options window, click **OK**.
- To cancel unsaved changes to display values and exit the Display Options window, click **Cancel**.

# 8. Reading a Trace

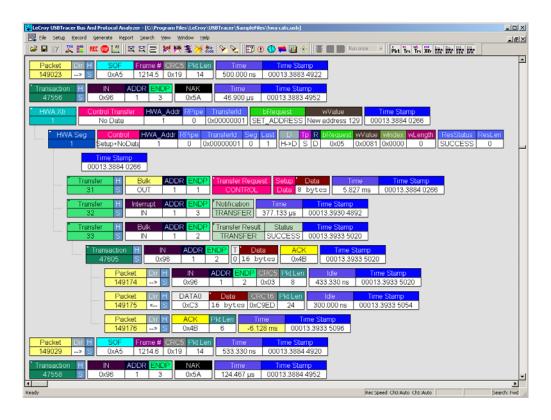

# 8.1 Trace View Features

- The USB*Tracer* packet view display makes extensive use of color and graphics to fully document the captured traffic.
- Packets are shown on separate rows, with their individual fields both labeled and color coded.
- Packets are numbered (sequentially, as recorded), time-stamped (with a resolution of 16.67 ns), and highlighted to show the transmitted speed (low-speed, full-speed or high-speed).
- Display formats can be named and saved for later use.
- Pop-up Tool Tips detail the contents of packet fields.
- Data fields can be collapsed to occupy minimal space in the display and you can zoom in and out to optimize screen utilization.
- The display software can operated independently of the hardware and so can function as a stand-alone Trace Viewer that may be freely distributed.

• High Speed SOFs display Microframes (shown below.)

| Packet | Dir         | Н  | SOF  | Frame # | CRC5 | Pkt Len | Idle       | Time Stamp      |  |
|--------|-------------|----|------|---------|------|---------|------------|-----------------|--|
| 0      | >           | S  | 0xA5 | 1156.?  | 0×1C | 12      | 124.767 µs | 00000.4056 3910 |  |
|        |             |    | 0.00 |         | 0005 |         |            |                 |  |
| Packet | Dir         | н  | SOF  | Frame # | CRUS | Pkt Len | Idle       | Time Stamp      |  |
| 1      | >           | S. | 0×A5 | 1156.?  | 0×1C | 14      | 124.767 µs | 00000.4057 3908 |  |
|        |             |    |      |         |      |         |            |                 |  |
|        | Microframes |    |      |         |      |         |            |                 |  |

### 8.2 Set Marker

You can define a unique Marker for each packet.

To place a marker on a packet:

Step 1 Left-click **Packet** # for the packet you wish to mark to display the Packet menu:

| Packet | H Svnc SOF       |   | Frame # | CRC5 | EOP            | Idle       | Time-stamp      |
|--------|------------------|---|---------|------|----------------|------------|-----------------|
| 3      | Packet 3         | Ĺ | 0.?     | 0×08 | FF FF FF FF FE | 124.788 µs | 00000.0002 0000 |
|        |                  | H |         |      |                |            |                 |
| Packet | Show Raw Bits    |   | Frame # | CRC5 | EOP            | Idle       | Time-stamp      |
| 4      |                  |   | 0.?     | 0×08 | FF FF FF FF FE | 124.788 µs | 00000.0003 0000 |
|        |                  |   |         |      |                |            |                 |
| Packet | Set marker       |   | Frame # | CRC5 | EOP            | Idle       | Time-stamp      |
| 5      | Time From Marker |   | 0.?     | 0×08 | FF FF FF FF FE | 124.788 µs | 00000.0004 0000 |
|        |                  |   |         |      |                |            |                 |
| Packet |                  |   | Frame # | CRC5 | EOP            | Idle       | Time-stamp      |
| 6      | Format 🕨         | Г | 0.?     | 0×08 | FF FF FF FF FE | 124.788 µs | 00000.0005 0000 |
|        | r ormac 🔹 🖌      |   |         |      |                |            |                 |
| Packet | Color 🕨          |   | Frame # | CRC5 | EOP            | Idle       | Time-stamp      |
| 7      | (0)01            | Г | 0.?     | 0×08 | FF FF FF FF FE | 124.788 µs | 00000.0006 0000 |
|        | Hide             |   |         |      |                |            |                 |
| Packet | mas              |   | Frame # | CRC5 | EOP            | Idle       | Time-stamp      |
|        |                  |   |         |      | 1 1            | · · · ·    | 1               |

### Step 2 Select Set Marker.

You see the **Edit Marker Comment** window where you can enter a unique comment about this packet.:

| Mark packet # 401; enter optional marker comment: | ×              |
|---------------------------------------------------|----------------|
|                                                   |                |
| <u>K</u>                                          | <u>C</u> ancel |

Step 3 Enter your comment.

Step 4 Click OK.

A marked packet is indicated by a vertical red bar along the left edge of the packet # block:

| Packet# | F | Sync     | SETUP | ADDR | ENDP | CRC5 | EOP  | Idle |
|---------|---|----------|-------|------|------|------|------|------|
| 398     | S | 00000001 | 0×84  | 2    | 0    | 0×15 | 2.50 | 2    |

# 8.3 Edit or Clear Marker

To clear or edit the comments associated with a packet marker:

| Packet H Svnc            | SOF  | Frame # | CRC5 | EOP            |  |  |  |
|--------------------------|------|---------|------|----------------|--|--|--|
| Packet 2                 | 0xA5 | 0.?     | 0×08 | FF FF FF FF FE |  |  |  |
|                          |      |         |      |                |  |  |  |
| Show Raw Bits            | SOF  | Frame # | CRC5 | EOP            |  |  |  |
|                          | 0×A5 | 0.?     | 0×08 | FF FF FF FF FE |  |  |  |
|                          |      |         |      |                |  |  |  |
| Edit marker              | SOF  | Frame # | CRC5 | EOP            |  |  |  |
| Clear marker             | 0×A5 | 0.?     | 0×08 | FF FF FF FF FE |  |  |  |
|                          |      |         |      |                |  |  |  |
|                          | SOF  | Frame # | CRC5 | EOP            |  |  |  |
| Time From <u>M</u> arker | 0×A5 | 0.?     | 0×08 | FF FF FF FF FE |  |  |  |
|                          |      |         |      |                |  |  |  |
| Format +                 | SOF  | Frame # | CRC5 | EOP            |  |  |  |
| i ormac 🖓                | 0xA5 | 0.?     | 0×08 | FF FF FF FF FE |  |  |  |
| Color 🔸                  |      |         |      |                |  |  |  |
| Color                    | SOF  | Frame # | CRC5 | EOP            |  |  |  |
| Hide                     | 0xA5 | 0.?     | 0×08 | FF FF FF FF FE |  |  |  |
|                          |      |         |      |                |  |  |  |

Step 1 Left-click **Packet** # to display the Packet menu:

Step 2 To edit the Marker Comment, select Edit Marker Comment to display the Edit marker comment window. Edit the comment, then click OK:

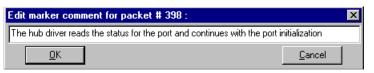

Step 3 To clear a Marker, click Clear Marker.

The vertical red Marker bar disappears.

### 8.4 View Raw Bits

You can expand a specific packet to view the raw bits in detail.

To view the raw bits:

Step 1 Left-click **Packet** # for the packet you wish to view to display the **Packet** menu:

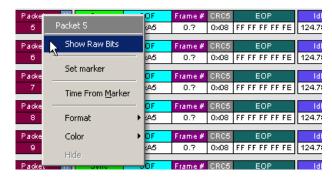

| Raw Bits display for Packet # 0                                                                                                    | × |
|----------------------------------------------------------------------------------------------------|---|
|                                                                                                    |   |
| SYNC         Pid         Frame #         CRC5           0,0,0,0,0,0,1         1,0,1,0,1         0,0,1,0,1         1,1,1,0,0,1         0           D+         D+ |   |
|                                                                                                    |   |
|                                                                                                    |   |
| Packet     Stuff Bit     Stuff Bit Error     Zoom       <- Prev     Next     Prev     Next     Prev     Next                                                                                                    |   |
| Done                                                                                                    |   |

Step 2 Select Show Raw Bits to display the Raw Bits View for that packet:

Along the top of the Raw Bits View is a linear strip of the logical bit values with corresponding field demarcations. Bit stuffing is displayed in color. Below the logical bit values is a representation of the D+/D- signaling complete with NRZ encoding. A scroll bar assists in navigation of larger packets. Two buttons under the label **Packet** are used to view previous or next packets. Two buttons under the label **Zoom** allow you to zoom in or out on packets.

## 8.5 Expanding and Collapsing Data Fields

You can expand a Data field to view it in greater detail or collapse it when you want a more compact view.

### Using the Expand/Collapse Data Field Arrows

Data Fields can be easily expanded or collapsed by clicking the small triangular arrows on the left side of the data field.

### Data Data Data S 8<sup>3</sup> bytes

### **Double-Clicking to Expand/Collapse Data Fields**

Data fields can also be expanded or collapsed by double-clicking anywhere in the data field.

### **Expanding or Collapsing All Data Fields**

Expand or collapse all data fields by holding down the button for more than a second.

### Using the Data Field Pop-up Menus

Data fields can expanded or collapsed by clicking in a data field and selecting Expand Data or Collapse Data from the pop-up menu.

To expand and collapse data using the menu:

Step 1 Left-click **Data** in the Data packet you want to expand or collapse.

If your Data Trace View is currently expanded, you see the **Collapse Data** menu:

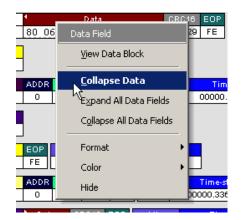

If your Data Trace View is currently collapsed, you see the **Expand Data** menu:

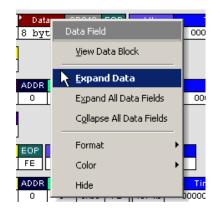

Step 2 Select the desired Expand Data or Collapse Data menu item.

The Trace View is repositioned with the selected packet(s) adjusted in the format you have specified.

#### Expand or Collapse All Data Fields

All data fields can be expanded or collapsed by selecting **Expand All Data Fields** or **Collapse All Data Fields** from the data field pop-up menus.

### 8.6 View Data Block

The data field pop-up menu has an option for viewing the raw bits in a data field.

To view these bits:

- Step 1 Click in the data field to open the data field pop-up menu.
- Step 2Select View Data Block.to open the<br/>Data Block dialog box.

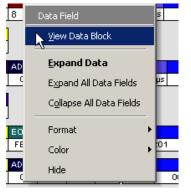

| Data Block of   | Trans    | actio | n # 1 |    |    |    |    |    |       | ×                                                                                                    |
|-----------------|----------|-------|-------|----|----|----|----|----|-------|----------------------------------------------------------------------------------------------------|
| Offset:         |          |       |       |    |    |    |    |    |       |                                                                                                    |
| 00000           | 09<br>32 | 02    | AB    | 00 | 01 | 01 | 00 | 80 | *     | Format<br>⊙ Hex<br>○ Decimal<br>○ ASCII<br>○ Binary<br>Show per one line<br>8 bytes ▼<br>☑ Space out<br>Bit Order<br>○ MSB<br>○ LSB |
| Data Block size | • is 10  | bytes |       |    |    |    |    |    | <br>× | <- Prev Next >                                                                                                    |

The View Data Block window has options for displaying the raw bits in different formats:

- Format: Lets you display data in Hex, Decimal, ASCII or Binary formats
- Show Per Line: Lets you control how many bits are displayed per line
- Bit Order: Most Significant Bit, Least Significant Bit

# 8.7 Pop-up Tool-tips

Many fields within the trace display pop-up tool-tips when the mouse pointer is suspended over them. These tips provide added details about the field.

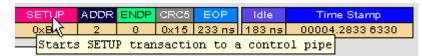

## 8.8 Hide SOF Packets

You can hide Start-of-Frame (SOF) packets that may be uninteresting in a given context from a Trace View by clicking the Hide SOF Packets button on the Tool Bar:

• Click **!!** to hide all SOF packets.

### 8.9 Hide NAKs

You can hide NAKs that may be uninteresting in a given context from a Trace View by clicking the Hide NAKs button on the Tool Bar:

• Click 述 to hide all NAK packets.

### 8.10 Hide Devices

Click the *button to open a menu for select any address/endpoint combination to be hidden. Hit the Ctrl key to select multiple values. This menu can be moved from its default location and floated in the trace window for later use.* 

### 8.11 Hide Chirps

Click the *button to hide any Chirped-J or Chirped-K packets recorded in a USB trace.* 

### 8.12 Switch to Transactions View

A **Transaction** is defined in the USB specification as the delivery of service to an endpoint. This consists of a token packet, an optional data packet, and an optional handshake packet. The specific packets that make up the transaction vary based upon the transaction type.

The program default display mode is Packet View. Before you can view decoded transactions, you must switch from Packet View to Transactions View.

To select Transactions View:

Step 1 Click **T**rs to on the toolbar.

The Trace View screen is re-drawn to display Transactions.

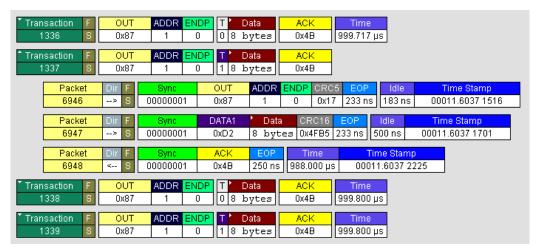

Note This menu selection displays a check next to Show USB transactions when you have selected it. When you want to switch back to Packet View mode, right-click anywhere in the trace window and then left-click Show USB transactions.

You can also switch to Transaction View from the Menu Bar:

Step 1 Select **Display Options** under **Setup** to display the **Display Options General** window:

| Display Options                                                                                                    | ×                         |
|----------------------------------------------------------------------------------------------------|---------------------------|
| General Color / Format / Hiding Level Hiding                                                                                                    |                           |
| Zoom Level:       IODX         Image: Enable Tips       Right click cell context menu         Image: Wrap       Image: Hierarchy Lines         Time Stamp Position:       At the end         Expand Packet Data Fields by default       Image: Expand Packet Data Fields by default         Allow any Toggle value after Bus Reset<br>(Int and Bulk Endpoints)       Image: Expand Script-Based Decoded Info by default         2-stage SOF Hiding       First click of Hide SOF button<br>hides only Empty Frame SOF's)         Image: Use new Std Reqs & Descriptors Scripts (for Video Class)         Analysis Tools         Error Report       Bus Utilization         Traffic Summary       Real-Time Statistics         Fonts       Fields:       Arial         Fields:       Arial       B         Dat a:       Courier New       B         Configuration Name:       LeCroy default | Trace Viewing Level       |
| Restore Factory Presets                                                                                                    | Save Save As Default Load |
|                                                                                                    | OK Cancel Apply           |

Step 2 Check Transactions.

Step 3 Click OK.

# 8.13 View Decoded Transactions

Once you set Display Options, the Trace View screen is re-drawn to display decoded transactions in the colors and format you selected.

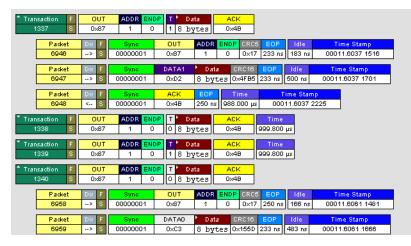

When you instruct the Analyzer to display USB transactions, the components of each transaction are collected from the current recording and are grouped and indented below each decoded transaction. Each row shows a transaction with a unique numeration, a label, and color-coded decoding of important data.

#### **Expanded and Collapsed Transactions**

You can expand a specific transaction to view its parts, which are grouped and indented below the transaction.

To expand a transaction:

Step 1 Left-click the transaction number you wish to view to display the **Expand Transaction** menu:

| Transactio     | Transaction 1             | T     Data     ACK       1     0 bytes     0x4B       9.733 µs                                                                                                    |
|----------------|---------------------------|----------------------------------------------------------------------------------------------------|
| ▼ Transac<br>2 | Expand This Transaction   | T         Data         ACK         Time           1         0         bytes         0x4B         20.546 ms                                                                                                    |
| ▼ Transac<br>3 | Collapse All Transactions | D         T         R         bRequest         wValue         wIndex         wLength         ACK         Time           H->D         S         D         SET_ADDRESS         New address 1         0x0000         0         0x4B         7.550 µs |
| ▼ Transac<br>4 | Set marker                | T         Data         ACK         Time           1         0         bytes         0×4B         40.048 ms                                                                                                    |
| Transac        | Format 🕨                  | D T R bRequest wValue wIndex wLength ACK Time                                                                                                    |
| 5              | Color                     | D->H S D GET_DESCRIPTOR DEVICE type 0x0000 18 0x4B 7.450 µs                                                                                                    |
| ▼ Transac<br>6 | Hide                      | T         Data         ACK         Time           1         0         bytes         0x4B         9.000 μs                                                                                                    |

#### Step 2 Select Expand This Transaction.

The screen displays the selected transaction in expanded format.

Note The Expand/Collapse transaction feature operates as a toggle: when one format is active, the other appears as an option on the Expand/Collapse drop-down menu.

To collapse a transaction, perform the same operation and select **Collapse This Transaction**.

Note that you can choose to expand or collapse

- Only the selected Transaction OR
- All Transactions

It is not necessary to use the **Expand/Collapse Transactions** menu to shift between expanded and collapsed views of a transaction:

• Double-click in the Transaction number field to toggle back and forth between collapsed and expanded views.

### 8.14 Switch to Split Transaction View

To select Split Transaction View:

Step 1 Click the Trs button on the toolbar.

The Trace View screen is re-drawn to display Split Transactions.

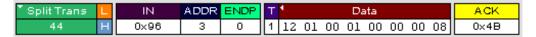

You can also switch to Split Transactions View from the Menu Bar:

Step 1 Select Display Options under Setup.

You see the **Display Options General** window:

| Display Options                                                                                                    | ×                         |
|----------------------------------------------------------------------------------------------------|---------------------------|
| General Color / Format / Hiding Level Hiding                                                                                                    |                           |
| Zoom Level:       Image: Stand Packet Data Fields by default         Wrap       Image: Hierarchy Lines         Time Stamp Position:       At the end         Expand Packet Data Fields by default         Allow any Toggle value after Bus Reset         (Int and Bulk Endpoints)         Expand Script-Based Decoded Info by default         2-stage SOF Hiding (First click of Hide SOF button hides only Empty Frame SOF's)         Use new Std Reqs & Descriptors Scripts (for Video Class)         Analysis Tools         Error Report       Bus Utilization         Traffic Summary       Real-Time Statistics         Fonts       FieldS:         Arial       B         Dat a:       Courier New         LeCroy default | Trace Viewing Level       |
| Restore Factory Presets                                                                                                    | Save Save As Default Load |
|                                                                                                    | OK Cancel Apply           |

Step 2 Check Split Transactions.

### 8.15 Switch to Transfer View

A Tr**ansfer** is defined in the USB specification as one or more transactions between a software client and its function. USB transfers can be one of four kinds: Control, Interrupt, Bulk, and Isochronous. USB*Tracer*<sup>TM</sup> is capable of displaying all four types.

The default display mode is Packet View. Before you can view decoded transfers, you must switch from Packet View (or Transaction View) to Transfer View.

To select Transfer View:

Step 1 Click Xr on the toolbar.

The Trace View screen is re-drawn to display Transfers.

Note Selecting Show USB transfers adds a check next to this menu item. If you want to return to Packet View, open the menu and reselect Show USB transfers. This action removes the check and returns the display to Packet View.

You can also switch to Transfer View from the Menu Bar:

Step 1 Select Display Options under Setup to display the Display Options General window:

| Display Options                                                                                                    | ×                                                               |
|----------------------------------------------------------------------------------------------------|-----------------------------------------------------------------|
| General Color / Format / Hiding Level Hiding                                                                                                    |                                                                 |
| Zoom Level:<br>Zoom Level:<br>Enable Tips<br>Key Enable Tips<br>Time Stamp Position: At the end<br>Expand Packet Data Fields by default<br>Allow any Toggle value after Bus Reset<br>(Int and Bulk Endpoints)<br>Expand Script-Based Decoded Info by default<br>2-stage SOF Hiding (First click of Hide SOF button<br>hides only Empty Frame SOF's)<br>Use new Std Reqs & Descriptors Scripts (for Video Class)<br>Analysis Tools<br>Error Report<br>Timing Calculator<br>Traffic Summary<br>Real-Time Statistics<br>Fonts<br>Fields: Arial<br>Dat a: Courier New<br>Endform the statistics<br>Endform the statistics | Trace Viewing Level                                             |
| Configuration Name: LeCroy default                                                                                                    |                                                                 |
| Restore Factory Presets                                                                                                    | Save     Save As Default     Load       OK     Cancel     Apply |

Step 2 Check Transfers.

Step 3 Click OK.

# 8.16 View Decoded Transfers

Once you set Display Options, the Trace View screen is re-drawn to display decoded transfers in the colors and format you selected.

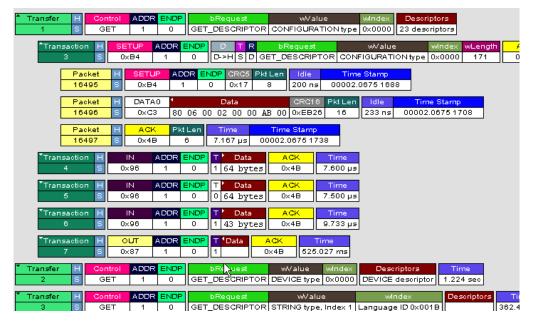

When you instruct the Analyzer to display USB transfers, the components of each transfer are collected from the current recording and are grouped below each decoded transfer. Each transfer row shows a transfer with a unique numeration, a label, and color-coded decoding of important data.

#### **Expanded and Collapsed Transfers**

You can expand a specific transfer to view its parts, which are grouped and indented below the transfer.

To expand a transfer:

Step 1 Left-click the transfer number you wish to view to display the **Expand Transfer** menu:

| Transfer     | F Control ADDR EN               | IDP | ][ | bRequest | wValue | windex |
|--------------|---------------------------------|-----|----|----------|--------|--------|
| <u> </u>     | ransfer 1                       |     |    | 0x0D     | 0x0000 | 0x0000 |
| 🔭 Transfer 📐 | Expand This Transfer            |     | 1  | bRequest | wValue | windex |
| 2            |                                 | -[  | ][ | 0×09     | 0x0000 | 0x0000 |
| Transfer     | Expand All Transfers            | - 1 | 1  | bRequest | wValue | windex |
| 3            | C <u>o</u> llapse All Transfers |     |    | 0x0D     | 0x0000 | 0×0000 |
| Transfer     | - · · ·                         | 1   | 1  | bRequest | wValue | windex |
| 4            | Set marker                      | . 1 |    | 0x09     | 0×0000 | 0x0000 |
| Transfer     | Format                          |     |    | bRequest | wValue | windex |
| 5            | - /                             |     |    | 0x0D     | 0x0000 | 0×0000 |
|              | Color                           | ľ   |    |          |        |        |
| Transfer     | Hide                            |     |    | bRequest | wValue | windex |
| 6            |                                 |     | Il | 0×09     | 0x0000 | 0x0000 |

**Step 2** Select **Expand This USB Transfer** to display the selected transfer in expanded format.

| Transfer F Control ADD<br>9 S SET 1                            | ENDP         bRequest         wValue         wIndex           0         SET_INTERFACE         New alternate setting 0         Interface # 0                                                                                                    |
|----------------------------------------------------------------|----------------------------------------------------------------------------------------------------|
| Transaction F SETUP<br>1332 S OxB4                             | ADDR         ENDP         D         T         R         D Request         wValue         wIndex         wLength         ACK           1         0         H->D         S         I         SET_INTERFACE         New alternate setting 0         Interface # 0         0         0x48 |
| Packet         Dir         F           6925        >         S | Syno         SETUP         ADDR         ENDP         CRC5         EDP         Idle         Time Stamp           000000001         0x84         1         0         0x17         233 ns         183 ns         00011.5989 1586                                                         |
| Packet         Dir         F           6926        >         S | Syne         DATA0         Data         CRC16         EOP         Idle         Time Stamp           00000001         0xC3         8         bytes         0x231F         233 ns         483 ns         00011.5989         1771                                                        |
| Packet     Dir     F       6927     <                          | Syno         ACK         EOP         Time         Time Stamp           00000001         0x4B         233 ns         988.017 μs         00011.5989 2294                                                                                                    |
| Transaction F IN<br>1333 S 0x96                                | ADDR         ENDP         T         Data         ACK         Time           1         0         1         0         bytes         0x48         2.000 ms                                                                                                    |
| Transfer F Control ADD                                         | BREQUESt         WValue         Windex         Data         Time           0         0x01         0x0000         0x0000         64 bytes         10.998 ms                                                                                                    |
| Transfer F Control ADD                                         | BRequest         WValue         Image: Windex         Data         Time           0         0x01         0x0000         0x0001         64         bytes         10.998 ms                                                                                                    |

Note The Expand/Collapse transfer feature operates as a toggle: when one format is active, the other appears as an option on the Expand/Collapse drop-down menu.

To collapse a transfer, perform the same operation and select **Collapse This USB Transfer**.

Note that you can choose to expand or collapse

- Only the selected Transfer OR
- All Transfers

It is not necessary to use the **Expand/Collapse Transfers** menu to shift between expanded and collapsed views of a transfers:

• Double-click in the Transfer number field to toggle back and forth between collapsed and expanded views.

# 8.17 Decoding Protocol-Specific Fields in Transactions/Transfers

When transfers or transactions are displayed, the fields in setup transactions or control, interrupt, and Bulk transfers by default do not get decoded and are shown in hexadecimal values. The exceptions are setup transactions and control transfers for standard USB device requests which are always decoded. In order to show specific decoding for class- and vendor-specific device requests and endpoints, you have to use the decoding association mechanism that is described in Chapter 9 on decoding. When you have performed the association, you see the protocol-specific fields of transfers and transactions decoded in the trace view.

## 8.18 Switch to Host Wire Adapter Segment View

A **Host Wire Adapter Segment** is one or more transfers between a PC and a host wire adapter. To view host wire adapter segments, switch to the Host Wire Adapter Segment trace viewing level.

To select the Host Wire Adapter Segment trace viewing level:

• Click **W** on the toolbar.

OR

Select View > Show Host Wire Adapter Segment.

OR

Select **Setup > Display Options** to display the Display Options window, check **HWA Segment**, and then click **OK**.

The program redraws the trace view.

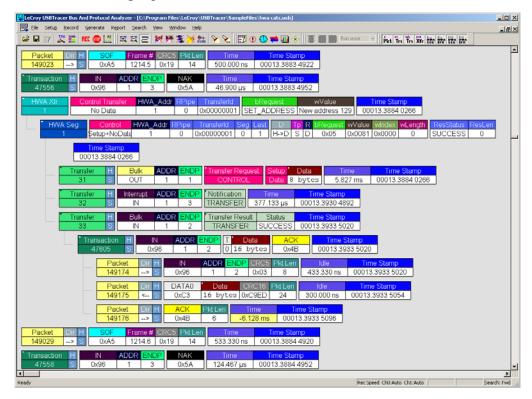

### 8.19 Switch to Host Wire Adapter Transfer View

A **Host Wire Adapter Transfer** is one or more wire adapter segments or one or more transfers between a PC and a host wire adapter. To view host wire adapter transfers, switch to the Host Wire Adapter Transfer trace viewing level.

To select the Host Wire Adapter Transfer trace viewing level:

• Click **m** on the toolbar.

OR

Select View > Show Host Wire Adapter Transfer.

OR

Select **Setup > Display Options** to display the Display Options window, check **HWA Transfer**, and then click **OK**.

### 8.20 Switch to Device Wire Adapter Segment View

A **Device Wire Adapter Segment** is one or more transfers between a PC and a device wire adapter. To view device wire adapter segments, switch to the Device Wire Adapter Segment trace viewing level.

To select the Device Wire Adapter Segment trace viewing level:

• Click **Pre** on the toolbar. OR

Select View > Show Device Wire Adapter Segment.

OR

Select **Setup > Display Options** to display the Display Options window, check **DWA Segment**, and then click **OK**.

### 8.21 Switch to Device Wire Adapter Transfer View

A **Device Wire Adapter Transfer** is one or more wire adapter segments or one or more transfers between a PC and a device wire adapter. To view device wire adapter transfers, switch to the Device Wire Adapter Transfer trace viewing level.

To select the Device Wire Adapter Transfer trace viewing level:

• Click **P** on the toolbar.

OR

Select View > Show Device Wire Adapter Transfer.

OR

Select **Setup > Display Options** to display the Display Options window, check **DWA Transfer**, and then click **OK**.

## 8.22 Using the Trace Navigator

You can use the Trace Navigator to show the structure of the entire trace from different points on the Trace view, thereby refining the trace view to a packet range in the trace that is most interesting to you. This range can be set by you to show smaller parts of the trace.

To display the Navigator bar, click in the toolbar or select the Navigation Bar checkbox in the Display Options General window.

The Navigator bar can be repositioned in the trace and can be oriented horizontally or vertically, docked or undocked by dragging the parallel bars at the top or side of the Navigator bar. By default, the Navigator bar appears vertically to the right of the trace window.

The Navigator bar represents different types of trace information in the order of the packets. The top of each bar corresponds to the first packet in the trace, and the bottom corresponds to the last packet. The Navigator bar is made up of three parts: Pre and Post-Trigger traffic, errors, and types of traffic.

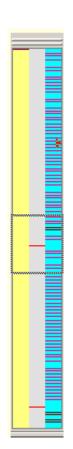

At any time, a line in the navigator bar of one pixel in height represents a fraction of the trace data. If the Navigation bar is 400 pixels high, then each bar in this example would represent 1/400 of the trace. If the trace had 4000 packets total, each bar would represent ten packets. In the Types of Traffic portion of the navigation bar, the color of the bar would be that of the most important item in those ten packets. See "Navigator Bar Attributes" on the next pages.

Drag the square at the top of bottom to set the size of a packet range. Drag the entire square to set the packet range to different values. A bubble appears showing the packet range while you are setting it. Right-click the Navigator to display the pop-up menu.

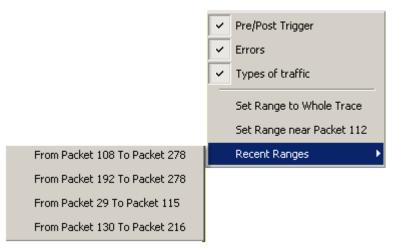

- **Pre/Post Trigger, Errors, Types of Traffic**: Shows or hides specific type of traffic from the Navigator.
- Set Range to Whole Trace: Resets packet range to the entire trace.
- Set Range near Packet number: Sets the packet range near the packet where your mouse pointer is positioned in the Navigator bar.
- **Recent Ranges**: Displays a history of ranges that were previously selected.

#### **Navigator Bar Attributes**

| Pre/Pe | ost Trigger Bar                   |          |
|--------|-----------------------------------|----------|
| •      | Brown - Pre-trigger packets       |          |
| •      | Yellow - Post-trigger packets     |          |
| Errors | s Bar                             | <u> </u> |
| •      | Red - Packet errors in a trace    |          |
| Traffi | c Type Bar                        |          |
| •      | Dark red - Reset                  |          |
| •      | Purple - Suspend                  |          |
| •      | Grey - Stall                      |          |
| •      | Pink - Control transfers          |          |
| •      | Brown - Data transactions         |          |
| •      | Black - NAK'd transactions        |          |
| •      | Light blue - Start of Frame (SOF) |          |

The traffic types above are shown in order of importance. For example, if a NAK'd transaction occurred in the same sample area as a SOF, the NAK would take precedence, and the Navigator would show the black bar.

# 9. Decode Requests

# 9.1 Class and Vendor Definition Files

LeCroy analyzers use script files to decode class and vendor requests. The script files are read when the application is initialized. Once read, the analyzer then decodes class and vendor requests as instructed by the files.

**.REQ Files and .DSC Files -** Represent the old method of decoding. **.REQ** stands for Requests and **.DSC** stands for Descriptors. This method was originally developed for some of LeCroy's earlier USB analyzers and uses fixed definitional structures. LeCroy provides **.req** files for the following requests and classes:

- Standard Requests (standard.req)
- **Hub Class (hub.req)**: No longer used: replaced by Script Decoder version **.dec** files
- HID Class (hid.req)
- Printer Class (printer.req)
- Communications Class (communication.req)
- Audio Class (audio.req)
- Bluetooth USB HCI commands and events (bluetooth.req): No longer used: replaced by Script Decoder version .dec files)
- Vendor Request definition file (vendor.req)

To add your own **.req** file for a Class or Vendor Request:

- Step 1Use the Notepad application to create and edit your own Request<br/>Definition file (for example, my\_vendor\_commands.req).
- Note To learn to write such a file, review the Request (**.req**) files provided by LeCroy.
- Step 2 Add the name of your Request file to the request.lst file.
- Step 3 Click Setup. The decoding menu in the Class/Vendor List appears.

**.DEC Files** - Represents the new method of decoding. DEC stands for "decoder" and describes both Class and Vendor requests in a C-like language. The **.DEC** files are in the **Scripts** directory under the application directory. Each **.dec** file stores an endpoint or request decode. When the application starts, these files are loaded dynamically. Subdirectories are supported.

The following .dec files are provided:

- Hid
- Mass Storage Class
  - SCSI Bulk Protocol
  - UFI CBI Protocol
- PTP Still Image Class Requests
- Smart Card
- Standard Requests
- Video Class Requests
- Virtual
- Wire Adapter Class Requests and Radio Control Request

You can create your own **.dec** file for a Class or Vendor Request. For more information on the format of these Script Decoder files and the Script Decoding language, read the *Script Decoder Manual*.

## 9.2 Class/Vendor Decoding Options

You can permanently assign a class or vendor decoding for an address and/or endpoint or interface in a trace file. Once assigned, the decoding occurs automatically when you display transactions.

#### Mapping Request Recipient to Class/Vendor Decoding

To assign a decoding group to a request recipient,

Step 1 Click the Apply Decoding Scripts button on the Toolbar.

OR

Left-click the **Control Transfer** field to display the USB Device Request menu:

Step 2 Select Map Request Recipients to Class/Vendor Decoding to display the Request Recipient and Endpoints dialog box:

| Otg Host  | Addr         | Туре        | Recipient   | Class/Vendor Decoding       |  |
|-----------|--------------|-------------|-------------|-----------------------------|--|
| 0         | 1            | Class       | Interface 0 | Wire Adapter Class Requests |  |
| 0         | 1            | Class       | RPipe       | Wire Adapter Class Requests |  |
|           |              |             |             |                             |  |
|           |              |             |             |                             |  |
|           |              |             |             |                             |  |
|           |              |             |             |                             |  |
| Place Mar | dor Deco     | ding Groups |             |                             |  |
|           |              |             |             |                             |  |
|           | itar Class R | Requests    | <b>T</b>    |                             |  |

The Recipient field shows all Class and Vendor Request Recipients found in the trace file. The display shows the Host, Address, and Type (Class or Vendor) for the recipient. On the right are the names of Class/Vendor Decoding groups currently assigned to recipients. If blank, no decoding is assigned for a recipient.

Step 3 Select a recipient.

|           |           |             |             | 1                           | A RPipes Endpoint DWA RPipe |
|-----------|-----------|-------------|-------------|-----------------------------|-----------------------------|
| Otg Host  | Addr      | Туре        | Recipient   | Class/Vendor Decoding       |                             |
| 0         | 1         | Class       | Interface 0 | HID Class                   |                             |
| 0         | 1         | Class       | RPipe       | Wire Adapter Class Requests |                             |
|           |           |             |             |                             |                             |
|           |           |             |             |                             |                             |
|           |           |             |             |                             |                             |
|           |           |             |             |                             |                             |
| Class/Ver | ndor Deca | ding Groups | :           |                             |                             |
| HID Class |           |             | •           |                             |                             |
| 11 5      | oding     |             |             |                             |                             |
| No Dec    |           |             |             |                             |                             |
|           |           |             | <b>_</b>    |                             |                             |

#### Step 4 Display the Class/Vendor Decoding Groups drop-down menu.

The drop-down menu lists the defined Class/Vendor request decoding groups. The Class/Vendor Decoding Groups are:

- No Decoding
- Audio Class
- Communication Class
- HID Class
- HUB Class Requests
- Mass-Strg Bulk-only Requests
- Mass-Strg Class UFI CBI Requests
- Printer Class
- PTP Still Image Class Requests
- Standard Requests
- Video Class Requests
- Wire Adapter Radio Control Requests
- Wire Adapter Class Requests
- Step 5 Select a decoding group.

OR

Select No Decoding if you do not want any specific decoding.

- **Step 6** Repeat the previous steps for additional recipients.
- Step 7 To retain a mapping from trace to trace DURING an application session, select the Keep Across Recordings checkbox.

Step 8 Click OK.

#### Mapping Endpoint to Class/Vendor Decoding

To assign a Class/Vendor Endpoint decoding,

Step 1 Click the Apply Decoding Scripts button on the Toolbar.

OR

Left-click the **Bulk/Int Transfer** field to display the USB Device Request menu.

- **Step 2** Select **Map Endpoint to Class/Vendor Decoding** to display the Request Recipients and Endpoints dialog box.
- Step 3 Click the **Endpoints** tab to display the **Endpoints** dialog box.

| R | equest Rec | ipients   | and En   | dpoints  | <=> Class/Vendor Decoding                                                  | x    |
|---|------------|-----------|----------|----------|----------------------------------------------------------------------------|------|
|   | Request Re | cipients  | Endpo    | ints Re  | equest RPipes   Endpoint RPipes   Request DWA RPipes   Endpoint DWA RPipes |      |
|   | Otg Host   | Addr      | Endp     | Dir      | Class/Vendor Endpoint Decoding                                             | -    |
|   | 0          | 1         | 1        | OUT      | Wire Adapter Data Transfer Out Endp                                        |      |
|   | 0          | 1         | 2        | IN       | Wire Adapter Data Transfer In Endp                                         |      |
|   | 0          | 1         | 3        | IN       | Wire Adapter Notif Endp                                                    |      |
|   |            |           |          |          |                                                                            | - 11 |
|   |            |           |          |          |                                                                            | - 11 |
|   | L          |           |          |          |                                                                            | - 11 |
|   |            |           |          |          |                                                                            | 11   |
|   | Class/Ver  | idor Endj | point De | coding : |                                                                            |      |
|   | Wire Adap  | iter Data | Transfe  | r Out En | dp 🔽                                                                       |      |
|   | -          |           |          |          |                                                                            |      |
| - |            |           |          |          |                                                                            |      |
| Г | Keep Acro  | oss Recc  | rdings   |          |                                                                            |      |
|   |            |           |          |          |                                                                            | 1    |
|   |            |           |          |          | OK Cancel Apply Help                                                       |      |

The Endpoint field (Endp) shows all Endpoints found in the trace file. The displays shows the Host, Address, and Direction for the recipient. On the right are the names of Class/Vendor Endpoint Decoding groups currently assigned to endpoints. If blank, no decoding is assigned for a recipient.

Step 4 Select an endpoint.

#### Step 5 Display the Class/Vendor Endpoint Decoding drop-down menu:

| R | equest Rec                             | ipients   | and En   | dpoints   | <=> Class/Vendor Decoding                                                 | ×    |
|---|----------------------------------------|-----------|----------|-----------|---------------------------------------------------------------------------|------|
|   | Request Re                             | cipients  | Endpo    | ints   Re | quest RPipes   Endpoint RPipes   Request DWA RPipes   Endpoint DWA RPipes |      |
|   | Otg Host                               | Addr      | Endp     | Dir       | Class/Vendor Endpoint Decoding                                            |      |
|   | 0                                      | 1         | 1        | OUT       | Wire Adapter Data Transfer Out Endp                                       |      |
|   | 0                                      | 1         | 2        | IN        | Wire Adapter Data Transfer In Endp                                        |      |
|   | 0                                      | 1         | 3        | IN        | Wire Adapter Notif Endp                                                   | - 11 |
|   |                                        |           |          |           |                                                                           | - 11 |
|   |                                        |           |          |           |                                                                           | - 11 |
|   |                                        |           |          |           |                                                                           | - 11 |
|   | Class/Ver                              | idor End  | point De | coding :  |                                                                           |      |
|   | Wire Adap                              | iter Data | Transfe  | r Out En  | dp 💌                                                                      |      |
|   | No Dec                                 | oding     | -        |           |                                                                           |      |
| 1 | CCID Bulk                              |           | ssage    |           |                                                                           |      |
| Γ | Display DA<br>Mass Stro                |           | eceli    |           |                                                                           |      |
|   | Mass Strg<br>Mass Strg<br>PTP Still Ir | UFI CBI   | Bulk Ou  |           | OK Cancel Apply Help                                                      |      |

The Class/Vendor Endpoint Decoding options for an OUT endpoint are:

- No Decoding
- CCID Bulk Out Message
- Display DATA
- Mass Strg Bulk-Only SCSI Out Endp
- Mass Strg UFI\_CBI Bulk Out Endp
- PTP Still Image Bulk Out
- Video Bulk Out
- Video Isoch Out
- Virtual UART
- Wire Adapter Data Transfer Out Endp

The Class/Vendor Endpoint Decoding options an IN or Interrupt endpoint are:

- No Decoding
- CCID Bulk In Message
- Communication Class Notification
- Display DATA
- HID In Endp
- Hub Class Status Change Endp
- Mass Strg Bulk-Only SCSI In Endp
- Mass Strg CBI Interrupt Endp
- Mass Strg UFI\_CBI Bulk In Endp
- Mass Strg UFI\_CBI Interrupt Endp
- PTP Still Image Bulk In
- PTP Still Image Interrupt
- Video Bulk In
- Video Interrupt
- Video Isoch In
- Virtual UART
- Wire Adapter Radio Notif Endp
- Wire Adapter Data Transfer In Endp
- Wire Adapter Notif Endp
- **Step 6** Select the type of decoding.

OR

Select No Decoding if you do not want any specific decoding.

- Step 7 Repeat the previous steps for any additional endpoints you would like to map.
- Step 8To retain a mapping from trace to trace DURING an application<br/>session, select the Keep Across Recordings checkbox.
- Step 9 Click OK.

#### Mapping Request RPipe to Class/Vendor Decoding

Before mapping Request RPipes to Class/Vendor Decoding, you must first assign the following endpoint decoders:

- Wire Adapter Data Out
- Wire Adapter Data In
- Wire Adapter Notif

To assign a decoding group to a Request RPipe:

Step 1 Click the Apply Decoding Scripts button on the Toolbar.

OR

Left-click the **Control Transfer** field to display the USB Device Request menu.

- Step 2 Select Map RPipe to Class/Vendor Decoding to display the Request Recipient and Endpoints dialog box.
- Step 3 Click the **Request RPipes** tab to display the Request RPipes dialog box:

|   | <b>quest Rec</b> i<br>Request Rec |          | and Endp   |               | > Class/Vendor<br>RPipes Endpo | r Decoding<br>int RPipes   Request DWA     | .RPipes   Endpoint | DWA RPipes |
|---|-----------------------------------|----------|------------|---------------|--------------------------------|--------------------------------------------|--------------------|------------|
|   | Otg Host<br>0                     | HWA      | RPipe<br>0 | Type<br>Class | Recipient<br>Port              | Class/Vendor Decoding<br>Standard Requests |                    |            |
|   | 0                                 | 64       | 0          | Class         | RPipe                          | Standard Requests                          |                    |            |
|   |                                   |          |            |               |                                |                                            |                    |            |
|   |                                   |          |            |               |                                |                                            |                    |            |
|   | I<br>Class/Ven                    | dor Deco | ding Grou  | ps:           |                                |                                            |                    |            |
|   | Standard F                        | lequests |            |               | •                              |                                            |                    |            |
| _ |                                   |          |            |               |                                |                                            |                    |            |
| Γ | Keep Acro                         | ss Recor | dings      |               |                                |                                            |                    |            |
|   |                                   |          |            |               |                                | OK Cancel                                  | Apply              | Help       |

The Recipient field shows all Class and Vendor Request recipients found in the trace file. The RPipe field shows all Class and Vendor Request RPipes found in the trace file. The displays shows the Otg Host, HWA address, and Type (Class or Vendor) for the recipient. On the right are the names of Class/Vendor Decoding groups currently assigned to recipients. If blank, no decoding is assigned for a recipient.

- Step 4 Select a recipient.
- Step 5 Display the Class/Vendor Decoding Groups drop-down menu. The Class/Vendor Decoding Groups are the same as for Request Recipients.

Step 6 Select a decoding group.

OR

Select **No Decoding** if you do not want any specific decoding.

- Step 7 Repeat the previous steps for additional recipients.
- Step 8To retain a mapping from trace to trace DURING an application<br/>session, select the Keep Across Recordings checkbox.
- Step 9 Click OK.

#### Mapping Endpoint RPipe to Class/Vendor Decoding

To assign a Class/Vendor Endpoint RPipes decoding:

Step 1 Click the Apply Decoding Scripts button on the Toolbar.

OR

Left-click the **Bulk/Int Transfer** field to display the USB Device Request menu.

- **Step 2** Select **Map Endpoint RPipe to Class/Vendor Decoding** to display the Request Recipients and Endpoints dialog box.
- Step 3 Click the Endpoint RPipes tab to display the Endpoint RPipes dialog box:

|                        |          |         |          | s <=> Class/Vendor Decoding<br>aquest RPipes Endpoint RPipes Request DWA RPipes Endpoint DWA RPipes | × |
|------------------------|----------|---------|----------|----------------------------------------------------------------------------------------------------|---|
| Ota Host               | HWA      | RPipe   | Dir      | Class/Vendor Endpoint Decoding                                                                      | - |
| 0                      | 64       | 1       | IN       | Wire Adapter Notif Endp                                                                             |   |
| ů<br>0                 | 64       | 2       | IN       | Wire Adapter Data Transfer In Endp                                                                  |   |
| 0                      | 64       | 3       | OUT      | Wire Adapter Data Transfer Out Endp                                                                 |   |
|                        |          |         |          |                                                                                                    |   |
|                        |          |         |          |                                                                                                    |   |
|                        |          |         |          |                                                                                                    |   |
| Class/Ver<br>Wire Adap |          |         | coding : |                                                                                                    |   |
| Keep Acro              | oss Reco | ordings |          |                                                                                                    |   |
|                        |          |         |          | OK Cancel Apply Help                                                                                |   |

The RPipe field shows all RPipes found in the trace file. The displays shows the Otg Host, HWA address, and Direction for the recipient. On the right are the names of Class/Vendor Endpoint Decoding groups currently assigned to endpoints. If blank, no decoding is assigned for a recipient.

Step 4 Select an endpoint RPipe.

- Step 5 Display the Class/Vendor Endpoint Decoding drop-down menu. The Class/Vendor Endpoint Decoding options are the same as for Endpoints.
- Step 6 Select the type of decoding.

OR

Select **No Decoding** if you do not want any specific decoding.

- Step 7 Repeat the previous steps for any additional RPipes you would like to map.
- Step 8 To retain a mapping from trace to trace DURING an application session, select the Keep Across Recordings checkbox.
- Step 9 Click OK.

#### Mapping Request DWA RPipe to Class/Vendor Decoding

Before mapping Request DWA RPipes to Class/Vendor Decoding, you must first assign the following endpoint decoders:

- Wire Adapter Data Out
- Wire Adapter Data In
- Wire Adapter Notif

To assign a decoding group to a Request RPipe:

Step 1 Click the Apply Decoding Scripts button on the Toolbar.

OR

Left-click the **Control Transfer** field to display the USB Device Request menu.

Step 2 Select Map DWA RPipe to Class/Vendor Decoding to display the Request Recipient and Endpoints dialog box.

Step 3 Click the **Request DWA RPipes** tab to display the Request DWA RPipes dialog box:

| Otg Host<br>0 | HWA<br>64 | RPipe<br>0 | Type<br>Class | Recipient<br>Port | Class/Vendor Decoding |  |
|---------------|-----------|------------|---------------|-------------------|-----------------------|--|
| 0             | 64        | 0          | Class         | RPipe             |                       |  |
|               |           |            |               |                   |                       |  |
| Class/Ver     | idor Deco | dina Grou  | IDS .         |                   |                       |  |
| NoDec         |           | ang aroa   |               |                   |                       |  |

The Recipient field shows all Class and Vendor Request recipients found in the trace file. The RPipe field shows all Class and Vendor Request RPipes found in the trace file. The displays shows the Otg Host, HWA address, and Type (Class or Vendor) for the recipient. On the right are the names of Class/Vendor Decoding groups currently assigned to recipients. If blank, no decoding is assigned for a recipient.

- Step 4 Select a recipient.
- Step 5 Display the Class/Vendor Decoding Groups drop-down menu. The Class/Vendor Decoding Groups are the same as for Request Recipients.
- Step 6 Select a decoding group.

OR

Select No Decoding if you do not want any specific decoding.

- Step 7 Repeat the previous steps for additional recipients.
- Step 8 To retain a mapping from trace to trace DURING an application session, select the Keep Across Recordings checkbox.
- Step 9 Click OK.

#### Mapping Endpoint DWA RPipes to Class/Vendor Decoding

To assign a Class/Vendor Endpoint DWA RPipes decoding:

Step 1 Click the Apply Decoding Scripts button on the Toolbar.

OR

Left-click the **Bulk/Int Transfer** field to display the USB/WUSB Device Request menu.

- **Step 2** Select **Map Endpoint RPipe to Class/Vendor Decoding** to display the Request Recipients and Endpoints dialog box.
- Step 3 Click the Endpoint RPipes tab to display the Endpoint RPipes dialog box:

|   |            |          |          |          |              | endor Decoding    |             |        |             |           | × |
|---|------------|----------|----------|----------|--------------|-------------------|-------------|--------|-------------|-----------|---|
| F | lequest Re | cipients | Endpoi   | nts   Re | quest RPipes | Endpoint RPipes   | Request DWA | RPipes | Endpoint DV | VA RPipes |   |
|   | Otg Host   | HWA      | RPipe    | Dir      | Class/Vendor | Endpoint Decoding | ,           |        |             |           |   |
|   | 0          | 64       | 2        | IN       |              |                   |             |        |             |           |   |
|   | 0          | 64       | 3        | OUT      |              |                   |             |        |             |           |   |
|   |            |          |          |          |              |                   |             |        |             |           |   |
|   |            |          |          |          |              |                   |             |        |             |           |   |
|   |            |          |          |          |              |                   |             |        |             |           |   |
|   | Class/Ver  | ndor End | point De | coding : |              |                   |             |        |             |           |   |
|   | No Dei     | coding   |          |          | -            |                   |             |        |             |           |   |
|   |            |          |          |          |              |                   |             |        |             |           |   |
|   | Keep Acro  | no Poor  | velinera |          |              |                   |             |        |             |           |   |
| 1 | Кеер Асп   | JSS HELL | nungs    |          |              |                   |             |        |             |           |   |
|   |            |          |          |          |              | OK                | Cancel      |        | Apply       | Help      |   |

The RPipe field shows all RPipes found in the trace file. The displays shows the Otg Host, HWA address, and Direction for the recipient. On the right are the names of Class/Vendor Endpoint Decoding groups currently assigned to endpoints. If blank, no decoding is assigned for a recipient.

- Step 4 Select an endpoint DWA RPipe.
- Step 5 Display the Class/Vendor Endpoint Decoding drop-down menu. The Class/Vendor Endpoint Decoding options are the same as for Endpoints.
- Step 6 Select the type of decoding.

OR

Select **No Decoding** if you do not want any specific decoding.

Step 7 Repeat the previous steps for any additional RPipes you would like to map.

Step 8 To retain a mapping from trace to trace DURING an application session, select the Keep Across Recordings checkbox.

Step 9 Click OK.

## 9.3 General Options

Commands are transferred on USB using special control transfers called USB Device Requests. The Analyzer can decode Device Requests as they are defined in the USB specifications and various Device Class and Vendor specifications.

Each USB Device Request is sent using a Control Transfer. Each Control Transfer starts with a SETUP transaction.

#### **Decoding USB Device Requests**

To decode a USB Device Request:

Step 1 Left-click the Control Transfer field or the SETUP field of the USB Device Request to display the USB Device Request menu:

| U:                      | USB Device Request                              |   |  |  |  |  |  |
|-------------------------|-------------------------------------------------|---|--|--|--|--|--|
| Decode Standard Request |                                                 |   |  |  |  |  |  |
| <b>≜</b> De-<br>code    | Map Request Recipients to Class/Vendor Decoding |   |  |  |  |  |  |
|                         | Load most recent decoding mapping               |   |  |  |  |  |  |
|                         | Refresh Decoding for this Trace File            | _ |  |  |  |  |  |
|                         | Format                                          | ŀ |  |  |  |  |  |
|                         | Color                                           | ► |  |  |  |  |  |
|                         | Hide                                            |   |  |  |  |  |  |

- **Note** The menus shown in this section are context-sensitive. You may see slightly different menus.
- Step 2 To refresh decoding, click Refresh Decoding for this Trace File. Use this option to reanalyze all transactions.

# Step 3 To use the previous decoding, click Load most recent decoding mapping.

This option loads the most recent mapping of endpoints/requests to decoding types that was done on a previous trace. If the endpoints of the new trace are the same as the last one mapped, the mappings are applied to the current trace. This saves the user from having to constantly apply the mapping to a new trace every time the application is restarted and a new trace created.

The ability to retain the mapping from trace to trace DURING an application session already exists: the Keep Across Recordings button in the endpoint map dialog. This new feature simplifies the process when the application has been re-started.

Note: You can also change the format, color, and hidden status of fields, using the same methods as in Display Options. (See Chapter 6, Display Options.)

#### **Decoding Standard Requests**

To decode a standard request:

Step 1From the USB Device Request menu, select Decode StandardRequest to display the View Fields for Standard Request text box:

| FOIRCE                                                                                                    | CITE OF CASE                                                                                                    | v                                                                                                    |                                                                                                    |                                                                                                    |                                                                                                    |                                                                                                    |
|----------------------------------------------------------------------------------------------------|----------------------------------------------------------------------------------------------------|----------------------------------------------------------------------------------------------------|----------------------------------------------------------------------------------------------------|----------------------------------------------------------------------------------------------------|----------------------------------------------------------------------------------------------------|----------------------------------------------------------------------------------------------------|
| · ·                                                                                                    | SUMMAR<br>a 80 06 00 0                                                                                                    |                                                                                                    |                                                                                                    |                                                                                                    |                                                                                                    |                                                                                                    |
| -                                                                                                    |                                                                                                    |                                                                                                    | -                                                                                                    |                                                                                                    |                                                                                                    |                                                                                                    |
| Direction Host-to-device                                                                                                    |                                                                                                    | e                                                                                                    |                                                                                                    |                                                                                                    |                                                                                                    |                                                                                                    |
| Type Standard                                                                                                    |                                                                                                    | rd                                                                                                    |                                                                                                    |                                                                                                    |                                                                                                    |                                                                                                    |
| Recipient Device                                                                                                    |                                                                                                    | e                                                                                                    |                                                                                                    |                                                                                                    |                                                                                                    |                                                                                                    |
| bRequest GET_DESCRIPTOR                                                                                                    |                                                                                                    | R                                                                                                    |                                                                                                    |                                                                                                    |                                                                                                    |                                                                                                    |
| wValue DEVICE                                                                                                    |                                                                                                    | Æ                                                                                                    |                                                                                                    |                                                                                                    |                                                                                                    |                                                                                                    |
| wInde                                                                                                    | v                                                                                                    | 0×000                                                                                                    | 0                                                                                                    |                                                                                                    |                                                                                                    |                                                                                                    |
| wLengt                                                                                                    |                                                                                                    | 0×004                                                                                                    |                                                                                                    |                                                                                                    |                                                                                                    |                                                                                                    |
|                                                                                                    |                                                                                                    |                                                                                                    |                                                                                                    |                                                                                                    |                                                                                                    |                                                                                                    |
|                                                                                                    |                                                                                                    |                                                                                                    |                                                                                                    |                                                                                                    |                                                                                                    |                                                                                                    |
| Field                                                                                                    | Length                                                                                                    | Offset                                                                                                    | Dee                                                                                                    | coded                                                                                                    | Hex                                                                                                    | Description                                                                                                    |
|                                                                                                    | (bits)                                                                                                    | (bits)                                                                                                    |                                                                                                    |                                                                                                    | Value                                                                                                    | •                                                                                                    |
|                                                                                                    |                                                                                                    |                                                                                                    | GET_DE                                                                                                 | SCRIPTOR                                                                                                    |                                                                                                    | bRequest Hex∀al: 0x0006                                                                                                    |
| Request                                                                                                    | (bits)<br>8                                                                                                    | (bits)<br>8                                                                                                    | GET_DE                                                                                                 |                                                                                                    | Value<br>0x06                                                                                                    | •                                                                                                    |
| oRequest<br>w∀alue<br>wIndex                                                                                                    | (bits)<br>8<br>16<br>16                                                                                                    | (bits)<br>8<br>16                                                                                                    | GET_DE                                                                                                 | SCRIPTOR<br>EVICE type                                                                                                  | Value<br>0x06<br>0x0100                                                                                                    | BRequest HexVal: 0x0006<br>Type of Descriptor                                                                                                    |
| oRequest<br>w∀alue<br>wIndex                                                                                                    | (bits)<br>8<br>16<br>16<br>0escriptor                                                                                                    | (bits)<br>8<br>16<br>32<br>Length                                                                                                    | GET_DE<br>Di                                                                                           | SCRIPTOR<br>EVICE type                                                                                                  | Value<br>0x06<br>0x0100<br>0x0000<br>Hex                                                                                                    | BRequest HexVal: 0x0006<br>Type of Descriptor<br>index info                                                                                                    |
| Request<br>wValue<br>wIndex<br>EVICE D                                                                                                    | (bits)<br>8<br>16<br>16<br>Descriptor                                                                                                    | (bits)<br>8<br>16<br>32<br>Length<br>(bits)                                                                                                    | GET_DE<br>DI<br>Offset<br>(bits)                                                                       | EVICE type<br>0x0000                                                                                                    | Value<br>0x06<br>0x0100<br>0x0000<br>Hex<br>Value                                                                                                    | bRequest Hex/al: 0x0006<br>Type of Descriptor<br>index info<br>Description                                                                                                    |
| Request<br>wValue<br>wIndex<br>EVICE D<br>Fiel                                                                                                    | (bits)<br>8<br>16<br>16<br>0escriptor<br>Id<br>bLength                                                                                                    | (bits)<br>8<br>16<br>32<br>Length<br>(bits)<br>8                                                                                                    | GET_DE<br>DI<br>Offset<br>(bits)                                                                       | SCRIPTOR<br>EVICE type<br>0x0000<br>Decoded<br>0x12                                                                     | Value<br>0x06<br>0x0100<br>0x0000<br>Hex<br>Value<br>0x12                                                                                                    | bRequest HexVal: 0x0006<br>Type of Descriptor<br>index info<br>Description<br>Descriptor size is 18 bytes                                                                                                    |
| Request<br>wValue<br>wIndex<br>EVICE D<br>Fiel                                                                                                    | (bits)<br>8<br>16<br>16<br>Descriptor                                                                                                    | (bits)<br>8<br>16<br>32<br>Length<br>(bits)                                                                                                    | GET_DE<br>DI<br>Offset<br>(bits)                                                                       | EVICE type<br>0x0000                                                                                                    | Value<br>0x06<br>0x0100<br>0x0000<br>Hex<br>Value                                                                                                    | bRequest Hex/val: 0x0006<br>Type of Descriptor<br>index info<br>Description                                                                                                    |
| Request<br>wValue<br>wIndex<br>EVICE D<br>Fiel                                                                                                    | (bits)<br>8<br>16<br>16<br>0escriptor<br>Id<br>bLength<br>iptorType                                                                                                    | (bits)<br>8<br>16<br>32<br>Length<br>(bits)<br>8<br>8                                                                                                    | GET_DE<br>DI<br>Offset<br>(bits)<br>0<br>8                                                             | SCRIPTOR<br>EVICE type<br>0x0000<br>Decoded<br>0x12<br>0x01                                                             | Value<br>0x06<br>0x0100<br>0x0000<br>Hex<br>Value<br>0x12<br>0x01                                                                                                    | bRequest HexVal: 0x0006         Type of Descriptor         index info         Description         Descriptor size is 18 bytes         DEVICE Descriptor Type                                                                                                    |
| Request<br>wValue<br>wIndex<br>EVICE D<br>Fiel<br>bDescri<br>bDeviceS                                                                                                    | (bits)<br>8<br>16<br>16<br>0escriptor<br>Id<br>bLength<br>iptorType<br>bodUSB<br>viceClass<br>SubClass                                                                                                    | (bits)<br>(bits)<br>(bits) | GET_DE<br>DI<br>Offset<br>(bits)<br>0<br>8<br>16<br>32<br>40                                           | EXCRIPTOR<br>EVICE type<br>0x0000<br>0x000<br>0x12<br>0x01<br>0x0200<br>0xEF<br>0x02                                    | Value<br>0x06<br>0x0100<br>0x0000<br>Hex<br>Value<br>0x12<br>0x01<br>0x0200<br>0xEF<br>0x02                                                                                                    | bRequest HexVal: 0x0006         Type of Descriptor         index info         Description         Descriptor size is 18 bytes         DEVICE Descriptor Type         Device compliant to the USB specificationversion 2.00         The devicebelongs to theMiscellaneous Device Class         The devicebelongs to theCommon Class Subclass                                                                                                    |
| Request<br>wValue<br>wIndex<br>EVICE D<br>Fiel<br>bDescri<br>bDeviceS<br>bDeviceS                                                                                                    | (bits)<br>8<br>16<br>16<br>Descriptor<br>Id<br>bLength<br>iptorType<br>bcdUSB<br>viceClass<br>SubClass<br>eProtocol                                                                                          | (bits)<br>8<br>16<br>32<br>Length<br>(bits)<br>8<br>8<br>16<br>8<br>8<br>8<br>8<br>8<br>8<br>8<br>8<br>8<br>8<br>8<br>8<br>8                                                                                                    | GET_DE<br>DI<br>Offset<br>(bits)<br>0<br>8<br>16<br>32<br>40<br>48                                     | Decoded<br>0x12<br>0x0000<br>0x12<br>0x01<br>0x0200<br>0xEF<br>0x02<br>0x02<br>0x02                                     | Value<br>0x06<br>0x0100<br>0x0000<br>Hex<br>Value<br>0x12<br>0x01<br>0x0200<br>0xEF<br>0x02<br>0x02<br>0x02                                                                                                    | bRequest HexVal: 0x0006         Type of Descriptor         index info         Description         Descriptor size is 18 bytes         DEVICE Descriptor Type         Device compliant to the USB specificationwersion 2.00         The devicebelongs to theMiscellaneous Device Class         The device uses theWire Adapter Multifunction Peripheral Protocol                                                                                                    |
| Request<br>wValue<br>windex<br>EVICE D<br>Fiel<br>bDescri<br>bDevices<br>bDevices<br>bDevices<br>bDevices                                                                              | (bits)<br>8<br>16<br>16<br>0escriptor<br>Id<br>bLength<br>iptorType<br>bcdUSB<br>viceClass<br>SubClass<br>SubClass<br>SubClass<br>eProtocol<br>:ketSize0                                                     | (bits)<br>(bits)<br>(bits) | GET_DE<br>DI<br>Offset<br>(bits)<br>0<br>8<br>16<br>322<br>40<br>48<br>56                              | Decoded<br>0x12<br>0x0200<br>0x12<br>0x01<br>0x0200<br>0xEF<br>0x02<br>0x02<br>0x02<br>0x40                             | Value<br>0x06<br>0x0100<br>0x0000<br>0x000<br>0x12<br>0x01<br>0x0200<br>0xEF<br>0x02<br>0x02<br>0x02<br>0x02                                                                                                    | BRequest HexVal: 0x0006         Type of Descriptor         index info         Description         Descriptor size is 18 bytes         DEVICE Descriptor Type         Device compliant to the USB specificationversion 2.00         The devicebelongs to theMiscellaneous Device Class         The device uses theWire Adapter Multifunction Peripheral Protocol         Maximum packet size forendpoint zero is 64                                                                                                    |
| Request<br>wValue<br>wIndex<br>EVICE D<br>Fiel<br>bDescri<br>bDevices<br>bDevices<br>bDevices<br>bDevices                                                                              | (bits)<br>8<br>16<br>16<br>Descriptor<br>Id<br>bLength<br>iptorType<br>bcdUSB<br>viceClass<br>SubClass<br>BProtocol<br>ixterSizeO<br>idVendo                                                                 | (bits)<br>(bits)<br>(bits) | GET_DE<br>Offset<br>(bits)<br>0<br>8<br>16<br>32<br>40<br>48<br>56<br>6<br>64                          | Decoded<br>0x12<br>0x000<br>0x12<br>0x01<br>0x0200<br>0xEF<br>0x02<br>0x02<br>0x40<br>0x1461                            | Value<br>0x06<br>0x0100<br>0x0000<br>Value<br>0x12<br>0x01<br>0x020<br>0xEF<br>0x02<br>0x02<br>0x02<br>0x02<br>0x1461                                                                                                    | bRequest HexVal: 0x0006         Type of Descriptor         index info         Description         Descriptor size is 18 bytes         DEVICE Descriptor Type         Device compliant to the USB specificationversion 2.00         The devicebelongs to theMiscellaneous Device Class         The devicebelongs to theCommon Class Subclass         The device uses theWire Adapter Multifunction Peripheral Protocol         Maximum packet size forendpoint zero is 64         Vendor ID is 5217:Staccato Communications                                                                                                    |
| Request<br>wValue<br>wIndex<br>EVICE D<br>Fiel<br>bDescri<br>bDevices<br>bDevices<br>bDevices<br>bDevices<br>interferences<br>bDevices<br>bDevices<br>bDevices<br>bDevices<br>bDevices | (bits)<br>8<br>16<br>16<br>16<br>16<br>16<br>16<br>16<br>16<br>16<br>16                                                                                                    | (bits)<br>(bits)<br>(bits) | GET_DE<br>Offset<br>(bits)<br>0<br>8<br>16<br>32<br>40<br>48<br>56<br>6<br>64<br>80                    | EXCRIPTOR<br>EVICE type<br>0x0000<br>Decoded<br>0x12<br>0x020<br>0x020<br>0x020<br>0x02<br>0x02<br>0x02<br>0            | Value<br>0x06<br>0x0100<br>0x0000<br>0x0000<br>0x12<br>0x12<br>0x01<br>0x02<br>0x02                                                                                                    | bRequest HexVal: 0x0006         Type of Descriptor         index info         Description         Descriptor size is 18 bytes         DEVICE Descriptor Type         Device compliant to the USB specificationversion 2.00         The devicebelongs to the/Miscellaneous Device Class         The devicebelongs to the/Ormmon Class Subclass         The device uses the/Wire Adapter Multifunction Peripheral Protocol         Maximum packet size forendpoint zero is 64         Vendor ID is 5217: Staccato Communications         Product ID is 1024                                                                                                    |
| Request<br>wValue<br>wIndex<br>EVICE D<br>Fiel<br>bDescri<br>bDeviceS<br>bDeviceS<br>bDeviceS<br>bDeviceS<br>ibMaxPac                                                                  | (bits)<br>8<br>16<br>16<br>16<br>16<br>16<br>16<br>16<br>16<br>16<br>16                                                                                                    | (bits)<br>(bits)<br>(bit   | GET_DE<br>Offset<br>(bits)<br>0<br>8<br>16<br>322<br>40<br>48<br>56<br>64<br>80<br>96                  | SCRIPTOR<br>EVICE type<br>0x0000<br>0x12<br>0x12<br>0x020<br>0x6F<br>0x02<br>0x02<br>0x40<br>0x1461<br>0x0400<br>0x0100 | Value<br>0x06<br>0x0100<br>0x0000<br>Hex<br>Value<br>0x12<br>0x01<br>0x020<br>0xEF<br>0x02<br>0x02<br>0x40<br>0x1461<br>0x0400<br>0x0100                                                                                                    | bRequest HexVal: 0x0006         Type of Descriptor         index info         Description         Descriptor size is 18 bytes         DEVICE Descriptor Type         Device compliant to the USB specificationversion 2.00         The devicebelongs to theMiscellaneous Device Class         The device uses theWire Adapter Multifunction Peripheral Protocol         Maximum packet size forendpoint zero is 64         Vendor ID is 5217: Staccato Communications         Product ID is 1024         The device releasenumber is 1.00                                                                                                    |
| Request<br>wValue<br>wIndex<br>EVICE D<br>Fiel<br>bDescri<br>bDeviceS<br>bDeviceS<br>bDeviceS<br>bDeviceS<br>ibMaxPac                                                                  | (bits) B B C C C C C C C C C C C C C C C C C                                                                                                    | (bits)<br>(bits)<br>(bits) | GET_DE<br>Offset<br>(bits)<br>0<br>8<br>16<br>32<br>40<br>40<br>48<br>56<br>64<br>80<br>96<br>112      | SCRIPTOR<br>EVICE type<br>0x0000<br>Decoded<br>0x12<br>0x020<br>0x02<br>0x02<br>0x461<br>0x1461<br>0x0400<br>0x010      | Value<br>0x06<br>0x0100<br>0x0000<br>0x0200<br>0x12<br>0x020<br>0x02<br>0x02                                                                                                    | bRequest HexVal: 0x0006         Type of Descriptor         index info         Description         Descriptor size is 18 bytes         Device compliant to the USB specificationversion 2.00         The devicebelongs to theMiscellaneous Device Class         The devicebelongs to theMiscellaneous Device Class         The devicebelongs to theCommon Class Subclass         The device uses theWire Adapter Multifunction Peripheral Protocol         Maximum packet size forcedpoint zero is 64         Vendor ID is 5217:Staccato Communications         Product ID is 1024         The device releasenumber is 1.00         The manufacturerstring descriptorindex is 1                                                                                                    |
| Request<br>wValue<br>windex<br>EVICE D<br>bDescri<br>bDeviceS<br>bDeviceS<br>bDeviceS<br>identification<br>bMaxPac                                                                     | (bits)<br>B<br>16<br>16<br>2escriptor<br>Id<br>becugth<br>bcdUSB<br>bcdUSB<br>bcdUSB<br>eProtocl<br>sbClass<br>eProtocl<br>sbClass<br>eProtocl<br>dProduct<br>dProduct<br>cdDevice<br>ufacturer<br>Inforduct | (bits)<br>(bits)<br>(bits) | Offset<br>(bits)<br>0<br>8<br>8<br>16<br>32<br>40<br>48<br>56<br>6<br>6<br>4<br>80<br>96<br>112<br>120 | SCRIPTOR<br>EVICE type<br>0x0000<br>0x12<br>0x12<br>0x01<br>0x220<br>0x02<br>0x02<br>0                                  | Value<br>0x06<br>0x0100<br>0x02000<br>Hex<br>Value<br>0x12<br>0x020<br>0x020<br>0x02<br>0x02<br>0x02<br>0x401<br>0x0400<br>0x1461<br>0x0400<br>0x0100<br>0x1461<br>0x0400<br>0x0100<br>0x0100<br>0x0100<br>0x0100<br>0x0100<br>0x0100<br>0x0100<br>0x0100<br>0x0100<br>0x0100<br>0x0100<br>0x0100<br>0x0100<br>0x0100<br>0x0100<br>0x0100<br>0x020<br>0x0100<br>0x020<br>0x0100<br>0x020<br>0x020<br>0x020<br>0x0100<br>0x020<br>0x020<br>0x | bRequest HexVal: 0x0006         Type of Descriptor         index info         Description         Descriptor size is 18 bytes         DEVICE Descriptor Type         Device compliant to the USB specificationversion 2.00         The devicebelongs to theMiscellaneous Device Class         The devicebelongs to theCommon Class Subclass         The devicebelongs to theCommon Class Subclass         The devicebelongs to theCommon Class Subclass         The devicebelongs to theCommon Class Subclass         The devicebelongs to theCommon Class Subclass         The devicebelongs to theCommon Class Subclass         The devicebelongs to theCommon Class Subclass         The devicebelongs to theCommon Class Subclass         The devicebelongs to theCommon Class Subclass         The device releasenumber is 1.00         Maximum packet size forendpoint zero is 64         Vendor ID is 5217. Staccato Communications         Product ID is 1024         The manufacturerstring descriptorindex is 1         The manufacturerstring descriptorindex is 2 |
| Request<br>wValue<br>windex<br>EVICE D<br>bDescri<br>bDevice<br>bDevice<br>bMaxPac<br>i<br>b<br>iMan                                                                                   | (bits)<br>B<br>B<br>B<br>C<br>C<br>C<br>C<br>C<br>C<br>C<br>C<br>C<br>C<br>C<br>C<br>C                                                                                                    | (bits)<br>(bits)<br>(bits) | GET_DE<br>Offset<br>(bits)<br>0<br>8<br>16<br>32<br>40<br>40<br>48<br>56<br>64<br>80<br>96<br>112      | SCRIPTOR<br>EVICE type<br>0x0000<br>Decoded<br>0x12<br>0x020<br>0x02<br>0x02<br>0x461<br>0x1461<br>0x0400<br>0x010      | Value<br>0x06<br>0x0100<br>0x0000<br>0x0200<br>0x12<br>0x020<br>0x02<br>0x02                                                                                                    | bRequest HexVal: 0x0006         Type of Descriptor         index info         Description         Descriptor size is 18 bytes         Device compliant to the USB specificationversion 2.00         The devicebelongs to theMiscellaneous Device Class         The devicebelongs to theMiscellaneous Device Class         The devicebelongs to theCommon Class Subclass         The device uses theWire Adapter Multifunction Peripheral Protocol         Maximum packet size forcedpoint zero is 64         Vendor ID is 5217:Staccato Communications         Product ID is 1024         The device releasenumber is 1.00         The manufacturerstring descriptorindex is 1                                                                                                    |

- Step 2 To find a word in the text box, click the Find button. Enter the word in the Find What field. To use a case-sensitive search, check Match Case. To find only the exact word, check Match Whole Word Only. You can search Up or Down. To search, click Find Next.
- Step 3 To save the View Fields text box as an HTML file, click the Save As button, enter a file name in the Save As dialog box, then click Save.
- **Step 4** To view the previous or next Transfer Control field request of the same request type, click **Previous** or **Next**.

The View Fields for Standard Request dialog box displays field definitions and values of the Standard Request.

For field definitions, please refer to the *Universal Serial Bus Specification*, *version 2.0*. The USB specification is available from the USB Implementers Forum (USB-IF) at:

USB Implementers Forum 1730 SW Skyline Blvd. Suite 203 Portland, OR 97221 Tel: +1/503.296.9892 Fax: +1/503.297.1090 Web: http://www.usb.org/

#### **Decoding Class Requests**

Examples of a class request are Mass-Strg Class UFI CBI Requests, PTP Still Image Class Requests, Video Class Requests, and Wire Adapter Class Requests.

To decode a class request:

Step 1 From the USB Device Request menu, select **Decode ... Request** to display the View Fields for ... Class Requests text box.

The following figure shows a Wire Adapter Class Requests decoding:

| OUEST S   | UMMARY                  |
|-----------|-------------------------|
|           | 25 07 00 22 00 00 1C 00 |
| Direction | Device-to-host          |
| Туре      | Class                   |
| Recipient | RPipe                   |
| Request   | SET_DESCRIPTOR          |
| wValue    | 0×2200                  |
| wIndex    | 0×0000                  |
| wLength   | 0x001C                  |
| - Lengar  |                         |

#### **Decoding Vendor Requests**

To decode a vendor request:

• From the USB Device Request menu, select **Decode ... Request** to display the View Fields for ... Vendor Requests text box.

An example of a vendor request is UWBTracer<sup>TM</sup> Command Set.

#### **Decoding Undefined USB/WUSB Device Requests**

A Decoding Request may not belong to any of the defined decoding groups (Standard, Class, or Vendor).

#### **Decoding using Endpoint Information**

To decode using the endpoint information:

- Step 1 Left-click the **Bulk/Int Transfer** field to display the Bulk/Int Transfer (IN/OUT transaction with data) menu.
- Step 2 Select Decode as ... Endp to open a View Fields for ... Endp text box.

The following figure shows a Wire Adapter Data Transfer Out Endp decoding:

| iew Fields for Wire | Adapter Data Tr  | ansfer Out End     | o #27   |       |               |                                           |       |
|---------------------|------------------|--------------------|---------|-------|---------------|-------------------------------------------|-------|
| fransfer Reque      | st : CONTRO      | L                  |         |       |               |                                           |       |
| Field               | Length (bits)    | Offset (bits       | Deco    | ded   | Hex Value     | Description                               | 1     |
| Length              | 8                | 0                  |         | 24    | 0x18          |                                           | 1     |
| Request Type        | 8                | ε                  |         | 0x80  | 0x80          | Transfer Type 0x80 - REQUEST_TYPE_CONTROL | 1     |
| RPipe               | 16               | 16                 | i l     | 0     | 0x0000        | RPipe this transfer is targeted to        |       |
| Transfer ID         | 32               | 32                 | 0x000   | 00000 | 0x00000000    | Host-assigned ID for this transfer        | 7     |
| Transfer Length     | 32               | 64                 |         | 64    | 0x00000040    | Amount of data following for an transfer  |       |
| Last Seg            | 1                | 96                 | i l     | 1     | 0x1           | Last Segment                              |       |
| Seg Num             | 7                | 97                 |         | 0     | 0x00          | Segment number                            |       |
| RESERVED            | 7                | 104                |         | 0     | 0x00          | Reserved, should be set to zero.          |       |
| Xfer Dir            | 1                | 111                | V       | /RITE | 0x1           | Control Transfer direction                |       |
| RESERVED            | 16               | 112                |         | 0     | 0x0000        | Reserved, should be set to zero.          |       |
| etup : Data         |                  |                    |         |       |               |                                           |       |
| Field               | Length<br>(bits) | Offset D<br>(bits) | ecoded  |       | lex Value     | Description                               |       |
| DATA_BLOCK          | 64               | 128                | 8 bytes | 0x800 | 6000100004000 | Data Block containing 8 bytes             |       |
|                     |                  |                    |         |       |               |                                           |       |
| Save As 🙌 J         | Eind 🏷 Layo      | ut                 |         |       |               | Previous Next                             | Close |

#### **Changing the Layout of Decode Requests**

In the View ... Fields windows, the Decoding Information and the Descriptor information blocks (following the Request Summary information) have the following columns:

- **Field**: such as bRequest, wValue, wIndex, bLength, bDescriptorType, wTotalLength
- Length in bits
- Offset in bits
- **Decoded**: hex value typically equal to Hex Value
- Hex Value: hex value typically equal to Decoded
- **Description**: short description of field

To change the layout of decode requests display:

Step 1 Click Layout to display the View ... Fields Dialog Layout dialog box:

| 🎦 View WUSB Xfer Fields Dialog Layout 🛛                                                     | ×              |
|---------------------------------------------------------------------------------------------|----------------|
| Columns to show:<br>Specify here which columns in View SOME<br>tables you would like to see | i dialog       |
| 🔽 Field                                                                                     | Check All      |
| 🔽 Length (bits)                                                                             | Uncheck All    |
| Offset (bits)                                                                               |                |
| Decoded                                                                                     |                |
| 🔽 Hex Value                                                                                 |                |
| Description                                                                                 |                |
| -                                                                                           |                |
| Show only fields specified for view in co                                                   | ollapsed state |
| 🔲 Use these settings when View Fields di                                                    | alog opens     |
| Apply                                                                                       | Cancel         |

Step 2 To display the available columns of data, use the checkboxes for Length, Offset, Decoded, Hex Value, and Description.

You can Check All or Uncheck All.

- Step 3 To show only the fields of Collapsed mode, check Show only fields specified for view in collapsed mode.
- Step 4 To retain settings for future viewing of Decode Request fields, check Use these settings when View Fields dialog opens.

# 10. Other Features

### 10.1 Search

The Search feature provides several options for searching through recorded traffic, allowing you to find specific packets based on triggering status, packet number, marking, or content.

To view the Search options:

• Click **Search** in the Menu bar to display the Search drop-down menu:

#### Go to Trigger

Note **Go to Trigger** is enabled only when a trigger has created the traffic file.

| Find <u>N</u> ext             | F3           |   |
|-------------------------------|--------------|---|
| Go to                         |              | • |
| Go to <u>M</u> arker          |              | ŀ |
| Go to <u>P</u> acket/Transact | ion/Transfer |   |
| Go to <u>T</u> rigger         |              |   |

To display a Trigger Event:

• Select Go to Trigger under Search on the Menu Bar.

The Trace View is repositioned to the first packet following the Trigger event. This packet is at the top of the screen.

#### Go to Packet/Transaction/Transfer

To display a specific packet:

Step 1 From the menu bar, select the command Search > Go to Packet/Transaction/Transfer to display the Go to Packet window:

| Go to Packet/Transaction/Transfer | ×      |
|-----------------------------------|--------|
| Go to : Packet 💌 🛛                | _      |
| ОК                                | Cancel |

- Step 2 Select the desired viewing level (packet, transaction etc.) from the drop-down menu next to the words **Go to**.
- Step 3 Enter the number of the packet you want to display.
- Step 4 Click OK.

The Trace View is repositioned with the selected packet at the top of your screen.

#### Go to Marker

To instruct the Analyzer to display a marked packet:

Step 1 Select Go to Marker under Search on the Menu Bar.

You see a drop-down menu listing the marked packets in that Trace View:

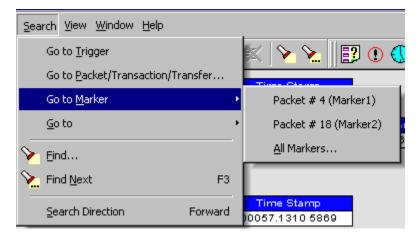

**Step 2** Select the desired packet from the displayed list.

The Trace View is repositioned with the selected packet at the top of your screen.

Note The Go to Marker feature functions in conjunction with the Set Marker feature. The comments within the parentheses following each marked packet are added or edited with the Set Marker feature. Please refer to Set Marker in Reading a Trace.

You can use Ctrl+M to go immediately to the All Markers dialog.

#### Go To

The Go To feature takes you directly to an event in a Trace.

Step 1 Select Go To under Search on the Menu Bar to display the Go To drop-down menu:

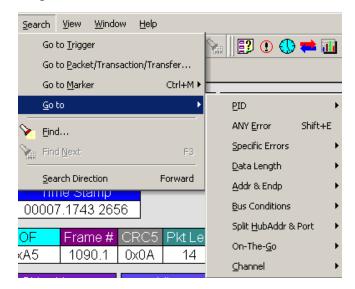

Step 2 Select the event you want to go to and enter the necessary information.

| Search View Window Help                                                                                                    |                             |   |              | _       |
|----------------------------------------------------------------------------------------------------|-----------------------------|---|--------------|---------|
| Go to <u>I</u> rigger                                                                                                    | : 📴 🛈 🕔                     | = | <b>iii</b> 🔛 |         |
| Go to Packet/Transaction/Transfer                                                                                                    |                             |   |              |         |
| Go to <u>M</u> arker •                                                                                                    |                             |   |              |         |
| <u>G</u> o to                                                                                                    | <u>P</u> ID                 | ► | OUT          | Shift+O |
| ∑ Eind                                                                                                    | Errors                      | • | IN           | Shift+I |
| Find Next F3                                                                                                    | <u>D</u> ata Length         | • | SOF          | Shift+F |
|                                                                                                    | <u>A</u> ddr & Endp         | • | SETUP        | Shift+S |
| Search Direction Forward                                                                                                    | Bus Conditions              | • | DATA0        | Shift+0 |
| DATAO Data CRC16 EOP<br>11 OxC3 8 bytes 0x231F 233 ns                                                                                 | On-The- <u>G</u> o          | • | DATA1        | Shift+1 |
| ACK EOP Time Ti                                                                                                    | ⊆hannel                     | • | DATA2        | Shift+2 |
| 11 0x4B 233 ns 988.017 μs 00011                                                                                                    | .5989 2294                  |   | MDATA        | Shift+M |
| ENDP         T         Data         ACK         Time           0         1         0         bytes         0x4B         2.000 ms      |                             |   | ACK          | Shift+A |
|                                                                                                    | ime                         |   | NAK          | Shift+N |
|                                                                                                    | 998 ms                      |   | STALL        | Shift+L |
| bRequest wValue windex 2 Data 1                                                                                                    | ime                         |   | NYET         | Shift+Y |
| 0x01 0x0000 0x0001 64 bytes 10.                                                                                                    | 998 ms                      |   | PRE/ERR      | Shift+P |
| bRequest         wValue         wIndex         Data           0x00         0x0000         0x0004         256         bytes         64 | Time<br>9.986 ms            |   | SPLIT        | Shift+X |
|                                                                                                    | ime                         |   | PING         | Shift+G |
|                                                                                                    | 998 ms                      |   | Reserved (0) | Shift+R |
|                                                                                                    | <mark>'ime</mark><br>998 ms |   | DATA×        | Shift+D |

Packet IDs (PIDs)

Select the type of packet to which you want to go.

#### Errors

The Errors menu allows you to search for five different types of error: PID, CRC5, CRC16, Packet Length, and Stuff Bits. Menu items appear in bold if they are present in the trace or are grayed out if not present in the trace, as shown in the example below.

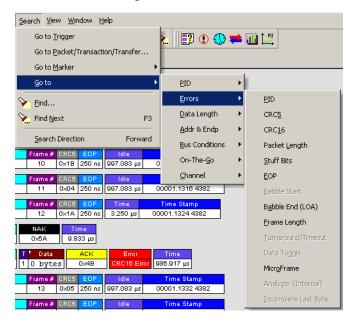

You can press **Shift+E** to go to the first error of any type.

#### Data Length

Allows you to search for data packets of particular lengths. Lengths are displayed in Bytes in a drop down menu as shown below. Selecting a length causes the display to move to the next instance of that packet length.

| Search View Window Help                                                                                                    |      |
|----------------------------------------------------------------------------------------------------|------|
| Go to Irigger 📃 💽 🕕 🗮                                                                                                    | 11 🔛 |
| Go to Packet/Transaction/Transfer                                                                                                    |      |
| Go to Marker                                                                                                    |      |
| . <u>G</u> oto PID 🔸                                                                                                    | 1    |
| Find                                                                                                    |      |
| Find Next F3                                                                                                    | -2   |
| Addr & Endp                                                                                                    | -1   |
| Search Direction Forward Bus Conditions                                                                                                    | 0    |
| 10 0x18 250 ns 997.083 µs 0 On-The- <u>G</u> o ►                                                                                                   | 2    |
| Frame# CRC5 EOP Idle                                                                                                    | 3    |
| 11 0x04 250 ns 997.083 μs 00001.1316 4382                                                                                                    | 5    |
| Frame #         CRC5         EOP         Time         Time Stamp           12         0x1A         250 ns         3.250 µs         00001.1324 4382 | 1023 |
| NAK Time                                                                                                    | 1024 |
| 0хбА 9.833 µs                                                                                                    | More |

#### Addr & Endp

The Addr & Endp feature allows you to search for the next packet which contains a particular address and endpoint. All available address endpoint combinations are displayed in the pull down menu.

| <u>S</u> earch ⊻iew <u>W</u> indow <u>H</u> elp |                                 |                     |         | _     |
|-------------------------------------------------|---------------------------------|---------------------|---------|-------|
| Go to <u>T</u> rigger                           |                                 | 3 🛈 🕔 ≓             | i 📷 💹 🗌 |       |
| Go to <u>P</u> acket/Transaction/               |                                 |                     |         |       |
| Go to <u>M</u> arker                            | •                               |                     | -       |       |
| <u>G</u> o to                                   | ► PI                            | D I                 |         |       |
| 📎 Eind                                          | Ēn                              | rors 🕨              | ·       |       |
| 📎 Find <u>N</u> ext                             | F3 Da                           | ata Length 💦 🕨      | ·       |       |
| Count Disation                                  | Forward                         | ldr & Endp 🔹 🕨      | 000     | 00    |
| Search Direction                                | Bu                              | is Conditions 🕠     | • 001   | 00    |
|                                                 | Time Stamp<br>00000.4059 391 Or | n-The- <u>G</u> o 🕨 | 001     | 01 IN |
| CRC5 Pkt Len Idle                               | Time Stamp                      | annel 🕨             | 002     | 00    |
| D×1C 12 124.767 μs C                            | 00000.4060 3908                 |                     | More    |       |

#### **Bus Conditions**

Allows you to search by bus conditions such as traffic speed, reset, and suspend. All available bus conditions are displayed in the pull down menu.

| <u>S</u> earch <u>V</u> iev | w <u>W</u> indow <u>H</u> e | elp .                        |                          |                    |
|-----------------------------|-----------------------------|------------------------------|--------------------------|--------------------|
| Go to <u>T</u> i            | rigger                      |                              | 🛓 📳 🖲 🕓 ≓                | 🚮 🐶                |
| Go to <u>P</u>              | acket/Transactio            | on/Transfer                  |                          |                    |
| ,<br>Goto <u>M</u>          | larker                      | •                            |                          |                    |
| <u>G</u> o to               |                             | •                            | <u>P</u> ID ►            | 1                  |
| Find                        |                             |                              | Errors •                 |                    |
| Find Ne                     | v+                          | F3                           | Data Length 🕨 🕨          |                    |
|                             |                             |                              | Addr & Endp              |                    |
| <u>S</u> earch              | Direction                   | Forward                      | <u>B</u> us Conditions ► | Keep <u>A</u> live |
| CRC5 Pkt Len<br>0x1C 12     | ldle<br>124.800 μs          | Time Stamp<br>00000.4059 391 | On-The- <u>G</u> o ▸     | Reset              |
|                             |                             |                              | Channel 🕨                | Suspend            |
| CRC5 Pkt Len<br>0x1C 12     | ldle<br>124.767 μs          | Time Stamp<br>00000.4060 390 | —                        | Resume             |
| CRC5 Pkt Len                | Idle                        | Time Stamp                   |                          | _                  |
| 0x1C 14                     | 124.767 µs                  | 00000.4061 390               | 06                       | ⊆hirp              |
| CRC5 Pkt Len                | Idle                        | Time Stamp                   |                          | 5E <u>1</u>        |
| 0x03 12                     | 124.800 µs                  | 00000.4062 390               | 06                       | SE <u>Q</u>        |
| CRC5 Pkt Len                | Idle                        | Time Stamp                   |                          | FS <u>J</u> on HS  |
| 0x03 12                     | 124.767 µs                  | 00000.4063 390               | 06                       | FS <u>K</u> on HS  |
| CRC5 Pkt Len                |                             | Time Stamp                   |                          |                    |
| 0x03 14                     | 124.767 µs                  | 00000.4064 390               | <u>14</u>                | Low Speed          |
| CRC5 Pkt Len<br>0x03 12     | ldle<br>124.800 μs          | Time Stamp<br>00000.4065 390 | 24                       | Eull Speed         |
|                             |                             |                              |                          | High Speed         |
| CRC5 Pkt Len                | Idle                        | Time Stamp                   |                          |                    |

#### On-the-Go

Allows you to search for On-the-go attributes. The On-the-Go submenu contains entries for:

- **HNP**: Host Negotiation Protocol
- SRP: Session Request Protocol
- Host: <u>A</u>: Hosts with an A plug
- Host: <u>B</u>: Hosts with a B plug

| Search View Window Help                                                                                                    |                                   |
|----------------------------------------------------------------------------------------------------|-----------------------------------|
| Go to <u>I</u> rigger                                                                                                    | 1 🔁 🕛 🕕 🗮 🕖                       |
| Go to Packet/Transaction/Transfer                                                                                             |                                   |
| Go to <u>M</u> arker •                                                                                                    |                                   |
| Goto 🔸                                                                                                    | PID +                             |
| Find                                                                                                    | Errors                            |
| Find Next F3                                                                                                    | Data Length                       |
|                                                                                                    | Addr & Endp                       |
| Search Direction Forward                                                                                                    | Bus Conditions                    |
| SOF         Frame #         CRC5         EOP         Idle           0xA5         4         0x14         250 ns         416 ns | On-The- <u>G</u> o ▶ H <u>N</u> P |
| SETUP ADDR ENDP CRC5 EOP                                                                                                    | <u>C</u> hannel ► SR <u>P</u>     |
| 0xB4 0 0 0x08 250 ns 250 n                                                                                                    | s 00001.4129 378:<br>Host : A     |
| DATAO Data CRC16 EOP Idle                                                                                                    | Time Stamp                        |
| 0×C3 8 bytes 0×BB29 250 ns 583 ns                                                                                             | 5 00001.4129 3973 Host : <u>B</u> |

#### Channel

Allows you to search for traffic by 1 (Classic-Speed) or 0 (Hi-Speed).

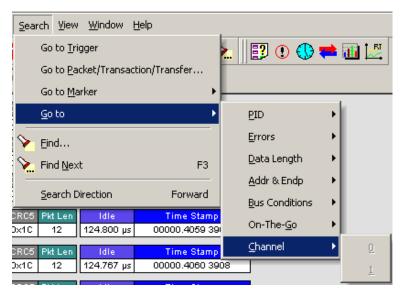

#### Find

**Find** allows searches to be conducted on an open trace using one or more criteria. You can search by packet, transactions, split transaction, transfer, by packet type and by fields within packets.

Find is run by selecting Search >Find or by clicking in the toolbar.

Searches can combine criteria using the options **Intersection** and **Union**. **Intersection** creates AND statements such as "Find all packets with *x* and *y*." **Union** creates OR statements such as "Find all packets with *x* OR *y*."

You can also perform searches whereby packets or events are excluded from a trace. The **Exclusion** allows searches to be conducted.

To perform a search:

Step 1 Select Find... under Search on the Menu Bar

OR

Click in the Tool Bar.

You see the User-Defined Find Events screen:

| Packets                                                                                                    | Event Groups                                                                                                    |                                                                              |
|----------------------------------------------------------------------------------------------------|----------------------------------------------------------------------------------------------------|------------------------------------------------------------------------------|
| Transactions Split Transactions Split Transactions Transfers HWA Segments HWA Transfers DWA Transfers DWA Transfers DWA Transfers DWA Transfers DWA Transfers DWA Transfers C Forward Backward Origin Top of the screen Last match Start of the file End of the file Find All Search In Hidden | Address / Endpoint Data Pattern Data Lengths Split Packet Identifiers Bus Conditions Uncheck All Combining specified Event Groups: Union - Packets that match ALV of the specified events Unchested AIV of the specified events Intersection - Packets that match ALL of the specified events Exclusion - Packets that D0 N0T match (opposite to the intersection or union) | Addr: Endp: Dir:<br>000 00<br>001 00<br>001 01 DUT<br>001 02 IN<br>001 03 IN |

Step 2 Select Packets, Transactions, Split Transactions, Transfers, HWA Segments, HWA Transfers, DWA Segments, or DWA Transfers, from the top left list box to list that type of event in the Events Group box.

- Step 3 Select one or more events from the Events Group box.
- Step 4 Select one of the following options:
  - Union: Find all packets matching ANY of the specified events.

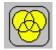

• Intersection: Find packets matching ALL of the specified events.

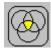

• Exclusion: Exclude packets matching any of the specified events.

**Exclusion** works with the other two options: Select **Union** *AND* **Exclusion** (=Exclude packets with ANY of the following fields) or **Intersection** *AND* **Exclusion** (=Exclude packets with ALL of the following fields.)

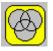

Step 5 If desired, set the search Direction and Origin.

Step 6 Click OK.

After the search finishes, the program displays the packets meeting the search criteria.

## **Find Next**

To apply the previous **Find** parameters to the next search:

• Select Find Next under Search on the Menu Bar.

OR

Click 🔌 on the Tool Bar.

## **Search Direction**

Toggles the search forward or backwards. The current direction is indicated in the menu.

# 10.2 Edit Comment

You can create, view, or edit the 100-character comment field associated with each Trace file. These comments are visible in the Windows<sup>®</sup> Explorer if the "Comments" attribute is included in the Details view.

## Step 1 Select Edit Comment under File on the Menu Bar.

You see the Edit comment for trace file window:

| Edit comment for trace file:                                                      | X              |
|-----------------------------------------------------------------------------------|----------------|
| This is a recording of a connection of a hub with a keyboard and MS DSS-80 to ano | ther hub.      |
|                                                                                   | <u>C</u> ancel |

- Step 2 Create, view, or edit the comment.
- Step 3 Click OK.

You can view comments in Windows Explorer by selecting the "Comments" attribute.

# 10.3 Reports

The Report menu provides several reports to assist you in analyzing USB traffic recorded by the Analyzer.

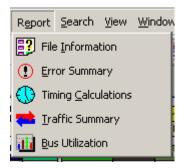

## **File Information**

To display a File Information report:

- Select **File Information** under **Report** in the Menu Bar. OR
- Click 📴 in the Tool Bar to display the File Information screen:

| File Information                                                     |         |          |
|----------------------------------------------------------------------|---------|----------|
| File name : data 0 Sample usb                                        |         | <u> </u> |
| Comment :                                                            |         |          |
|                                                                      |         |          |
| Recorded on Channel number : 0<br>while Recording other Channels : 1 |         |          |
| Number of packets : 40615                                            |         |          |
| Trigger packet number : 0                                            |         |          |
| Recorded with application version 1.60 (Build 100)                   |         |          |
| Analyzer Serial Number 65535                                         |         |          |
| Traffic Generation enabled                                           |         |          |
| Firmware version 1.04 (ROM 1.02)                                     |         |          |
| BusEngine version 9.99                                               |         |          |
| BusEngine type 1                                                     |         |          |
| UPAS Slot 1 Part# US005MA PlugIn ID: 0x01 Version 0x3                |         |          |
| UPAS Slot 2 Part# US005MG PlugIn ID: 0x04 Version 0x3                |         |          |
| Number of markers : 1                                                |         |          |
| Recording Options :                                                  |         |          |
| Options Name : Default                                               |         |          |
| Recording Mode : Snapshot                                            |         |          |
| Buffer Size : 2.000 MB                                               |         | <b></b>  |
|                                                                      | Save As | Close    |

The File Information report provides information about how the recording was made, what the buffer settings were, what the trigger options were, and what version of all the Analyzer hardware was used to make the recording.

## **Error Summary**

The Error Summary details all errors analyzed throughout the recording.

- Select Error Summary under Report in the Menu Bar OR
- Click ① in the Tool Bar to display the Error screen below the Trace View:

| ×               | 🖬 🗁 🎒 🖺 📖 🎇                     |                           |         |
|-----------------|---------------------------------|---------------------------|---------|
|                 | ] Go 🛷 0 🚔 of #### - Packet ### | ;                         |         |
|                 | 🖃 🖺 All reports                 | Туре 🔺                    | Total 🔺 |
|                 | ⊕ <b>P<sub>kt</sub></b> Packets | Bad PID                   | 0       |
|                 | Transactions                    | Bad CRC5                  | 0       |
|                 |                                 | Bad CRC16                 | 0       |
|                 |                                 | Bad Packet Length         | 0       |
|                 | Errors                          | Bad Stuff Bits            | 0       |
|                 |                                 | Bad EOP                   | 0       |
|                 |                                 | Babble Start              | 0       |
|                 |                                 | Babble End (LOA)          | 0       |
| l ≥             |                                 | Bad Frame Length          | 0       |
| Ĕ               |                                 | Bad Turnaround/Timeout    | 7       |
| ١ <u>ج</u>      |                                 | Bad Data Toggle           | 7       |
| Traffic Summary |                                 | 😡 Bad Frame/uFrame Number | 0       |
| aff             |                                 | Analyzer Internal Error   | 0       |
| Ε.              | ļļ                              | 🖬 Last Byte Incomplete    | 0       |

## **Timing Calculations**

The Timing Calculator is used to measure timing between any two packets.

- Select Timing Calculations under Report in the Menu Bar
   OR
- Click 🕑 in the Tool Bar to display the Timing and Bus Usage Calculator screen:

| Timing Calculator - [] |                   |             |            | ×   |
|------------------------|-------------------|-------------|------------|-----|
| From beginning of:     |                   |             |            | -12 |
| Packet 💌               | 0                 |             |            |     |
| To beginning of:       |                   |             |            |     |
| Packet 💌               | 683               |             |            | _   |
| Total Time:            | 3.560045e+008     | nanoseconds | •          |     |
| Bus Utilization        |                   |             |            |     |
| Show <u>F</u> ormulas  |                   | Time Usage  | Bandwidth  |     |
| ✓ <u>G</u> lobal       |                   | 0.625 %     | 0.075 Mb/s |     |
| ☑ Low Speed            |                   | 0.000 %     | 0.000 Mb/s |     |
| ✓ Eull Speed           |                   | 0.625 %     | 0.075 Mb/s |     |
| ✓ <u>H</u> igh Speed   |                   | 0.000 %     | 0.000 Mb/s |     |
| ✓ <u>I</u> ransactions | High Speed:       | 0.000 %     | 0.000 Mb/s |     |
| with <u>I</u> dle      | Classic Speeds:   | 0.347 %     | 0.042 Mb/s |     |
| Devices                | no Idle:          |             |            |     |
| Addr: Endp:            | with Idle:        |             |            |     |
|                        | data Only:        |             |            |     |
|                        | -1                |             |            |     |
| Acknowledged           | <u>·</u>          |             |            |     |
|                        |                   |             |            |     |
|                        | <u>C</u> alculate |             |            |     |

## **Traffic Summary**

**Traffic Summary** summarizes the numbers and types of packets, transactions etc. that occurred in the open trace.

## To run Traffic Summary, select Report >Traffic Summary or

click the button marked 🐋. The program prompts you to specify a range of packets, then displays the following window:

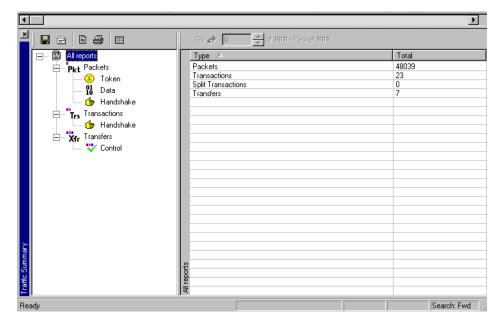

## **Bus Utilization**

The **Bus Utilization** window displays information on bandwidth use for the three recording channels.

To open the Bus Utilization window, select **Report >Bus Utilization** or click the button marked . A window opens with graph areas:

| Bus U    | tilization - [data_1_San | nple.usb]       |        | X               |
|----------|--------------------------|-----------------|--------|-----------------|
|          | 🖻 🎒 🚆 💆 🔮                | 3 9 19 19 🕂 🧮 🚧 | ۱<br>Щ |                 |
|          | Packet length            |                 |        | $\odot \otimes$ |
|          | 3,350                    | 3,400           | 3,450  | Time (ms)       |
|          | •                        |                 |        | <u>  </u>       |
| <u> </u> | Bus usage                |                 |        | $\odot$         |
|          | 3,350                    | 3,400           | 3,450  | Time (ms)       |
|          | •                        |                 |        | <u>  </u>       |
|          | Bus usage by device      | ,               |        | $\odot \otimes$ |
|          | 3,350                    | 3,400           | 3,450  | Ťime (ms)       |
|          |                          |                 |        |                 |

## **Bus Utilization Buttons**

The Bus Utilization window has a row of buttons for changing the format of the displayed data and for exporting data:

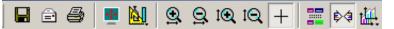

The buttons have the following functions:

|          | Save As - Saves the graphs as a bitmap file (*.bmp)                                                                   | t€       | Vertical zoom in                                                                                                    |
|----------|----------------------------------------------------------------------------------------------------|----------|----------------------------------------------------------------------------------------------------|
| Ê        | Email - Creates an email<br>with a *.bmp file attachment<br>of the graphs                                             | <u>e</u> | Vertical zoom out                                                                                                    |
| 9        | Print                                                                                                    | +        | Click and Drag zoom - Click diagonally to select and zoom in on part of the graph                                                                                                    |
| -        | Full Screen                                                                                                    |          | Select Range                                                                                                    |
|          | View Settings - opens a<br>sub-menu with options for<br>formatting the display. See<br>"View Settings Menu"<br>below. | ¢¢       | Sync and Graph areas - If two or more<br>graphs are displayed, this button<br>synchronizes the graphs to one another. Once<br>synchronized, the positioning slider of one<br>graph moves the other graphs. |
| •        | Horizontal zoom in                                                                                                    | till.    | Graph Areas - Presents options for<br>displaying additional graphs of data lengths,<br>packet lengths, and percentage of bus<br>utilized.                                                                  |
| <u>Q</u> | Horizontal zoom out                                                                                                   |          |                                                                                                    |

## View Settings Menu

Clicking the View Settings button display.

- **Orient Horizontally**: changes the orientation of bus usage to horizontal. After selecting this option, the menu has Orient Vertically.
- **Tile Vertically**: tiles the two graphs vertically (i.e., side by side). After selecting this option, the menu has Tile Horizontally.
- **Show Markers**: Places "tick" marks along the x axis of each graph.
- Show Plumb Line
- **Status**: Opens a sub-menu with the following options:
- **Bar**: Displays a status bar at bottom of graph.
- **Tooltip**: Causes a tooltip to appear if you position your mouse pointer over part of the graph and leave it there for a couple of seconds.
- None: Turns off tooltips and the status bar.
- Grid Lines: Opens a sub-menu with the following options:
  - Both: Displays both X and Y axis gridlines
  - X Axis: Displays X axis gridlines
  - Y Axis: Display Y axis gridlines
  - None: Turns off gridlines
- Grid on Top: Moves the grid lines above the graph.

| <u>M</u> |                     |   |
|----------|---------------------|---|
|          | Orient horizontally |   |
|          | Tile vertically     |   |
| ~        | Show Markers        | - |
|          | Show Plumb Line     |   |
|          | Status              | ۲ |
|          | Grid Lines          | • |
|          | Grid on Top         |   |
|          | Fonts & Colors      |   |

• Fonts and Colors - Opens a dialog box for setting the colors and fonts used in the graphs:

| <u>د</u>    |
|-------------|
|             |
|             |
| ▼ 11 ▼ B I  |
|             |
| • 8 • B I   |
|             |
|             |
| Background: |
|             |
| Grid:       |
|             |
|             |
|             |
| OK Cancel   |
|             |

## Graph Areas Menu

The Graph Areas menu allows you to view different information in the Bus Utilization window.

To view information:

Step 1 Click the <u>u</u> button to open the Graph Areas menu.

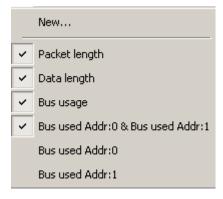

- Step 2 Select the data you want to appear in the Graph Areas window.
- Step 3 To make a new graph, click New.

To change the properties in the Bus Utilizations graph:

Step 1 In the Graph Area properties dialog box, select what you want your graph to display, then click OK.

| Graph area properties       |                                                                                                    | x                                                                                                    |
|-----------------------------|----------------------------------------------------------------------------------------------------|----------------------------------------------------------------------------------------------------|
| [] <mark> </mark> New graph | Title:<br>New graph<br>Type:                                                                                                    | Appearance:<br>Bars (multiple colors)                                                                                                    |
|                             | Packet length over time                                                                                                    |                                                                                                    |
|                             | Filter out Hide Start Of Frame Packets Hide <u>N</u> AKed Transactions Hide <u>Chirps</u> Hide Packets of Low Speed Full Speed High Speed | Hide Channel           ©         0           ©         1           Addr.         Endp:           000         00           001         00 |
| New Delete                  | ОК                                                                                                    | Cancel Apply                                                                                                    |

Step 2 To make a new graph, click New.

## **Real Time Monitoring**

The Real-Time Statistics window displays a graph of real-time link activity.

Real Time Statistics displays a summary of the traffic currently being recorded by the analyzer.

To display the Real-Time Statistics window, click 🔛 in the Tool Bar to open the Real Time Statistics window:

| Real-Time Statistics                                                                                                    | ×                                                     |
|----------------------------------------------------------------------------------------------------|-------------------------------------------------------|
| 🖶 🗃 🎒 📕 🕅 🧕 🖳 IQ IQ 🕂 📢 👯 🕨 = 🗙                                                                                                    |                                                       |
| Data Packet Count Ch. 0 - & Data Packet Count Ch. 1 - • • 8                                                                                                    | Data Ch 0 00,000,000,000                              |
| ये के<br>के 3                                                                                                    | Packets Ch 1 00,000,000,000                           |
| 8         4           3         3           7         3           8         4           9         3           1         1           1         1           1         1           1         1           1         1           1         1           1         1           1         1           1         1           1         1           1         1           1         1           1         1           1         1           1         1           1         1           1         1           1         1           1         1           1         1           1         1           1         1           1         1           1         1           1         1           1         1           1         1           1         1           1         1           1         1           1         1 | Data Ch 0 00,000,000,000<br>Bytes Ch 1 00,000,000,000 |
| 5 01,626 11,628 11,630 11,632 11,634 Time(\$)                                                                                                    | Total Ch 0 00,000,000,000                             |
| Data Payload Throughput Ch. 0 🗆 & Data Payload Throughput C 🛞                                                                                                    | Bytes Ch 1 00,000,000,000                             |
|                                                                                                    | Time From Start 00:00:44 <u>B</u> estart              |
| F 11,626 11,628 11,630 11,632 11,634 Time (\$)     【     【     】                                                                                                    |                                                       |
| Bus Usage Ch. 0 □ & Bus Usage Ch. 1 □                                                                                                    |                                                       |
| Percent (w.000)                                                                                                    |                                                       |
| 11,626 11,628 11,630 11,632 11,634 Time (\$)<br>◀                                                                                                    |                                                       |
|                                                                                                    | 1                                                     |

In order to see a graph of traffic, you must start recording.

After starting InfiniBand link activity, press to start the Real-Time statistics monitor. As traffic is recorded, data is streamed in real time to this window and presented in a format of your choice.

To stop the monitor, press

## **Real-Time Statistics Buttons**

The Real-Time Statistics toolbar has buttons for changing the format of the displayed data and for exporting data:

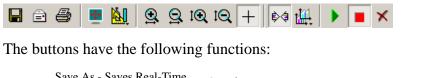

|   | graphs as bitmap files<br>(*. <b>bmp</b> )                                | I€( | Vertical zoom in                                                                  |
|---|---------------------------------------------------------------------------|-----|-----------------------------------------------------------------------------------|
| ì | Email - Creates an email<br>with a *.bmp file attachment<br>of the graphs | tQ  | Vertical zoom out                                                                 |
| 3 | Print                                                                     | +   | Click and Drag zoom - Click diagonally to select and zoom in on part of the graph |
| • | Full Screen                                                               |     | Select Range                                                                      |

₿¢

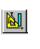

View Settings - opens a sub-menu with options for formatting the display. See "View Settings Menu" below.

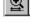

Horizontal zoom in

<u>8</u>

Horizontal zoom out

Sync and Graph areas - If two or more graphs are displayed, this button synchronizes the graphs to one another. Once synchronized, the positioning slider of one graph moves the other graphs. Graph Areas - Presents options for displaying additional graphs of data lengths, packet lengths, and percentage of bus utilized. Start. Starts the Real-Time Monitor. Stop Real-Time Monitoring.

Reset. Resets the graphs.

## Real-Time Statistical Monitor Pop-up Menu

If you right-click a graph in the Real-Time window, a pop-up menu appears with options for changing the format of the display:

- **Undo Zoom**: If you have zoomed in, undoes the zoom.
- **Fit to Graph Area**: Displays graph so that the entire trace fits inside the graph area.
- Y Scale Type:
  - *Linear*: Converts display to linear format.
  - *Logarithmic*: Converts display to logarithmic format.
- **Hide**: Hides the selected graph.
- **Properties**: Opens a dialog box with options for changing the colors, titles and other features of the graphs.

## Displaying Multiple Graphs

The Real Time Statistics window gives you the ability to create up to three separate graphing windows so that you can create separate graphs of traffic and tile them vertically. Within these windows, you can format the graphs in a number of ways.

• To view two or three graphs simultaneously, click the **Graph Areas** button.

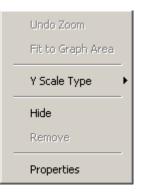

The following menu opens.

| ~ | Statistics accumulation                                                 |
|---|-------------------------------------------------------------------------|
| ~ | Data Packet Count Ch. 0 & Data Packet Count Ch. 1                       |
| ~ | Data Payload Throughput Ch. 0 & Data Payload Throughput Ch. 1 $\square$ |
| ~ | Bus Usage Ch. 0 & Bus Usage Ch. 1                                       |

Selecting a checkbox displays the selected graph type:

- **Statistics Accumulation**: Plots the percentage of Link utilization by non-idle traffic for both directions of the link.
- Data Packet Count (Packets/s): Plots counts of Data Packets per second for both directions of the link.
- **Data Payload Throughput (MBytes):** Plots data payload throughput for both directions of the link.
- Bus Usage: Plots amount of Bus usage.

#### LeCroy

# 11. Traffic Generation with USBTrainer

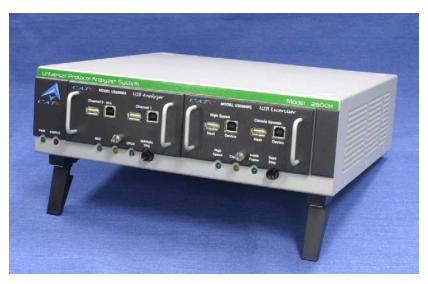

USB*Trainer*<sup>TM</sup> is a USB Traffic Generator module that plugs into the right slot of the Universal Protocol Analyzer System (UPAS).

USB*Trainer* is designed to generate USB traffic so that engineers can test designs under realistic conditions. Traffic Generation can also be used to transmit known bad packets, providing an opportunity for engineers to observe how a device handles specific adverse conditions.

## **USB***Trainer* Traffic Generation Files

USB*Trainer* generates USB traffic from traffic generation files (**\*.utg**) which are text-based script files that instruct the Generator how to generate USB traffic. These script files can be edited with either a simple text editor such as Notepad or with the Script Editor utility provided by the USB*Tracer*<sup>TM</sup> application. The Script Editor utility has several aids to simplify the process of writing and editing scripts: tool-tips, drop-down menus, and colored fields.

The script example below shows the beginning of a traffic generation file created through the **Export** command. This command provides an easy way to create a generation file - you open a trace file, then run the **Export** command. The trace serves as a blueprint for the traffic generation file.

The example below shows several commented lines followed by some instructions.

```
File C:\Documents and Settings\Administrator\Desktop\enummeration\High_Hub_Sample.usb.
   Packets 0 to 24328.
   Device Side Packets were filter out during Export
   NAK'ed transactions were filtered out during Export
   Saved from Channel 0.
file_type=UPAS
file_version=2
file_speed=HIGH
chirp=here ; This needs to be added by hand, since the Export function does not export it.
frame=auto idle=TO EOF
frame=auto idle=T0_EOF
frame=auto idle=TO_EOF
frame=auto idle=TO_EOF
frame=auto idle=TO_EOF
frame=auto idle=TO_EOF
frame=auto idle=T0_EOF
frame=auto idle=TO EOF
```

This generation file causes USB*Trainer* to simulate a hub and to generate 24,320 packets. See "Device Emulation" on page 160 for details about the format of traffic generation files.

#### **Creating Traffic Generation Files**

If you choose to write a script with a text editor, a good way to start is to edit the sample generation file that is provided: **HS\_Hub\_Sample.utg**. This file is located in the same directory as the USB*Trainer* application (for example, **C:\Program Files\LeCroy\USBTrainer**). You can open this generation file with Notepad or other editor and then add or remove text as needed.

#### Creating a Traffic Generation File with the Export Command

The Export command on USB*Tracer* offers an easy alternative method of creating a generator file. This command converts the trace to a **\*.utg** file, removes all device traffic, and leaves only the traffic from the host device. You can then use this file to emulate the host and determine whether the device under test is generating the correct traffic.

When creating a **.utg** file through the Export Packets to Text (Generator Text File Format) menu selection, it is suggested that you use the default values presented. Adding NAK transactions clutters the **.utg** file, and including the device side packets creates a **.utg** file which does not work with a real device attached.

To use the **Export** command:

- Step 1 Start USB*Tracer*.
- **Step 2** Open a trace that has the pattern of traffic you would like to generate.

- <u>File</u> Setu<u>p</u> <u>W</u>indow Help <u>R</u>ecord <u>G</u>enerate R<u>e</u>port Search ⊻iew 0 0 2 🔌 🔪 📴 🛈 🕔 New .utg file.... Ctrl+N Sof Hak 🌋 ൙ Open... Ctrl+O ADDR CRC5 SETUR NDP Close 0000001 0xB4 0 0x08 250.000 ns 0 Save As... DATAO Data CRC16 🙆 Print... Ctrl+P 0000001 0xC3 8 bytes 0xBB29 250.000 ns A Print Preview ACK Time Print Setup... 197.450 µs 0000001 0x4B 250.000 ns 000 Edit Comment... CRC5 IN ADDR. Export Packets to Text (Packet View Format)... Packets to .CSV (Comma Separated Values for Excel, etc).. Merge Trace Files... Compare Endpoint Data... Packets to Host Traffic Generator Text File (.utg).. Packets to Device Emulation Traffic Generator Text File (.utg)... Import... <u>D</u>ata... 1 ActualSRP.usb ΟU ADDR | CRC5 2 data\_1\_Sample.usb 0000001 0x87 0 0 0x08 | 250.000 ns 3 tiny\_dev.utg DATA1 Data Svnc 4 HS\_Fuji\_thumbdrive\_markers.usb 0000001 0xD2 0 bytes 0x0000 250.000 ns 5 Addr63Endp11.usb ACK 6 data\_0\_Sample.usb 000001 0x4B 250.000 ns 42.250 µs 000 Exit Reset Time Stamp Time
- Step 3 Select File > Export from the menu bar to display the File Export
  menu:

Step 4Select Packets to Text (Generator<br/>Text File Format) from the Export<br/>drop-down menu.

You see the **Export to Generator Text** window:

- Step 5 Enter the numbers of the first and last packets in the series.
- Note The device packets are removed from the exported generator text. This is essential in creating a generator text file that can be used to handshake with your device.

| Export to Generator Text                 |
|------------------------------------------|
| From Packet 0                            |
| To Packet 48038                          |
| Frame Numbering                          |
| Generate Automatically                   |
| O Keep Original Values                   |
| Channel Number                           |
| ⊙ Channel 0 ○ Channel 1                  |
| Include <u>N</u> AK'ed Transactions      |
| Include <u>D</u> evice Side Packets      |
| Include Exact EOP values (takes longer!) |
| <u>O</u> K <u>C</u> ancel                |

יייים בכבט בכי

CO 121

Step 6 You can opt to regenerate the frame numbers and remove the NAKed transactions.

Once the generator text file is exported, you may need to edit the file and adjust idle time to properly anticipate the responses from your device.

# 11.1 Editing a Generation File

A .utg file is a text file that can be edited with any text editor such as Notepad. A better editing option, however, is Script Editor, an utility that is built into the USB*Tracer*<sup>TM</sup> application. Script Editor provides the usual editing functions such as select, cut, copy, and paste but also adds tool-tips, colored keywords, drop-down parameter values, and expandable/collapsible packet data fields.

To launch the Script Editor, click the Script Editor **b** button on the toolbar or right-click the trace window and choose Edit as Text.

| 20                         |                                                    |                                       |                    |                               |                   |
|----------------------------|----------------------------------------------------|---------------------------------------|--------------------|-------------------------------|-------------------|
|                            |                                                    | rogram Files\CATC\USBTracer\Sar       | np\FS_Enum_Break   | _Wrap_Sample.utg *]           | <u>_</u> _×       |
| 1)100                      | Generate Report Search                             |                                       |                    |                               | _B×               |
| 🛎 🖬 🔃 🛎 🔝 .                | 🏋 🃰   REC 💷    🕱 🛽                                 | X   2   🥂 🕷 💥 🔆   🗡 🕅                 | L    🗊 🛈 📢 🛤       | 🚻 🚸 🔛 🛛 🐺 <u>B</u> 🗾 Run once | • Pkt Trs Trs Xfr |
| Packet Dir F               | Sync SOF                                           | Frame # CRC5 EOP                      | Idle               | Time Stamp                    |                   |
| 0> S                       | 00000001 0xA5                                      | 0 0x08 250.000 ns                     | 997.083 µs         | 00000.0000 0040               |                   |
|                            |                                                    |                                       |                    |                               |                   |
| Packet Dir F               | Sync SOF<br>00000001 0xA5                          | Frame # CRC5 EOP<br>1 0x17 250.000 ns | ldle<br>997.083 µs | Time Stamp<br>00000.0008 0040 |                   |
|                            |                                                    |                                       |                    |                               |                   |
| Packet Dir F               | Sync SOF                                           | Frame # CRC5 EOP                      | Idle               | Time Stamp                    |                   |
| 2> S                       | 00000001 0xA5                                      | 2 0x15 250.000 ns                     | 997.083 µs         | 00000.0016 0040               |                   |
| Packet Dir F               | Sync SOF                                           | Frame # CRC5 EOP                      | Idle               | Time Stamp                    |                   |
| 3> S                       | 00000001 0xA5                                      | 3 0x0A 250.000 ns                     | 997.083 µs         | 00000.0024 0040               |                   |
| Packet Dir F               | Sync SOF                                           | Frame # CRC5 EOP                      | Idle               | Time Stamp                    | -                 |
|                            |                                                    |                                       |                    |                               |                   |
| Generation Script Editor   |                                                    |                                       |                    |                               | ×                 |
| 🏣   Þ4 🏥   X 🖻             | 🖺 🗠 · 🗠 🔺                                          | 76 76 76 M M 📾 🚽                      |                    |                               |                   |
|                            | _pid <mark>=DATA1</mark> idle=190                  | )                                     |                    |                               | •                 |
|                            | idle=TO_EOF                                        |                                       |                    |                               | _                 |
| 38 empty_fr<br>39 frame=AU | ames=1<br>JTO idle=5                               |                                       |                    |                               |                   |
|                            | addr=0 <mark>endp</mark> =0 idle=                  | =3                                    |                    |                               |                   |
| 41 pid=DATA                |                                                    |                                       |                    |                               |                   |
| 42 data=                   |                                                    |                                       |                    |                               |                   |
| 43                         |                                                    |                                       |                    |                               |                   |
| 45 idle=1                  |                                                    |                                       |                    |                               |                   |
|                            | l_pid <mark>=ACK</mark> idle=TO_E0<br>JTO idle=847 | )F                                    |                    |                               |                   |
|                            | JTO 1dle=847<br>306 idle=7500                      |                                       |                    |                               |                   |
| 49 empty_fr                | ames=80                                            |                                       |                    |                               |                   |
|                            | JTO idle=4                                         |                                       |                    |                               | -                 |
| FS_Enum_Break              | _Wrap_Sample.utg                                   |                                       |                    |                               |                   |
| Ready                      |                                                    |                                       |                    | Rec Speed Ch0:Auto Ch1:Auto   | Search: Fwd 🅢     |

The Script Editor window opens in the lower portion of the trace window.

The Script Editor divides into three areas: the toolbar, the script window, and the file tabs at the bottom of the window. If errors occur, a log opens at the bottom of the window.

## Toolbar

The Script Editor toolbar contains buttons for saving your edits, navigating, searching and other functions.

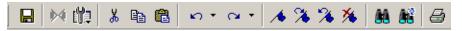

|      | Save. Saves your edits and<br>immediately updates the setting bars<br>and Frames shown in the trace<br>window.                                    | <b>/</b>   | Add/Remove bookmark. Allows markers to be set or removed to aid in navigation. |
|------|----------------------------------------------------------------------------------------------------|------------|--------------------------------------------------------------------------------|
| Ű.   | View Options. Opens a menu with<br>three options: Enable Outlining,<br>Toggle Outlining, and Line Numbers.<br>See <b>View Options Menu</b> below. | ≫          | Go to next bookmark.                                                           |
| Ж    | Cut.                                                                                                    | *          | Go to previous bookmark.                                                       |
| B    | Сору.                                                                                                    | *          | Clear all bookmarks.                                                           |
|      | Paste.                                                                                                    | <b>88</b>  | Find.                                                                          |
| K) • | Undo.                                                                                                    | <b>8</b> ° | Find and Replace.                                                              |
| CH+  | Redo.                                                                                                    | 9          | Print.                                                                         |

The buttons have the following functions:

## View Options Menu

The View Options button has a menu with three options:

• Enable Outlining: Adds an expandable/collapsible tree structure to the left side of the Script Editor showing the hierarchical relationships of the script lines.

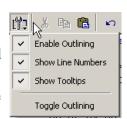

- Show Line Numbers: Adds line numbers to the left side of the Script Editor window.
- Show Tooltips: Enables tooltips to appear when the mouse pointer is suspended over a script item.

## Рор-ир Мепи

Right click anywhere in the script window to open a pop-up menu with the following options:

- Cut
- Copy
- Paste
- Position Trace View on Packet *xxx*
- List Values
- Toggle Outlining

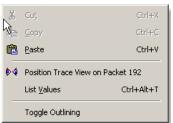

The List Values option displays the types of values that can be entered for a parameter in a line. To see the types of values, select the current parameter, then choose **Show Values** from the pop-up menu.

## **File Tabs**

At the bottom of the window is a tab that shows the name of the **.utg** file. If your **.utg** file has an Include statement in it, the supporting Include files automatically open when the **.utg** file is first opened. Tabs for the opened Include files appear at the bottom of this window.

 IFS\_Enum\_Break\_Wrap\_Sample.utg

#### **Error Log**

Whenever you create a scripting error, a log opens at the bottom of the application window. When the error is corrected, the window automatically closes.

#### **Tooltips**

The Script Editor window includes extensive tooltips for each keyword. To see a tooltip, hold the mouse pointer over a keyword.

## 11.2 Loading the Generation File

The USB Traffic Generation files are scripts that instruct the analyzer how to generate USB traffic. A traffic generation file contains text in special format and is named with a "\*.utg" extension. These files can be created by any text editor, or using the **File > Export > Packets to Text** (**Generator File Format**) menu selection when viewing a Trace File. There are several examples of Traffic Generation files included with the installation of the USBTracer software.

To load a generation file:

Step 1 Select File > Open ... from the menu to display the Open dialog box:

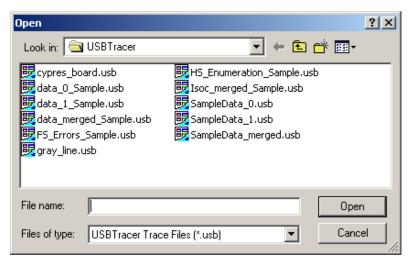

- Step 2 Select USB Tracer Generation Files (\*.utg) from the drop-down menu marked Files of Type to display a list of Traffic Generation files.
- **Step 3** Select a Traffic Generation file (\*.utg).
- Step 4 Click Open.

The file opens.

|                 |              |                  |             |         |              | w <u>W</u> indow <u>H</u> el |                    |                               | _ 81     |
|-----------------|--------------|------------------|-------------|---------|--------------|------------------------------|--------------------|-------------------------------|----------|
| 🖻 🖬 🛛           | <u>à</u> , € | i 🗗 🕄            | 🖞 📰   RE    | E 💷 📗   | <u> </u>     | 12 \$*                       | 🕷 🌋   🦻            | 🔌 📴 🖲 🕔                       | 🦛 🔠      |
| Pkt Trs         | /<br>Trs     | Xfr              | Run         | once    |              | •                            |                    |                               |          |
|                 |              | Chirp            |             |         |              |                              |                    |                               |          |
| Packet          | Н            | Sync             | SOF         | Frame # | CRC5         | EOP                          | Idle               | Time-stamp                    |          |
| 1               | S            | 31 zeros         | 0×A5        | 0.?     | 0×08         | FF FF FF FF FE               | 124.788 µs         | 0000.0000 0000                |          |
| Packet          | Н            | Sync             | SOF         | Frame # | CRC5         | EOP                          | Idle               | Time-stamp                    |          |
| 2               | S            | 31 zeros         | 0xA5        | 0.?     | 0×08         | FF FF FF FF FE               | 124.788 µs         | 00000.0001 0000               |          |
| Packet          | н            | Sync             | SOF         | Frame # | CRC5         | EOP                          | Idle               | Time-stamp                    |          |
| 3               | S            | 31 zeros         | 0xA5        | 0.?     | 0×08         | FF FF FF FF FE               | 124.788 µs         | 00000.0002 0000               | 1        |
| Packet          | н            | Sync             | SOF         | Frame # | CRC5         | EOP                          | Idle               | Time-stamp                    |          |
| 4               | S            | 31 zeros         | 0xA5        | 0.?     | 0x08         | FF FF FF FF FE               | 124.788 µs         | 00000.0003 0000               | <b>1</b> |
| Packet          | н            | Sync             | SOF         | Frame # | CRC5         | EOP                          | Idle               | Time-stamp                    |          |
| - Facket<br>- 5 | n<br>S       | 31 zeros         | 0xA5        | 0.7     | 0x08         |                              | 124.788 µs         | 00000.0004 0000               | 9        |
|                 |              |                  |             |         |              |                              |                    |                               |          |
| Packet<br>6     | H<br>S       | Sync<br>31 zeros | SOF<br>0xA5 | Frame # | CRC5<br>0x08 | EOP<br>FF FF FF FF FE        | ldle<br>124.788 us | Time-stamp<br>00000.0005 0000 |          |
|                 | -            | 31 26105         | 0,040       | 0.7     | 0,000        |                              | 124.700 µs         | 00000.0000 0000               | -        |
| Packet          | н            | Sync             | SOF         | Frame # | CRC5         | EOP                          | Idle               | Time-stamp                    |          |
| 7               | S            | 31 zeros         | 0xA5        | 0.?     | 0×08         | FF FF FF FF FE               | 124.788 µs         | 00000.0006 0000               |          |
| Packet          | Н            | Svnc             | SOF         | Frame # | CRC5         | EOP                          | Idle               | Time-stamp                    |          |

Step 5 Decide how many times you want the traffic pattern to be generated, then select a value from the **Repeat** drop-down menu.

The **Repeat mode** allows for a single pass through the generation file, looping forever, or looping 1 to 65,534 times, as desired by the user. If a "wrap=HERE" location is found in the **.utg** file, that location is where the looping portion begins. The loop end is at the end of the **.utg file** or up to the "stop=HERE" statement in the file.

Run once

•

Step 6 Select the *Generation mode* in which to generate traffic (see below for an explanation) by depressing or undepressing the

IntelliFrame button  $\boxed{\underline{B}}$  on the toolbar:

- Depressed = IntelliFrame
- Undepressed = Bitstream

## **Traffic Generation Modes: Bitstream vs. Intelliframe**

**IntelliFrame** and **Bitstream** are modes that control how the generator interacts with other devices when it is generating traffic.

- **Bitstream Mode** -In Bitstream Mode, the generator constructs a bitstream of traffic based on the UTG file and assumes that packets start at pre-calculated times. For example, after an IN packet, the generator waits a calculated fixed time before presenting an ACK. The time between them is determined by the "idle=" time statement in between the IN and ACK packets in the **.utg** file. In this mode, every bit time of a generation stream (including idles and SE0's) is represented by 4 bits of data, so the file to be downloaded to the Generator can be very large.
- IntelliFrame Mode In IntelliFrame mode, the generator can wait for • Device responses to complete before it continues generating more host packets. For example, after issuing an IN, the generator looks for the DATAx packet issued by the device to finish, and then issues an ACK. This way, the data length can vary and does not need to be pre-calculated. Also, using the "idle=TO\_EOF" statement allows the generator to calculate where the end of the frame occurs, so that a subsequent "frame=AUTO" statement creates a Start of Frame at the correct time. Moreover, the Generator can be made to retry transactions that are NAKed automatically, and to use the PING protocol where appropriate. Retries can be made to occur within the same frame or in the next frame. For further information on the flexible behavior that can be instituted during the generation, see the syntax descriptions for the generation files here. An additional advantage of the IntelliFrame mode is that it creates an image in the Generator's memory that is MUCH smaller than that of the Bitstream mode, so it downloads much faster.
  - Note Device emulation only works in Intelliframe mode.

## **Starting Traffic Generation**

To start traffic generation, click 🗾 on the Tool Bar.

## **Repeating a Generation Session**

If you wish to repeat a generation session, press the

Traffic Generation Start/Stop 🗾 button again. There is no need to reload the .utg file.

You can make an additional entry in a Generator Text File that allows you to specify a portion of the file for repetition:

• Enter **wrap=here** in the Generator Text File.

The traffic above the entry is run only once. The traffic below the entry is repeated continuously.

Note For a usage example, see the sample file **Wrap.utg**.

## **Stop Traffic Generation**

To instruct the Analyzer to halt traffic generation:

• Click ど on the Tool Bar.

# 11.3 Device Emulation

Device Emulation is a licensed option that allows USBTrainer to generate device-side traffic. Like host traffic generation, device emulation uses text-based generation files (.utg) to generate traffic.

Device emulation has three steps: create a generation file, configure generation settings, and then generate traffic.

## **Creating a Generation File**

Generation files can be created one of two ways:

• Write a generation script file using either LeCroy's context-sensitive script editor or any text editor that you choose.

OR

• Use a pre-recorded trace file that has the type of traffic that you want to generate. This file is a blueprint for the traffic generation script file.

If you decide to use a pre-recorded trace file as a generation blueprint, then verify that the trace file contains traffic for only one device. If it does not, hide all the other devices (**Setup > Level Hiding**) and save the file as a new file without the hidden traffic (**File > Save As** and check the option **Do not save hidden packets/transactions/transfers**).

## **Setting Generation Options**

Step 1 Set the Traffic Generation options by configuring the **Misc** page in the Recording Options dialog box:

## **Setup** > **Recording Options** > **Misc**

- Step 2 In the Misc page, select **Device Emulation Mode**.
- Step 3 Configure Resume settings.
  - If you want the simulated device to issue Resumes, then select **Device Resumes** and enter a delay time (in milliseconds). If you do not select Device Resumes, then the emulated device waits for a Host to issue a Resume.
  - If you want the simulated device to take its address from the Traffic Generation (.utg) script file, then select
     Use Address in .utg file. This option causes the USBTrainer to read the .utg file and assign a Device Address based on the device traffic that it sees in the file.
- Note In this release, the Device Emulator does not look at the Set Address in the script, so if your host controller is running more than one device, it may enumerate your device emulator incorrectly when you begin to generate traffic. The solution is to manually assign a device address. To manually configure the Device Address, select Emulated Device's Hex Address and enter an address or mask (Note: A mask allows the USBTrainer to respond to multiple device addresses.)
- Step 4 Click **OK** to close the Recording Options dialog and apply the changes. The generation settings take effect as soon as you execute a script.

## **Run the Traffic Generation Script File**

- Step 1 Connect the USBTrainer's port B (either Hi Speed or Classic Speed) to the Host.
- Step 2 Open the Traffic Generation .utg file.
- Step 3 Begin traffic generation by clicking 🚟 .

When execution begins, USBTrainer reads the entire generation file and then parses the generation commands into groups according to their endpoints. Each of the parsed groups of commands are then written into dedicated memory segments in the generator. Up to eight memory segments can be created for the various endpoints. In the case of Endpoint 0 or any Control endpoints, a single memory segment is created.

Each memory segment can be thought of as a queue of the commands and responses for a particular endpoint that occur in the generation file.

Commands are stored sequentially within each memory segment as they occur in the generation file. For example, if a generation file has a sequence of command X and Y for the Endpoint 1, the commands are extracted in this order and placed in the Endpoint 1 memory segment.

When the host calls for a particular device endpoint response, the first command listed in that endpoint memory segment is then executed. With each subsequent call to the same endpoint, commands are executed sequentially down the list as they occur in the memory segments. For example, if three calls were made to Endpoint 0 IN, then the first three commands in that endpoint's memory segment would then execute.

Note Each of the endpoint memory segments execute independently: there are no behavioral interactions between the individual endpoints.

# 11.4 Format of the Traffic Generation Files

Whether you create a traffic generation from scratch or use the **Export** command in USB*Tracer*, there are a few rules about the format of the generation file that you should review. These are presented in this section.

Traffic is generated from a text file named **\*.utg**. Within the text file:

- The data format for data fields such as Pids and Raw bits is hex.
- Each packet definition consists of this set of assignments: **key=value**.
- White space is permitted around the equal sign.
- There are no restrictions on dividing packet definition to lines nor is it necessary to define each packet in a separate line, although it is recommended.
- The maximum number of characters in a line is 250.
- The characters # and; indicate end-of-line comments (i.e. the rest of the line is ignored)
- Comments are not allowed within brackets ( ).
- No keys or values are case-sensitive.

Each packet definition starts with one of these assignments:

• **pid=N** (where N is a string representing a valid packet identifier or an eight bit value)

OR

• **frame=N** (where N is an eleven bit value of the frame number or the strings **auto** and **keep\_alive**).

A bus condition definition starts with one of these assignments:

- **reset=N** (where N is a positive integer or string)
- **suspend=N** (where N is a positive integer)
- **resume=N** (where N is a positive integer)
- chirp=here

Subsequent assignments after a packet's starting assignment define the values of particular fields within the packet. If a field is not defined, it is assumed to be  $\mathbf{0}$ . Values are assumed to be decimal unless they are prefixed with  $\mathbf{0x}$  and then are interpreted as hexadecimal. Values within a data block assignment are always assumed to be hexadecimal and should not be prefixed by  $\mathbf{0x}$ .

| Key Code          | Format                            | Description                                                                                                    |
|-------------------|-----------------------------------|----------------------------------------------------------------------------------------------------|
| File Control Keys |                                   |                                                                                                    |
| file_type         | 'UPAS'<br>'CHIEF'                 | This must be included at the beginning of the file to<br>determine the speed of packets to be generated. Value<br>must be "file_type=UPAS" to allow for High speed<br>traffic, IntelliFrame operation, 'expected_pid' and<br>'device_pid' key support. Full and Low speed traffic, and<br>Bitstream operation are supported on all "file_type="<br>values. If this statement does not appear in the file, the<br>default is "file_type=CHIEF", allowing backward<br>compatibility with older USB Chief <sup>TM</sup> .usb files. |
| file_version      | integer                           | This must be included after the "file_type=" key to<br>determine the version of this file. Value is currently 3.<br>Usage: "file_version=3"                                                                                                    |
| file_mode         | 'HOST'<br>'DEVICE'                | Sets generation mode to host or device. For generation to work, this must match the selection found in the Recording Options > Misc dialog.                                                                                                    |
| file_speed        | 'HIGH'<br>'HI'<br>'FULL'<br>'LOW' | This must be included after the "file_version=" key to<br>determine the speed of packets to be generated. Values<br>are "HIGH', 'HI', 'FULL', or 'LOW'. Example:<br>"file_speed=FULL". Only one "file_speed=" is allowed<br>per . <b>utg</b> file, but low speed traffic on a full speed bus can<br>be created by adding the "speed=LOW" key to a low<br>speed packet in a file defined as "file_speed=FULL". No<br>other mixing of speeds is allowed. 'HI' is the same as<br>'HIGH' and was added to conform to the USB terms.  |
| loop_count        | 0 through 16382                   | These two terms are interchangeable.                                                                                                    |
| wrap_count        | or "infinite"                     | Device Emulation Only. This key defines the loop count<br>for each memory segment. Examples:<br>"loop_count=INFINITE" or "wrap_count=9"                                                                                                    |
| wrap<br>loop      | 'HERE'                            | This key marks the "wrap point" in the traffic. When<br>generation is in Repeat mode, all the traffic before the<br>wrap point is going to be sent once, all the traffic after the<br>wrap point is going to be repeated in a loop.<br>The usage of the keyword is "wrap=HERE" or<br>"loop=HERE". For Device Emulation, the value would be                                                                                                    |
|                   |                                   | a memory segment number, so that the looping is associated with only that one endpoint, such as "wrap=4".                                                                                                    |
| skip              | 'HERE'                            | Causes a region in the <b>.utg</b> file to be ignored, as if<br>commented out. Can be used multiple times in the file.<br>Must be used in conjunction with "skip_end=HERE".<br>Example:                                                                                                    |
|                   |                                   | skip=HERE frame=auto makes this statement be ignored!<br>skip_end=HERE                                                                                                    |
| skip_end          | 'HERE'                            | Causes a region in the <b>.utg</b> file to be ignored, as if commented out. See above in "skip=HERE".                                                                                                    |

| Table 2. Support | Kevs for Defining | g Fields within a Packet |
|------------------|-------------------|--------------------------|
| Table 2. Support | i Keys ioi Demini | g ricius within a racket |

| Key Code               | Format                                              | Description                                                                                                    |
|------------------------|-----------------------------------------------------|----------------------------------------------------------------------------------------------------|
| stop                   | string                                              | If you want to run only some first portion of the beginning of a <b>.utg</b> file, insert this statement where you want generation to halt. This saves having to edit a file into smaller files when testing a portion of traffic.                                                                                                    |
|                        |                                                     | The usage of the keyword is "stop=HERE".                                                                                                    |
| break                  | 'HERE'                                              | Host Generation Only. Enables you to generate up to a<br>point in the .utg file, then wait for input before continuing<br>in the file. During the breakpoint time, the traffic signal<br>icon in the toolbar flashes yellow, indicating that a<br>breakpoint was hit. When you click the traffic light icon,<br>the generation resumes. If you want to stop rather than<br>continue, select <b>Stop</b> from the Generation menu or hit the<br><b>Start/Stop</b> button on the front of the generator module.<br>Start-of-frames are issued automatically during the<br>breakpoint duration. When you resume running, traffic<br>begins after another start-of-frame is issued.                                                                                                    |
|                        |                                                     | The "break=HERE" statement must be inserted between<br>"frame=xxx" statements.                                                                                                    |
|                        |                                                     | Syntax example:                                                                                                    |
|                        |                                                     | frame=AUTO break=HERE frame=AUTO                                                                                                    |
| Endpoint Configuration | 1                                                   |                                                                                                    |
| begin_config           | 'HERE'                                              | Defines the beginning of the region in the file used to<br>configure the endpoint types. The configuration is<br>necessary to determine the default behavior of the NAK<br>retry mechanism during IntelliFrame operation.Between<br>the "begin_config=HERE" and the "end_config=HERE"<br>statements is a series of "config_endpoint=xxx"<br>statements, which define each endpoint's type and default<br>retry behavior. The config region must precede any actual<br>packet or bus condition statements. For Device<br>Emulation, the config region is mandatory. It provides the<br>mapping of the endpoints into their corresponding<br>segments of analyzer memory, which contain the traffic<br>for those endpoints. When exporting to a <b>.utg</b> file from a<br>trace file, these sections are created automatically.<br>Syntax example: begin_config=HERE |
| end_config             | 'HERE'                                              | Terminates the region in the file used for configuring the<br>endpoints. See "begin_config".<br>Syntax example: end_config=HERE                                                                                                    |
| config_endpoint        | 'CONTROL'<br>'INTERRUPT'<br>'ISOCHRONOUS'<br>'BULK' | Begins a statement that defines a particular endpoint's<br>type, default retry behavior (Host Generation only), and<br>memory segment (Device Emulation only)<br>Usage example: config_endpoint=BULK addr=1 endp=3<br>direction=OUT retry=TRUE<br>retry_next_frame=FALSE                                                                                                    |

LeCroy

| Key Code     | Format                               | Description                                                                                                    |
|--------------|--------------------------------------|----------------------------------------------------------------------------------------------------|
| endp_mem_seg | 1<br>2<br>3<br>4<br>5<br>6<br>7<br>8 | <b>Device Emulation Only.</b> Separates each endpoint<br>function into a different queue (also referred to as a<br>Memory Segment) of commands and responses. There<br>are a maximum of eight of these queues, and each has a<br>unique address/direction combination. For control<br>endpoints, one queue is shared by both directions of the<br>endpoint. Traffic on the Default Endpoint (Address 0,<br>Endpoint 0) shares the same queue as the endpoint 0 of<br>the selected device address (the address it gets from the<br>Host through the SetAddress request). These always use<br>"endp_mem_seg=1". These are all set automatically when<br>exporting a trace file to a Device Emulation <b>.utg</b> file.                                                                                                    |
| direction    | 'IN'<br>'OUT'                        | Defines the transfer direction of data for the specified<br>endpoint. For all transfer types but CONTROL, there can<br>be two distinct logical connections using the same<br>address and endpoint. They would differ only in defined<br>direction.<br>Syntax example: direction=IN                                                                                                    |
| retry        | 'TRUE'<br>'FALSE'                    | Host Generation Only. Defines whether an automatic<br>retry should be performed on packets to/from this<br>endpoint in the case that they are NAKed (or in some<br>cases 'NYETed'), or if a timeout on device response<br>occurs.<br>RETRY only works for the Pids: Setup, In, and Out.<br>If 'TRUE', the Trainer automatically retries the specified<br>sequence if a Pid is received on the bus which does not<br>match the 'expected_pid', or if a timeout occurs. The<br>generator re-issues the host packet(s) after waiting either<br>1/10th of a frame, or until after the next start-of-frame<br>(depending on the value set for 'retry_next_frame') The<br>retries continue until the 'expected_pid' is received. When<br>a retry attempt finds its 'expected_pid', the Trainer<br>automatically generates a new start-of-frame before<br>continuing with the rest of the Gen File. (The<br>start-of-frame is either an SOF packet or a keep-alive<br>signal.)<br>If 'FALSE', the Trainer waits for a Pid before proceeding.<br>There is no timeout. If a Pid is received which does not<br>match the 'expected_pid', the Trainer continues to wait for<br>the correct Pid to appear. If the user stops the generation,<br>a message states that the generator was waiting patiently<br>for the "expected_pid", and it never showed up. The user<br>must examine the problem by viewing the trace file.<br>This statement can also be used in conjunction with any<br>"pid=xxx" statement in the <b>.utg</b> file. This can be done to<br>override the configured or default retry behavior.<br>Syntax example: retry=TRUE |

| Key Code         | Format            | Description                                                                                                    |
|------------------|-------------------|----------------------------------------------------------------------------------------------------|
| retry_next_frame | 'TRUE'<br>'FALSE' | Host Generation Only. Determines when a retry will be<br>attempted after a failed match of an 'expected_pid'. This<br>statement only applies if a "retry=TRUE" statement also<br>exists.<br>If 'TRUE', the Trainer waits until the current frame<br>completes, issues a start of frame, and then retries the<br>transaction.<br>If 'FALSE', the Trainer waits 1/10th of a frame before<br>retrying the transaction. Before each retry attempt, the<br>Trainer checks to see where in the frame interval it is. If it<br>is too close to the EOF, it automatically generates the<br>next start-of-frame before performing the retry. If it is not<br>too close to the EOF, it performs the retry without<br>generating a new frame.<br>This statement can also be used in conjunction with any<br>"pid=xxx" statement in the .utg file. This can be done to<br>override the configured or default retry behavior.<br>Syntax example: retry_next_frame=FALSE |
| ping_on_retry    | 'TRUE'<br>'FALSE' | Host Generation Only. Determines whether an OUT<br>transaction is retried by repeating the OUT-DATAx<br>sequence, or whether a PING sequence should be<br>initiated.<br>If 'TRUE', the Trainer automatically generates PINGs<br>(and retries) before going through a Retry Loop. PINGs<br>are repeated until an ACK is received, and then the<br>original OUT-DATAx transaction Sequence is attempted.<br>During the PING retries, the trainer automatically<br>generates frames. When the original Retry Sequence<br>receives its 'expected_pid', the Trainer generates a new<br>frame before continuing with the Gen File.<br>If 'FALSE', the original transaction is always retried.This<br>statement can also be used in conjunction with any<br>"pid=xxx" statement in the .utg file. This can be done to<br>override the configured or default retry behavior.<br>Syntax example: ping_on_retry=TRUE                                                 |
| ping_after_nyet  |                   | Host Generation Only.<br>If 'TRUE', the Trainer automatically generates PINGs<br>(and retries) after receiving a NYET instead of the<br>'expected_pid'. This feature is only used if the<br>'expected_pid' is an ACK. PINGs are retried until an<br>ACK is received. When the PING is ACKed, the Trainer<br>generates a new frame before continuing with the Gen<br>File.<br>If 'FALSE', the Trainer continues as if an ACK occurred.<br>This statement can also be used in conjunction with any<br>"pid=xxx" statement in the .utg file. This can be done to<br>override the configured or default retry behavior.<br>Syntax example: ping_after_nyet=TRUE                                                                                                    |

| Key Code            | Format                              | Description                                                                                                    |
|---------------------|-------------------------------------|----------------------------------------------------------------------------------------------------|
| Packet Starting Key | vs                                  |                                                                                                    |
| pid                 | 8 bits (0-0xFF)<br>or<br>pid string | <ul> <li>Host Generation Only. Use this as the first key of most packets sent by the Host (Exception: use "frame=" for SOF packets). The key should be assigned to a valid packet identifier string per the USB specification: 'SETUP', 'IN', 'OUT', 'DATA0', 'DATA1', 'ACK', 'PRE', 'PING', 'SPLIT', 'DATA2', or 'MDATA'. Optionally, you may assign this key a raw eight bit value to force an error condition.</li> <li>Warning: If you specify PID=0xNN, you must use "raw_data=()" to specify the rest of the packet data, because the packet structure is unknown.</li> </ul>                                                                                                    |
| expected_pid        | pid string                          | Host Generation Only. Use this as the PID key for<br>packets which are expected to be sent by the device. In<br>IntelliFrame mode, the generator waits until this PID has<br>completed before sending the next generated packet or<br>bus condition. The key should be assigned to a valid<br>packet identifier string per the USB specification:<br>'DATA0', 'DATA1', 'ACK', 'NAK', 'STALL', 'NYET',<br>'DATA2', or 'MDATA'. The generator engine waits<br>forever until this "expected_pid" appears, so the user may<br>have to hand edit the file to achieve the desired results.<br>For example, if a NAK comes where the "expected_pid"<br>was a DATA1, the user should edit the .utg file to move<br>the "pid=IN" command to later in the file by inserting<br>some "frame=AUTO idle=TO_EOF" pairs before it. This<br>allows time for the device to be ready for the IN.<br>If "RETRY=TRUE" for this address/endpoint, the NAKs<br>are ignored and the SOF's are generated automatically |
| device_pid          | pid string                          | <ul> <li>until the expected PID occurs.</li> <li>Use this as the first key of most packets sent by a device.<br/>The key should be assigned to a valid packet identifier<br/>string per the USB specification: 'DATA0', 'DATA1',<br/>'ACK', 'NAK', 'STALL', 'NYET', 'DATA2', or 'MDATA'.<br/>Normally, the "device_pid=" statement is NOT present in<br/>a Host Generation .utg file, because the device responses<br/>are intended to come from real devices. By default, Host<br/>Generation files exported from Trace Files do NOT<br/>include "device_pid=" statements.</li> <li>Warning: If you specify "PID=0xNN", you must use<br/>"raw_data=()" to specify the rest of the packet data,<br/>because the packet structure is unknown.</li> </ul>                                                                                                    |

LeCroy

| Key Code           | Format                                  | Description                                                                                                    |
|--------------------|-----------------------------------------|----------------------------------------------------------------------------------------------------|
| frame              | 11 bits<br>or<br>'AUTO'<br>'KEEP_ALIVE' | Creates a start of frame packet and generates a SOF PID<br>as expected. The key should be assigned a value of the<br>frame number, 'AUTO', or 'KEEP_ALIVE'. The string<br>'AUTO' instructs the generator to increment the frame<br>number automatically. The string 'KEEP_ALIVE'<br>instructs the analyzer to generate a low-speed EOP in<br>place of a SOF packet for traffic on a low-speed branch<br>("file_speed=LOW").<br>For Device Emulation, this statement is ignored by the<br>Device Emulator, but serves to organize the <b>.utg</b> file in a                                                                                                    |
| empty_frame        | integer                                 | more readable manner.         Host Generation Only. This key creates a sequence of start of frame packets with "idle=TO_EOF" values for the                                                                                                    |
|                    |                                         | idle time. This results in N empty frames, where N is the integer value specified.                                                                                                    |
|                    |                                         | If the branch speed is LOW, the frames contain only the keep-alive standalone EOP's. This key makes for an easier to manage <b>.utg</b> file by eliminating the need for many lines of "frame=AUTO idle=TO_EOF" statements.                                                                                                    |
|                    |                                         | Usage:                                                                                                    |
|                    |                                         | empty_frames=23 ; insert 23 empty frames here                                                                                                    |
| host_exp_pid       | PID                                     | <b>Device Emulation Only.</b> Defines the PID that is<br>expected to be received from the Host. The Device<br>Emulator waits until this PID has completed before<br>sending the next generated packet. The key should be<br>assigned to a valid packet identifier string per the USB<br>specification: 'SETUP', 'IN', 'OUT', 'DATA0', 'DATA1',<br>'ACK', 'PING', 'DATA2', or 'MDATA'. 'PRE' and 'PING'<br>are for Hubs only, and are not supported. Each memory<br>segment waits forever until it receives the expected PID<br>to it's address/endpoint, so the user may have to hand edit<br>the file to achieve the desired results. Each endpoint<br>memory segment acts independently. |
| Bus Condition Keys |                                         |                                                                                                    |
| reset              | positive<br>integer<br>or<br>'LS_EOP'   | Host Generation Only. Indicates the number of<br>microseconds that single-ended zeros (SE0) are driven<br>onto the bus. Assign a positive integer to this key. This<br>key can also be assigned the string 'LS_EOP' to drive two<br>low-speed bit times of SE0 followed by one bit time of J.                                                                                                    |
| se0                | positive integer<br><2500               | <b>Host Generation Only.</b> Same SE0 signal as reset, but the range is in nanoseconds (accuracy: +/- 33ns).                                                                                                    |
| suspend            | positive<br>integer                     | Host Generation Only. Indicates the number of<br>microseconds of idle and suspend after the previous<br>packet (e.g., for ten milliseconds of suspend the key<br>should equal 13000). Assign a positive integer to this key.<br>Note that suspend begins after 3 milliseconds of idle.                                                                                                    |

| Key Code            | Format                  | Description                                                                                                    |
|---------------------|-------------------------|----------------------------------------------------------------------------------------------------|
| resume              | positive<br>integer     | <b>Host Generation Only.</b> Indicates the number of microseconds of K driven onto the bus. Assign a positive                                                                                                    |
|                     |                         | integer to this key. For a proper resume sequence, this                                                                                                    |
|                     |                         | should be followed by the condition<br>"reset=LS_EOP speed=LOW".                                                                                                    |
| wait_resume         | HERE                    | Host Generation Only. Place this immediately before a "resume=<>" statement to implement a device resume, also known as Remote Wakeup. This causes the host to wait for the device to issue the Resume (K) condition before the Host proceeds with its own Resume signalling. This statement MUST be followed by the "resume=<> statement". |
| chirp               | 'HERE'                  | Used to create a chirp sequence for a High Speed generation.                                                                                                    |
|                     |                         | Usage: chirp=HERE                                                                                                    |
| wait_vbus           | 'VALID'                 | <b>Device Emulation Only.</b> Wait for VBus to go Hi.                                                                                                    |
| termination         | 'HERE'                  | <b>Device Emulation Only.</b> Set terminations now.                                                                                                    |
| Keys for Packet Fie | elds                    |                                                                                                    |
| speed               | 'LOW'                   | Used to cause a low speed packet on a full speed branch.<br>The only legal value is "speed=LOW".                                                                                                    |
| addr                | 7 bits (0-127)          | Assign a value for the address field.                                                                                                    |
| endp                | 4 bits (0-15)           | Assign a value for the endpoint number field.                                                                                                    |
| hub_addr            | 7 bits (0-127)          | Host Generation Only. Assign a value for the hub_address field of a SPLIT packet.                                                                                                    |
| port                | 7 bits (0-127)          | <b>Host Generation Only.</b> Assign a value for port field of a SPLIT packet.                                                                                                    |
| data                | (AB CD)                 | Assign data bytes for the data field. Use the following syntax:                                                                                                    |
|                     |                         | data=(12 34 56 78 90 AB CD EF DC 13 40 78 11 CA 70 65).                                                                                                    |
|                     |                         | You can wrap bytes of the data field to the next line. The bytes are in the order they come across the bus, and the bits within the bytes are in MSB to LSB order. Maximum number of bytes allowed is 1049.                                                                                                    |
| crc                 | 5 bits (0x0-0x1F)<br>or | Assign a value for the crc field. The default value is the correct crc calculated for the packet.                                                                                                    |
|                     | 16 bits<br>(0x0-0xFFFF) |                                                                                                    |
| S                   | 0 or 1                  | <b>Host Generation Only.</b> Assign a value for the s (High Speed SPLIT Start/Speed) field.                                                                                                    |
| SC                  | 0 or 1                  | <b>Host Generation Only.</b> Assign a value for the sc (High Speed SPLIT Start/Complete) field.                                                                                                    |
| е                   | 0 or 1                  | <b>Host Generation Only.</b> Assign a value for the e (High Speed SPLIT End) field.                                                                                                    |
| et                  | 0-3                     | Host Generation Only. Assign a value for the et (High<br>Speed SPLIT Endpoint Type) field.<br>0-Control, 1-Isoch, 2-bulk, 3-Interrupt                                                                                                    |

| Key Code | Format                             | Description                                                                                                    |
|----------|------------------------------------|----------------------------------------------------------------------------------------------------|
| eop      | positive integer                   | Assign a positive integer for the length of the end of packet (EOP). The default value is the correct length (2 bits of SE0, 1 bit of J). The value is reflected by <val-1> bits of SE0 plus one bit of J.</val-1>                                                                                                    |
| hi_eop   | (AB CD) Hex                        | Used to generate a high speed EOP pattern. The bytes are<br>in the order they come across the bus, and the bits within<br>the bytes are in LSB to MSB order. Maximum number of<br>bytes allowed is 13.                                                                                                    |
| idle     | positive integer<br>or<br>'TO_EOP' | Defines the length of idle after the current packet. Assign<br>a positive integer or string to this key. The positive<br>integer indicates the number of full-speed or low-speed<br>bit times. The default value is around 4 bits for Classic<br>speeds, and around 150 bits for High speeds.                                                                                                    |
|          |                                    | When this keyword is assigned a string 'TO_EOF',<br>USB Chief automatically calculates the amount of idle<br>remaining in the frame. When handshaking with a device,<br>you can use this keyword to add idle where you anticipate<br>a packet being returned from the device.                                                                                                    |
|          |                                    | The "idle=" key is always associated with the proceeding<br>packet or bus condition, so you should not put file control<br>keys between the packet or bus condition statement and<br>the "idle=" statement.                                                                                                    |
| marker   | 'string'                           | Assign a string in quotation marks to be put in the marker for the defined packet.                                                                                                    |
| raw_data | (aa bb)                            | Use to send a non-modulo 8 number of bits in a classic<br>speed 'raw_data' packet. It is only valid in conjunction<br>with the 'raw_data' statement. Normally, every bit of the<br>array defined in a "raw_data=(xx yy)" type of statement<br>would be sent. However, particularly in the case where<br>"bit_stuff=off", you need more control over the number<br>of bits to be output on the bus. By adding the statement<br>"raw_data_bits = 11", only the first 11 bits of the defined<br>bytes are sent. |
|          |                                    | For the following case,                                                                                                    |
|          |                                    | raw_data=(8F F0) raw_data_bits=13                                                                                                    |
|          |                                    | the output bitstream would be:                                                                                                    |
|          |                                    | 1111 0001 0000 1                                                                                                    |
|          |                                    | (Each byte is described in MSB to LSB format, but is output on the wire in LSB to MSB format.)                                                                                                    |

| Key Code                                                                                                    | Format          | Description                                                                                                    |  |
|----------------------------------------------------------------------------------------------------|-----------------|----------------------------------------------------------------------------------------------------|--|
| raw_data_bits                                                                                                    | integer         | Use to send a non-modulo 8 number of bits in a classic<br>speed 'raw_data' packet. It is only valid in conjunction<br>with the 'raw_data' statement. Normally, every bit of the<br>array defined in a "raw_data=(xx yy)" type of statement<br>would be sent. However, particularly in the case where<br>"bit_stuff=off", you need more control over the number<br>of bits to be output on the bus. By adding the statement<br>"raw_data_bits = 11", only the first 11 bits of the defined<br>bytes are sent. For the following case, |  |
|                                                                                                    |                 | raw_data=(8F F0) raw_data_bits=13                                                                                                    |  |
|                                                                                                    |                 | the output bitstream would be:                                                                                                    |  |
|                                                                                                    |                 | 1111 0001 0000 1                                                                                                    |  |
|                                                                                                    |                 | (Each byte is described in MSB to LSB format, but is output on the wire in LSB to MSB format.)                                                                                                    |  |
| bit_stuff                                                                                                    | 'OFF'           | Assign the string <b>OFF</b> to disable bit stuffing within the                                                                                                    |  |
|                                                                                                    | 'ON'            | current packet. The default value is <b>ON</b> .                                                                                                    |  |
| sync                                                                                                    | integer<br>1-40 | Assign an integer from 1 to 40 to represent the sync field.<br>The integer is the number of zeros transmitted before the<br>one.                                                                                                    |  |
|                                                                                                    |                 | For Low and Full Speed files, the default value is 7 to give a sync of '00000001'.                                                                                                    |  |
|                                                                                                    |                 | For High Speed files, the default value is 31 resulting in a sync of '00000000000000000000000000000000000                                                                                                    |  |
| retry                                                                                                    | 'TRUE'          | Host Generation Only. These four keys may be applied                                                                                                    |  |
| ping_on_retry                                                                                                    | 'FALSE'         | to individual packets, to override the behavior in a given<br>instance. Normally, they are used in the 'config_endpoint'                                                                                                    |  |
| ping_on_nak                                                                                                    |                 | statement. See their descriptions in the Endpoint                                                                                                    |  |
| retry_next_frame                                                                                                    |                 | Configuration section earlier.                                                                                                    |  |
| Keys for Class Decoding                                                                                                    | 5               |                                                                                                    |  |
| These keys are populated into the .utg. script file automatically whenever the menu command <b>File</b> > <b>Export to .utg file</b> is run. These keys do not need to be edited. |                 |                                                                                                    |  |
| sd_prod                                                                                                    |                 |                                                                                                    |  |
| sd_vend                                                                                                    |                 |                                                                                                    |  |
| sd_bm_req_type                                                                                                    |                 |                                                                                                    |  |
| sd_interface                                                                                                    |                 |                                                                                                    |  |
| sd_host_id                                                                                                    |                 |                                                                                                    |  |
| sd_class_code                                                                                                    |                 |                                                                                                    |  |
| sd_subclass                                                                                                    |                 |                                                                                                    |  |
| sd_protocol                                                                                                    |                 |                                                                                                    |  |
| sd_end_sd                                                                                                    |                 |                                                                                                    |  |

# How to Contact LeCroy

| Type of Service            | Contact                                                              |                  |
|----------------------------|----------------------------------------------------------------------|------------------|
| Call for technical support | US and Canada:                                                       | 1 (800) 909-2282 |
|                            | Worldwide:                                                           | 1 (408) 727-6600 |
| Fax your questions         | Worldwide:                                                           | 1 (408) 727-6622 |
| Write a letter             | LeCroy Customer Support<br>3385 Scott Blvd.<br>Santa Clara, CA 95054 |                  |
| Send e-mail                | support@catc.com                                                     |                  |
| Visit LeCroy's web site    | http://www.lecroy.com/                                               |                  |

# Limited Hardware Warranty

So long as you or your authorized representative ("you" or "your"), fully complete and return the registration card provided with the applicable hardware product or peripheral hardware products (each a "Product") within

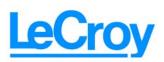

fifteen days of the date of receipt from LeCroy or one of its authorized representatives, LeCroy warrants that the Product will be free from defects in materials and workmanship for a period of three years (the "Warranty Period"). You may also complete your registration form via the internet by visiting http://www.catc.com/support/register/. The Warranty Period commences on the earlier of the date of delivery by LeCroy of a Product to a common carrier for shipment to you or to LeCroy's authorized representative from whom you purchase the Product.

#### What this Warranty Does Not Cover

This warranty does not cover damage due to external causes including accident, damage during shipment after delivery to a common carrier by LeCroy, abuse, misuse, problems with electrical power, including power surges and outages, servicing not authorized by LeCroy, usage or operation not in accordance with Product instructions, failure to perform required preventive maintenance, software related problems (whether or not provided by LeCroy), problems caused by use of accessories, parts or components not supplied by LeCroy, Products that have been modified or altered by someone other than LeCroy, Products with missing or altered service tags or serial numbers, and Products for which LeCroy has not received payment in full.

#### **Coverage During Warranty Period**

During the Warranty Period, LeCroy or its authorized representatives will repair or replace Products, at LeCroy's sole discretion, covered under this limited warranty that are returned directly to LeCroy's facility or through LeCroy's authorized representatives.

#### How to Obtain Warranty Service

To request warranty service, you must complete and return the registration card or register via the internet within the fifteen day period described above and report your covered warranty claim by contacting LeCroy Technical Support or its authorized representative.

You can reach LeCroy Technical Support at 800-909-7112 or via email at support@catc.com. You may also refer to the LeCroy website at http://www.lecroy.com for more information on how to contact an authorized representative in your region. If warranty service is required, LeCroy or its authorized representative will issue a Return Material Authorization Number. You must ship the Product back to LeCroy or its authorized representative, in its original or equivalent packaging, prepay shipping charges, and insure the shipment or accept the risk of loss or damage during shipment. LeCroy must receive the Product prior to expiration of the Warranty Period for the repair(s) to be covered. LeCroy or its authorized representative will thereafter ship the repaired or replacement Product to you freight prepaid by LeCroy if you are located in the continental United States. Shipments made outside the continental United States will be sent freight collect.

Please remove any peripheral accessories or parts before you ship the Product. LeCroy does not accept liability for lost or damaged peripheral accessories, data or software.

LeCroy owns all parts removed from Products it repairs. LeCroy may use new and/or reconditioned parts, at its sole discretion, made by various manufacturers in performing warranty repairs. If LeCroy repairs or replaces a Product, the Warranty Period for the Product is not extended.

If LeCroy evaluates and determines there is "no trouble found" in any Product returned or that the returned Product is not eligible for warranty coverage, LeCroy will inform you of its determination. If you thereafter request LeCroy to repair the Product, such labor and service shall be performed under the terms and conditions of LeCroy's then current repair policy. If you chose not to have the Product repaired by LeCroy, you agree to pay LeCroy for the cost to return the Product to you and that LeCroy may require payment in advance of shipment.

#### **General Provisions**

THIS LIMITED WARRANTY GIVES YOU SPECIFIC LEGAL RIGHTS. YOU MAY HAVE ADDITIONAL RIGHTS THAT VARY BY JURISDICTION. LECROY'S RESPONSIBILITY FOR DEFECTS IN MATERIALS AND WORKMANSHIP IS LIMITED TO REPAIR AND REPLACEMENT AS SET FORTH IN THIS LIMITED WARRANTY STATEMENT. EXCEPT AS EXPRESSLY STATED IN THIS WARRANTY STATEMENT, LECROY DISCLAIMS ALL EXPRESS AND IMPLIED WARRANTIES FOR ANY PRODUCT INCLUDING, BUT NOT LIMITED TO, ANY IMPLIED WARRANTIES OF AND CONDITIONS OF MERCHANTABILITY AND FITNESS FOR A PARTICULAR PURPOSE, AND ANY WARRANTIES THAT MAY ARISE FROM ANY COURSE OF DEALING, COURSE OF PERFORMANCE OR TRADE USAGE. SOME JURISDICTIONS MAY NOT ALLOW LIMITATIONS ON HOW LONG AN IMPLIED WARRANTY LASTS, SO THE PRECEDING LIMITATION MAY NOT APPLY TO YOU.

LECROY DOES NOT ACCEPT LIABILITY BEYOND THE REMEDIES SET FORTH IN THIS LIMITED WARRANTY STATEMENT OR FOR INCIDENTAL OR CONSEQUENTIAL DAMAGES INCLUDING, WITHOUT LIMITATION, ANY LIABILITY FOR THIRD PARTY CLAIMS AGAINST YOU FOR DAMAGES, PRODUCTS NOT BEING AVAILABLE FOR USE, OR FOR LOST DATA OR SOFTWARE. LECROY'S LIABILITY TO YOU MAY NOT EXCEED THE AMOUNT YOU PAID FOR THE PRODUCT THAT IS THE SUBJECT OF A CLAIM. SOME JURISDICTIONS DO NOT ALLOW THE EXCLUSION OR LIMITATION OF INCIDENTAL OR CONSEQUENTIAL DAMAGES, SO THE PRECEDING EXCLUSION OR LIMITATION MAY NOT APPLY TO YOU.

The limited warranty on a Product may be transferred for the remaining term if the then current owner transfers ownership of the Product and notifies LeCroy of the transfer. You may notify LeCroy of the transfer by writing to Technical Support at LeCroy, 3385 Scott Blvd., Santa Clara, CA 95054 USA or by email at: support@catc.com. Please include the transferring owner's name and address, the name and address of the new owner, the date of transfer, and the Product serial number.

# Index

# Symbols

.dec files 112 .dsc files 111 .rbf files 32 .req files 111 .usb files 43 .utg file 36 .utg files 151 .vcd file 36

# Numerics

2-stage SOF Hiding option 83 5-volt pin 22

# A

About USBTracer command 27 window 27 AC connector module 20 power source 21 Accurate Time Management 6 action buttons 69 actions buttons 73 events 70 linking to events 70 recording options 69 window 69 Addr & Endp search criteria 133 Addr checkbox 65

Addr field 113 alert beep 51 All Start of Frame packets option 61 Allow any Toggle value after Bus Reset option 82 Analyzer bus 1 command 31 resetting 33 setup 24 traffic 1 Analyzer Setup window 30 Analyzer Speed options 55 application installation 25 startup 35 Application startup 26 architecture network 2 audio.reg file 111 automatic updates 29 Auto-Merge Trace files 51

# B

Babble End Violation checkbox 65 Babble Start Violation checkbox 65 Bad Data Toggle checkbox 65 Bar option 145 Beep When Trigger Occurs option 51 Bit Stuffing checkbox 65 Bit-by-Bit window 63 bits 93 Bitstream mode 159 Bitstream vs. Intelliframe 159 blue dot 74 Blue Dot Menu 75 bluetooth.req file 111 **Breakout Board 22** Buffer Size box 51 Bulk/Int Transfer field 115

bus analyzer 1 condition 163 condition keys 169 usage 83 **Bus Conditions 134** Bus Conditions event group 64 Bus Conditions shortcuts 47 bus data recording 76 Bus Usage option 150 **Bus** Utilization buttons 144 report 143 **Bus Utilization option 83 BusEngine 8** manual updating 31 technology 8 update 28 buttons action 73 bus utilization 144 navigator 108 real-time statistics 148 Script Editor 155 tool bar descriptions 40 Bytes box 51

### С

cable connector 22 Cables 24 CATC Trace recording 16 set marker 92 Change Counter Value command 72 Channel search 135 channel trigger/filter 51 Check Syntax command 36 Chirp Reset Length option 57 chirps hiding 97 class decoding keys 172 class definition files 111 **Class Request** decode 126 Class request, decode 126 Class/Vendor decoding 113 Class/Vendor Decoding field 113 Class/Vendor Decoding Groups menu 114 **Class/Vendor Endpoint Decoding** field 115 menu 116 Class/Vendor endpoint RPipes decoding 119, 122 classes 111 Classic LED 20 Clear Marker command 93 clock 56 rate 5 selection 58 Collapse This USB Transfer command 105 colors **Display Options 84** comments editing 138 communication.req file 111 Compare Endpoint Data command 36 compatibility host 10 components physical 4 system 19 Computer connection 24 Configuration Name option 83 connecting actions and events 70 cables 14, 24 counters to events 70 events to actions 70

connector cable 22 Data In/Out 22 DB-25 2, 21 descriptions 23 module 20 connectors 9 context-sensitive help 35 Control Transfer 123 Control Transfer field 123 convert.usb file 35 counter 6 counters 69 connect to events 70 events 70 setting multiple conditions 72 counting 7, 8 restarting 73 CRC checkbox 65 creating generation file 160 Customize command 39 dialog box 39

# D

Data Block viewing 96 Data Block dialog box 96 data connectors pin descriptions 23 data fields collapse 94 expand 94 pop-up menus 95 Data In/Out connector 22 data length event groups 67 search for 133 Data Length event group 67 Data option 36, 83 Data Packet Count option 150 Data Pattern event group 62 Data Payload Throughput option 150 data.usb file 43 DB-25 connector 2, 21 Decode decoding options 113 decode class request 126 endpoint 115, 127 endpoint DWA RPipes 122 endpoint RPipes 119 general options for requests 123 hub status 127 layout 128 protocol-specific fields 105 request recipient 113 Request rRPipe 118, 120 requests 123, 125 standard request 125 vendor requests 126 Decode ... Request command 126 Decode as ... Endp command 127 Decode Standard Request command 125 decoded transactions, viewing 100 decoded transfers 104 decoder files 112 decoding assigning 113 refresh 123 Default to IntelliFrame Mode optrion 56 defining packet fields 164 Delay Time 161 Delay Time option 57 description 1 detailed installation 19 device emulation 159, 160 Device Emulation mode 161 Device Emulation Mode option 56 Device Requests 123 Device Requests event group 61

Device Resumes option 56, 161 Device Wire Adapter Segment View 107 Device Wire Adapter Transfer View 108 devices hiding 97 diagnostics 21 direction search 137 Direction field 115 Disable External Trigger Output option 75 Disable Generator Memory option 56 display 10 configuration name 83 format 17 graphs 149 options 5 windows 36 **Display Options** Color/Format/Hiding tab 84 factory settings 83 General 82 level hiding 88 loading 89 saving 89 values 83 window 81 Divide By field 58 dot blue 74 **DWA RPipes** endpoints 122

#### E

Edit as Text command 154 Edit button 63 Edit Comment command 138 Edit comment for trace file window 138 Edit Marker Comment command 93 window 92 editing comment 138 data patterns 63 generation file 154 marker 93 electrical fuse 20 power switch 20 source 21 Electrically Programmable Logic Device 8 Electronically Programmable Logic Device 28 e-mail 173 empty frame 65 Emulated Device's Hex Address option 57 emulation 159, 160 Enable External Trigger option 75 Enable External Trigger Output option 75 Enable Outlining command 155 Enable Tips option 82 Endp checkbox 65 Endp field 115 endpoint configuration keys 165 decoding 115 **Endpoint RPipes** dialog box 119, 122 tab 119, 122 Endpoints tab 115 endpoints decoding 127 DWA RPipes 122 RPipes 119 Endpoints dialog box 115 environmental conditions 9 EOF offset box 65

EOP checkbox 65 EPLD 8, 28 error detection 7 error log 156 Error Report option 83 Error Summary report 140 errors 83 event groups 64 searching for 132 summary 140 types 65 Errors event group 64 Errors option 109 Event Groups dialog box 59 Event Trigger recording 50 events 7 actions 70 connecting to counters 70 connection to actions 70 counters 70 groups 59 linking 72 **Recording Options 59** triggering 73 Events Group box 137 Events window 69 Excessive Empty Frame Detection checkbox 65 Exclusion search 137 Expand Packet Data Fields by default option 82 Expand Script-Based Decoded Info by default option 82 Expand This USB Transfer command 105 Expand Transaction menu 100 Export command 36, 151 Export to Generator Text window 153 Extern Data7 - Data0 In event group 68

external external output signals 74 input signals 66 interface signals 51 External Input Signals event group 66 External Interface Breakout Board 22 external interface connector 21 external ports 21 External Trigger Form option 75 external trigger output enable 74

# F

F1 help 35 fax 173 features 3 trace 17, 91 fields expanding 94 Fields option 83 file generation format 162 File Control Keys 164 File Export menu 153 File Information report 139 File menu 36 files .dec 112 .dsc 111 .rbf 32 .req 111 .utg 151 editing comment for trace 138 File Control Keys 164 file information 139 generation loading 156 information 139 loading generation 156 script 111 tabs 156 trace filename 53 traffic generation 151

Files of Type field 157 Filter In action button 73 Filter Out action button 69, 73 Filter Polarity menu 74 filtering 7, 73 events 59 hardware 1 Find command 136 utility 136 Find Next command 137 firmware automatic updates 29 manual updates 33 manual updating 33 update 28 first recording 14 Fit to Graph Area option 149 fonts changing 83 Fonts and Colors options 146 Fonts option 83 format display 17 idisplay options 86 fractional clock rate 5 Frame Number field 61 Frame Patterns event group 61 Frame-Length checkbox 65 Full Speed indicator 20 fuse 20

# G

General tab Display Options 82 Recording Options 50 Generate menu 37 generating traffic 5 generation file loading 156 formats 162 mode 159 options 161 repeating 160 running 161 session 160 starting 159 generation file creating 160 editing 154 loading 156 repeat 160 generation script file 160 generator modules 20 Generator Text File 160 Generator/Analyzer Clocking Overrides option 56 glass fuse 20 Go to drop-down menu 131 Marker search 130 Packet/Transaction/Transfer... search 129 Trigger search 129 Go to search 131 Graph Areas button 149 Graph Areas menu 146 graphical display 5 graphs displaying multiple 149 Graph Areas menu 146 green LED 20 Grid Lines option 145 Grid on Top option 145 ground pins 22

# Η

hard disk 10 hardware filtering 1 requirements 10 help context-sensitive 35 Help menu 38 Hi Speed recordings 55 Hid .dec file 112 hid.req file 111 Hide option 149 hiding chirps 97 devices 97 display options 87 levels 88 NAKs 97 **SOF 83** SOF packets 97 toolbars 39 Hierarchy Lines option 82 Hi-Speed indicator 20 Hi-Speed traffic 5 HNP 135 host compatibility 10 Host field 113 Host Negotiation Protocol 135 Host option 135 Host Wire Adapter Segment View 106 Host Wire Adapter Transfer View 107 hosts Host Negotiation Protocol 135 with a B plug 135 with an A plug 135 hot keys 46 HS LED 20 HS Hub Sample.utg file 152 hub.req file 111 HWA address field 118

# I

Import command 36 IN chedckbox 65 Incl Reset checkbox 65 Include statement 156 indicators 10 UPAS 20 Input Counter Value dialog box 72 input signals external 66 Install Software command 25 installation 25 basic 13 detailed 19 installed unit 19 IntelliFrame button 159 mode 56, 159 Intelliframe LED 20 Intersection search 137

# K

Keep Across Recordings checkbox 114 keyboard shortcuts 46 keys bus condition 169 class decoding 172 endpoint configuration 165 file control 164 packet fields 170 packet starting 168 support 164 Keys for packet fields 172

# L

layout 128 Actions window 69 Layout command 128 LEDs 10, 19, 20 left module slot 20 letter 173 line numbers 155 Link utilization 150 linking events 72 List Values option 156 LOA checkbox 65 Load command 53, 76, 89 log error 156 Low Speed indicator 20 LV TTL output and input signals 22

#### $\mathbf{M}$

Main screen 26 manual updates 33 Manual Trigger button 20 Manual Trigger recording 50 Map DWA RPipe to Class/Vendor Decoding command 120 Map Endpoint to Class/Vendor Decoding command 115 markers clearing 93 defining 92 editing 93 setting 92 Mask field 63 Mass Storage .dec file 112 Match field 63 memory 10 generator 56 requirements 51 menus 36 graph areas 146 pop-up 82 pull-down 36 real-time statistics 149 view settings 145

Merge Trace Files command 36, 78 merging trace files 77 Misc tab recording options 54 mode Bitstream 159 collapsed 82 device emulation 161 expanded 82 generation 159 Repeat 158 traffic generation 159 modes **Devoce Emulation 56** IntelliFrame 56 modules generator 20 monitoring statistics 147

# N

NAKs hiding 97 name of Recording Options settings 52 navigation 83 shortcuts 46 tools 45 Navigation Bar checkbox 108 navigator 108 Navigator bar 108 Navigator option 83 network 2 No Decoding option 114 None option 145

# 0

On the Go, searching 135 opt files 89 options display 5 recording 4 search 129 options file 83 **Options Name field 52** orange LED 20 Orient Horizontally option 145 Orient Vertically option 145 OTG shortcuts 47 OUT checkbox 65 output signals external 74 overview software 35

#### P

package 9 Packet # field 92 packet fields keys 170 Packet Identifiers event group 60 Packet label 94 Packet menu 92 packet starting keys 168 Packet View 98 packets defining fields 164 definition 163 display level 83 hiding SOF 97 packet identifiers 60 packet starting keys 168 searching for IDs 131 too late 65 view 17 Packets to .CSV option 36 Packets to Device Emulation Traffic Generation Text File option 36 Packets to Host Traffic Generator Text File option 36 Packets to Text (Generator Text File Format command 153 Packets to Text option 36 Packing List 19 Partial Upload 44 Partial Upload button 44 PC connection 24 PC requirements 24 percentages, post triggering 52 physical components 4 physical memory 51 Pid checkbox 65 PID shortcuts 46 pin-outs 23 descriptions 23 pins 22 Plug-and-Play instructions 25 pop-up menu Script Editor 155 pop-up menus 82 data field 95 pop-up tool tips 97 ports 21 position of trigger 52 post-triggering percentages 52 power 21 indicator 20 on/off switch 20 socket 20 source 21 switch 20 power requirements 9 Pre/Post Trigger option 109 printer.reg file 111 probing 9 product description 1 program installation 25 startup 14, 35 **Progress Indicator 42** Properties dialog box 149

protocol analyzer 1 violations 7 protocol-specific fields, decode 105 prototype rework area 23 PTP .dec file 112 pull-down menus 36 pulse toggle 75 Pulse High signals 75 Pulse Low signals 75 PWR LED 20

# R

raw bits 93 viewing 93 Raw Bits View 94 Readme.txt file 27 **Real-Time Statistics** buttons 148 **Real-time Statistics** pop-up menu 149 window 147 **Real-Time Statistics option 83** REC LED 20 Recent Ranges option 109 Recipient field 113 Record menu 37 recording activity 44 bus data 76 first 14 **LED 20** options 4 progress 42 rules 8 snapshot 50 status 43 type 50 USB traffic 26

**Recording Options** actions 69 command 49 dialog box 49 events 59 General 50 loading 53 Misc page 54 name 52 options name 52 recording 76 saving 76 **Recording Progress Indicator 42** Recording Type box 50 refresh 123 Refresh Decoding for this Trace File command 123 Remote Wakeup 57 Repeat menu 158 mode 158 **Repeating a Generation Session 160** Report menu 37, 138 reports 138 **Request DWA RPipes** tab 121 Request Recipient and Endpoints dialog box 113 Request RPipes 118, 120 dialog box 118, 121 tab 118 request.lst file 111 requests 111, 123 requirements power 9 Requirements for PC 24 Reset All button 40 resetting Analyzer 33 Toolbar 39 Restart action button 69, 73 restarting counting 73

**Restore Factory Presets button 83 Restore Factory Presets option 83** Resume settings 161 signal 56 time 56, 57 Resume Time option 57 revisions firmware 27 software 27 rework area 23 Right click cell context menu option 82 right module slot 20 RPipe field 118, 121 RPipes 118, 120 endpoints 119 rules recording 8

#### S

save **Display Options 89** recording options 76 trace files 53 Save as Default command 76 Save External Interface Signals option 51 Script Decoder files 112 Manual 112 Script Decoding language 112 Script Edito utility 154 Script Editor buttons 155 pop-up menu 155 toolbar 154 window 154 script files 111 Scripts directory 112

search complex 136 Direction 137 direction 137 Exclusion 137 feature 129 Intersection 137 menu 37, 129 Origin 137 status 45 Union 137 Select engine file to download window 32 Select firmware file to download window 33 self-diagnosis 21 sequencing 8 serial number 27 Session Request Protocol 135 set marker in trace 92 Set Marker command 92 Set Range near Packet number option 109 Set Range to Whole Trace option 109 setting generation options 161 settings Resume 161 SETUP field 123 transaction 123 setup 24 system 21 Setup menu 37 Setup.exe file 28 Short Byte checkbox 65 shortcuts 46 Show Line Numbers command 155 Show Markers option 145 Show Plumb Line option 145 Show Raw Bits command 94 Show Tooltips command 155

Show Values option 156 signal descriptions 23 signals external input 66 external output 74 slot left module 20 right module 20 Slow Clock checkbox 58 Slow Clock command 56 slow clock rate 5 Smart Card .dec file 112 Snapshot recording 50 SOF Hiding 83 SOF packets hiding 97 software installation 14, 25 release 28 required 10 updates 28 updating 28 specifications 9 speed 5 Split Transaction View 101 split transactions event groups 68 Splits event group 68 **SRP 135** Standard .dec file 112 standard.req file 111 Start Recording command 76 Start/Stop button 20 starting 14, 35 software 26, 35 traffic generation 159 statistics 83 monitoring 147 Statistics Accumulation option 150 status indicator 20 Status bar 41

Status LED 20 Status option 145 Still Image .dec file 112 Stop Recording command 77 stopping traffic generation 160 summary error 140 traffic 142 support 173 support keys 164 Support page 28 suspend 57 switches 9 system components 19 setup 21

# T

tabs file 156 technical support 173 testing 21 Tile Horizontally option 145 Tile Vertically option 145 time delay 57 resume 57 Time-out Violation checkbox 65 timer 6 Timestamp At The Beginning option 82 Timestamp field 82 timestamps 6 timing 83 Timing Calculations report 141 Timing Calculator 141 Timing Calculator option 83 toggle pulse signals 75 reset 82 Toggle pulse signals 75 toggle violation 65

Token Patterns event group 60 Toolbar 39 button descriptions 40 command 39 icons 40 resetting 39 tab 40 Tooltip option 145 tooltips 35, 82, 97, 155, 156 trace auto-merge 51 first recording 14, 16 Navigator 108 reading 91 set marker in 92 shortcuts 46 view features 17, 91 viewing level 83 Trace File Name & Path button 53 trace files auto-merge 51 edit comment 138 filename 53 merging 77 Trace Viewer 35 Trace Viewer mode 26 Trace Viewing Level option 83 traffic display 5 generation 5 recording 26 summary 142 traffic generation file format 162 files 151 modes 159 options 161 repeating 160 running 161 starting 159 stopping 160 **USBTrainer** 151

Traffic Generation Start/Stop button 160 Traffic Summary option 83 Traffic Summary report 142 **Transaction View 98** transactions decoded 100 decoding protocols 105 event groups 66 expanded/collapsed 100 split view 101 Transactions event group 66 Transfer View 102 transfers decode protocols 105 decoded 104 expanded/collapsed 104 tree 155 TRG LED 20 trigger LED 20 Trigger action button 69, 73 **Trigger Position slider 52** Trigger/Filter Channel option 51 triggering 7 events 73 triggers Event 50 events 59 Manual 50 manual 20 Trigger/Filter Channel 51 using errors for 65 Truncate Data Fields option 51 TTL output and input signals 22 Turn-around time 65 type B connector 21 Type field 113 Types of Traffic option 109

# U

Undo Zoom option 149 Union search 137 Universal Protocol Analyzer System 2 Universal Serial Bus Specification 3, 126 UPAS 2 Upas usb2 1A 1G-be.rbf file 32 Upas\_Usb2\_2A\_1G\_be.rbf file 32 Upas\_Usb2\_2A\_be.rbf file 32 update automatic 29 BusEngine 28, 29 firmware 28, 29 manual 31, 33 Update BusEngine command 32 Update Firmware command 33 updates software 28 updating 27 automatic 29 **BusEngine manual 31** firmware manual 33 software 28 UPLD LED 20 upload **LED 20** partial 44 USB architecture 2 recording traffic 26 **USB** Device Request menu 123 **USB** Device Requests 123 **USB** Implementers Forum 3, 126 USB On-The-Go option 56 USB Tracer Generation Files option 157 USB type B connector 21 USB-IF 3, 126 USBTracer main window 14 **USBT**rainer traffic generation 151

Use Address in .utg file option 57, 161 User-Defined Find Events screen 136

### V

vendor definition files 111 vendor.req file 111 versions 27 Video .dec file 112 View menu 38 options 39 view data block 96 decoded transactions 100 decoded transfers 104 packet 98 raw bits 93 split transaction 101 transaction 98 transfer 102 Wire Adapter Segment 106, 107 Wire Adapter Transfer 107, 108 View ... Fields Dialog Layout dialog box 128 View Data Block command 96 View Fields for ... Class Requests text box 126 View Fields for ... Endp text box 127 View Fields for Standard Request text box 125 **View Options** button 155 menu 155 View Settings button 145 Viewing Level 83 Virtual .dec file 112 voltages 21

#### W

warranty coverage 174 limited 173 period 173 provisions 175 service 174 transfer 175 website 28, 173 weight 9 window options 36 window layout actions 69 Window menu 38 Wire Adapter .dec file 112 Wrap command 45 Wrap option 82 Wrap.utg file 160 wrap=here line 160 wrapping lines 82

# Y

Y Scale Type option 149

# Z

Zip files 28 Zoom in command 45 Zoom label 94 Zoom Level option 82 Zoom out command 45